Institut für Hydrologie der Albert-Ludwigs-Universität Freiburg i.Br.

Jan Kiefer

**HGEO** GIS-Integration der Grundwassermodellierungsumgebung FEFLOW in das IHF-ISO Freiburger Wasserqualitäts-Informationssystem WAQIS (2) Q

> Diplomarbeit unter der Leitung von Prof. Dr. Ch. Leibundgut Freiburg i. Br., im Oktober 2001

Institut für Hydrologie der Albert-Ludwigs-Universität Freiburg i.Br.

Jan Kiefer

#### **HGEO** IHF-ISO GIS-Integration der Grundwassermodellierungsumgebung FEFLOW in das Freiburger Wasserqualitäts-Informationssystem WAQIS (2)

Referent: Prof. Dr. Ch. Leibundgut Koreferent: Prof. Dr. S. Demuth

Diplomarbeit unter der Leitung von Prof. Dr. Ch. Leibundgut Freiburg i. Br., im Oktober 2001

#### Danksagung

Ich danke Herrn Professor Chr. Leibundgut für die Zuweisung des Themas dieser Diplomarbeit im Rahmen des WAQIS Projekts. An dieser Stelle gilt mein Dank auch meinem Betreuer Stephen Schrempp, der sich immer Zeit nahm, angefallene Fragen zumeist schnell zu beantworten und für eine überaus angenehme und freundliche Arbeitsatmosphäre sorgte.

Wolfgang Klink und Herrn Thomas Graf danke ich für den gegenseitigen Gedankenaustausch und Wissenstransfer in der täglichen Entwicklungspraxis, wodurch auftretende Probleme zumeist schnell und sehr effizient gelöst werden konnten.

Weiterhin danke ich Ken Korsmit von der Firma Smallworld Systems, Camebridge, für die zur Verfügungstellung des Debuggers Magik Studio. der eine äußerst effiziente Fehlersuche in einem rund 17000 Zeilen umfassenden Programmquellcode ermöglichte.

Herrn Michael Schwarz (LGRB Baden Württemberg), Herrn Wolfgang Schlimm (Geologischer Dienst Nordrhein Westfalen) und vor allem Herrn Horst Preuß (Niedersächsisches Landesamt für Bodenforschung) danke ich für die hilfreichen Informationen über die in den genannten Institutionen angewandten Informationssysteme.

Ich danke auch allen Mitgliedern des Entwicklerforums "sw-gis" (Yahoo!-Groups) für den regen Gedankenaustausch und die Hilfsbereitschaft in diesem Forum, insbesondere für die konkrete Hilfe von Herrn Andrezj Krzysztof sowie Herrn Andreas Stenger für die freundliche zur Verfügungstellung der Emacs-LISP-Skripte.

Bei meiner Freundin Ulrike Löffler bedanke ich mich für die moralische Unterstützung beim Erstellen der Arbeit. Schließlich bedanke ich mich besonders bei meinen Eltern Dr. Heide Kiefer und Hans Jürgen Kiefer für die stete Unterstützung während meines Studiums.

Im Oktober 2001 Freiburg, i. Br. **Jan Kiefer** 

## Inhaltsverzeichnis

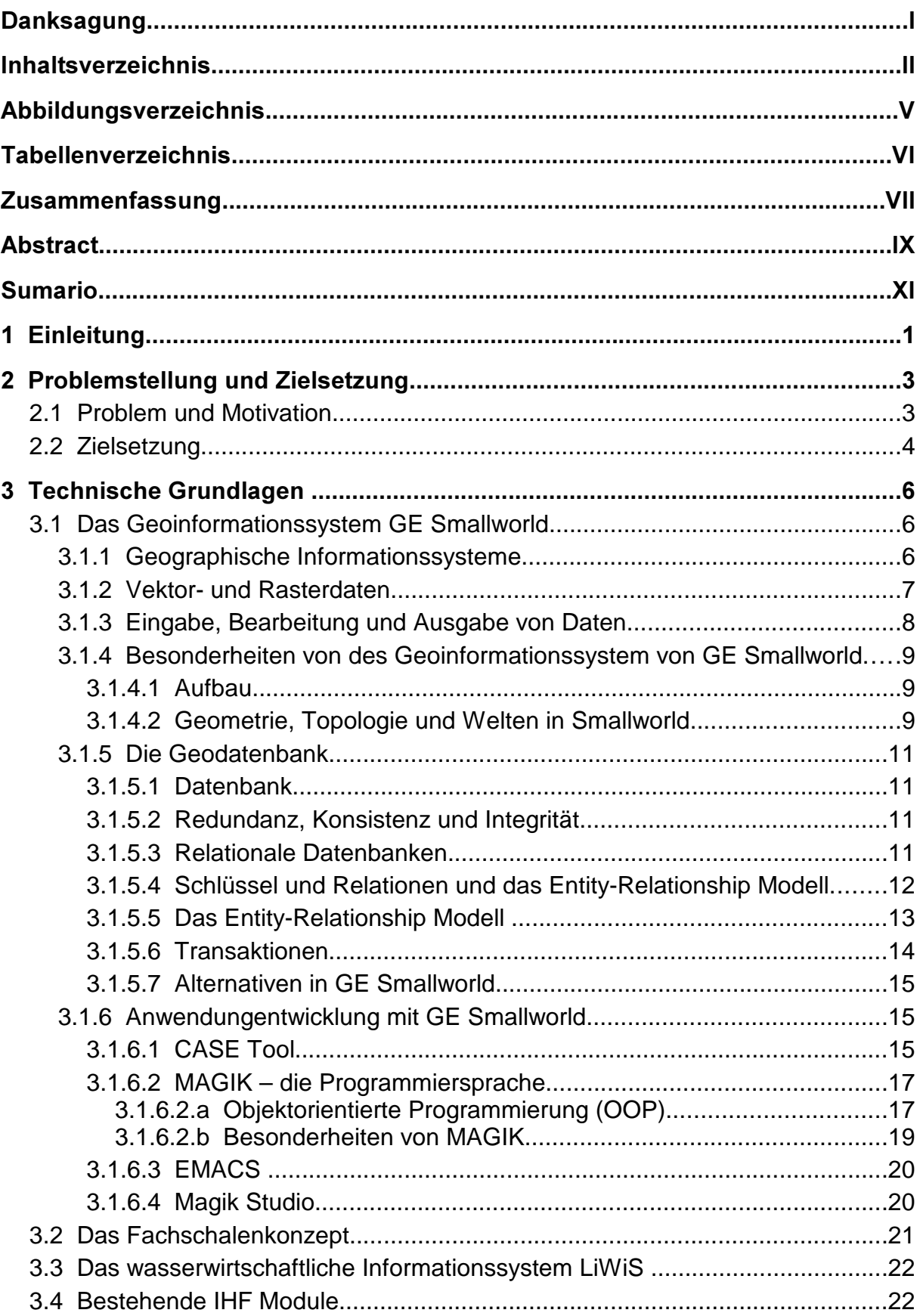

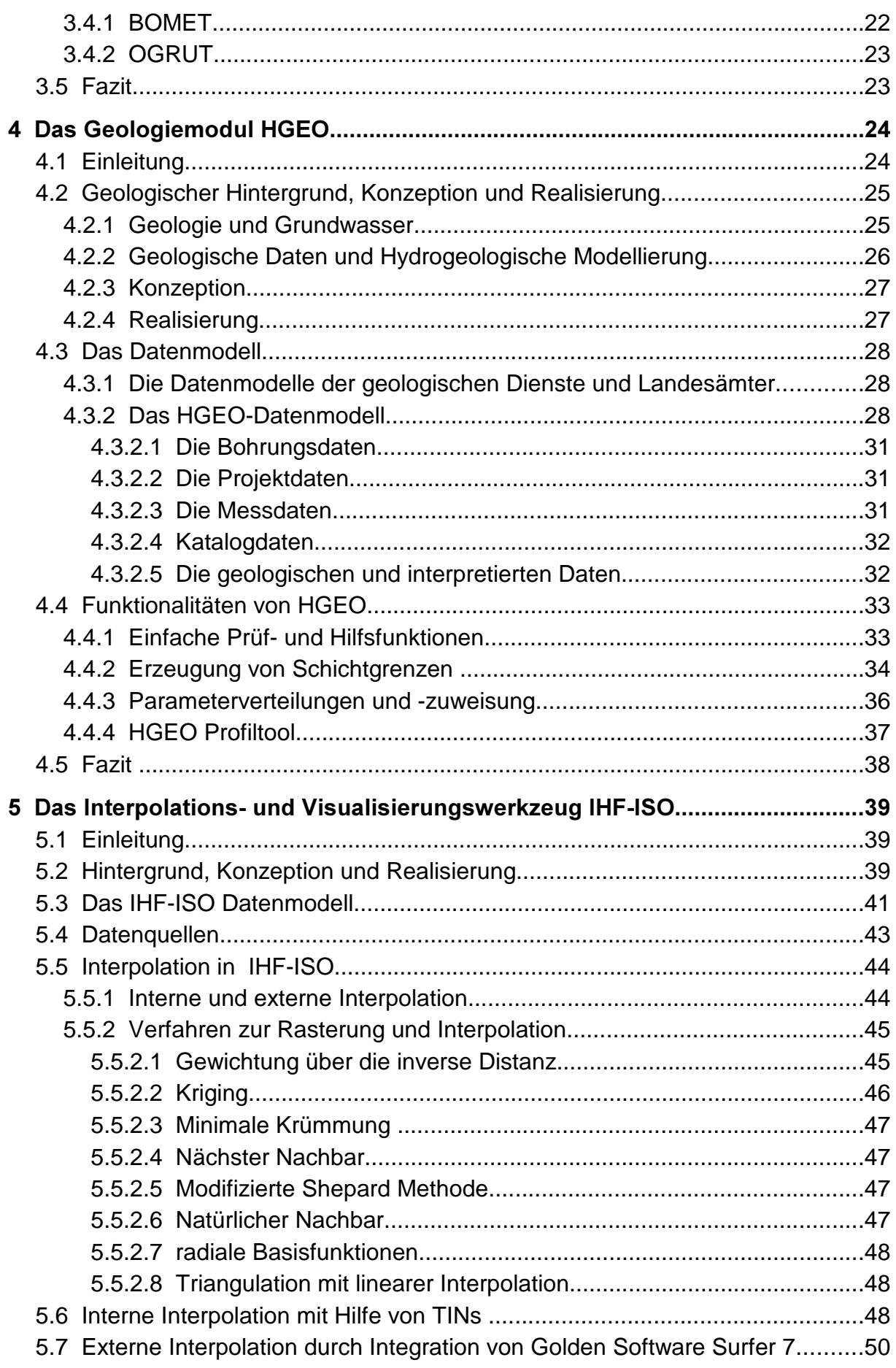

## Inhaltsverzeichnis II

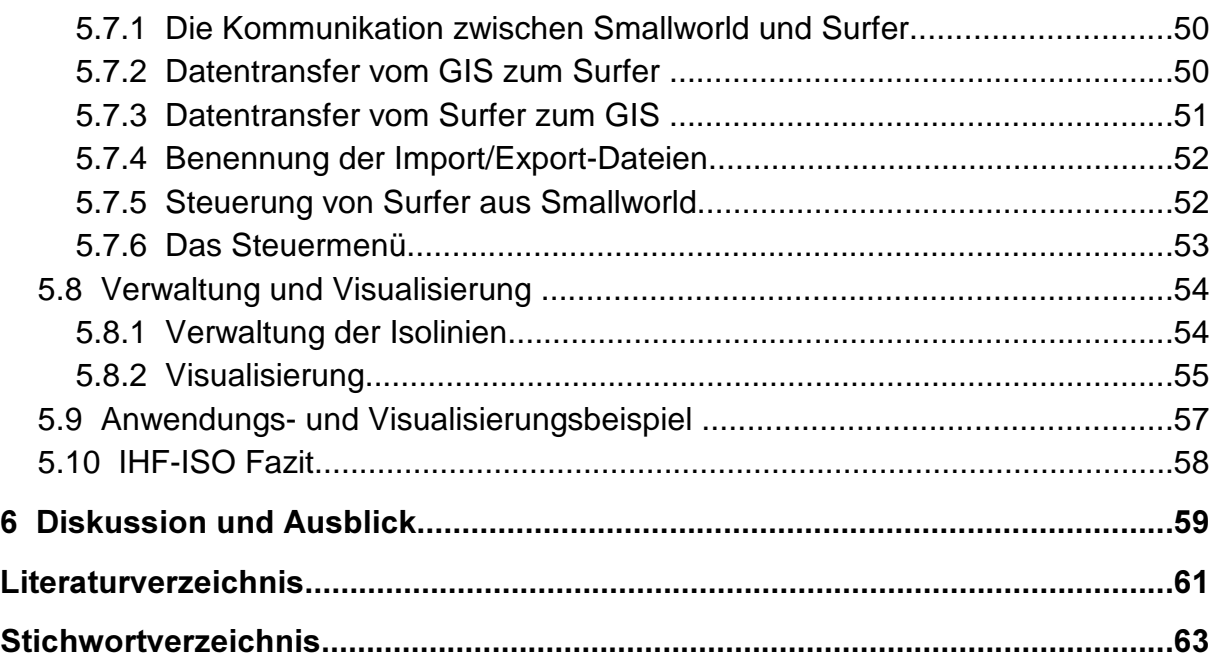

# III Verzeichnis der Abbildungen

# Abbildungsverzeichnis

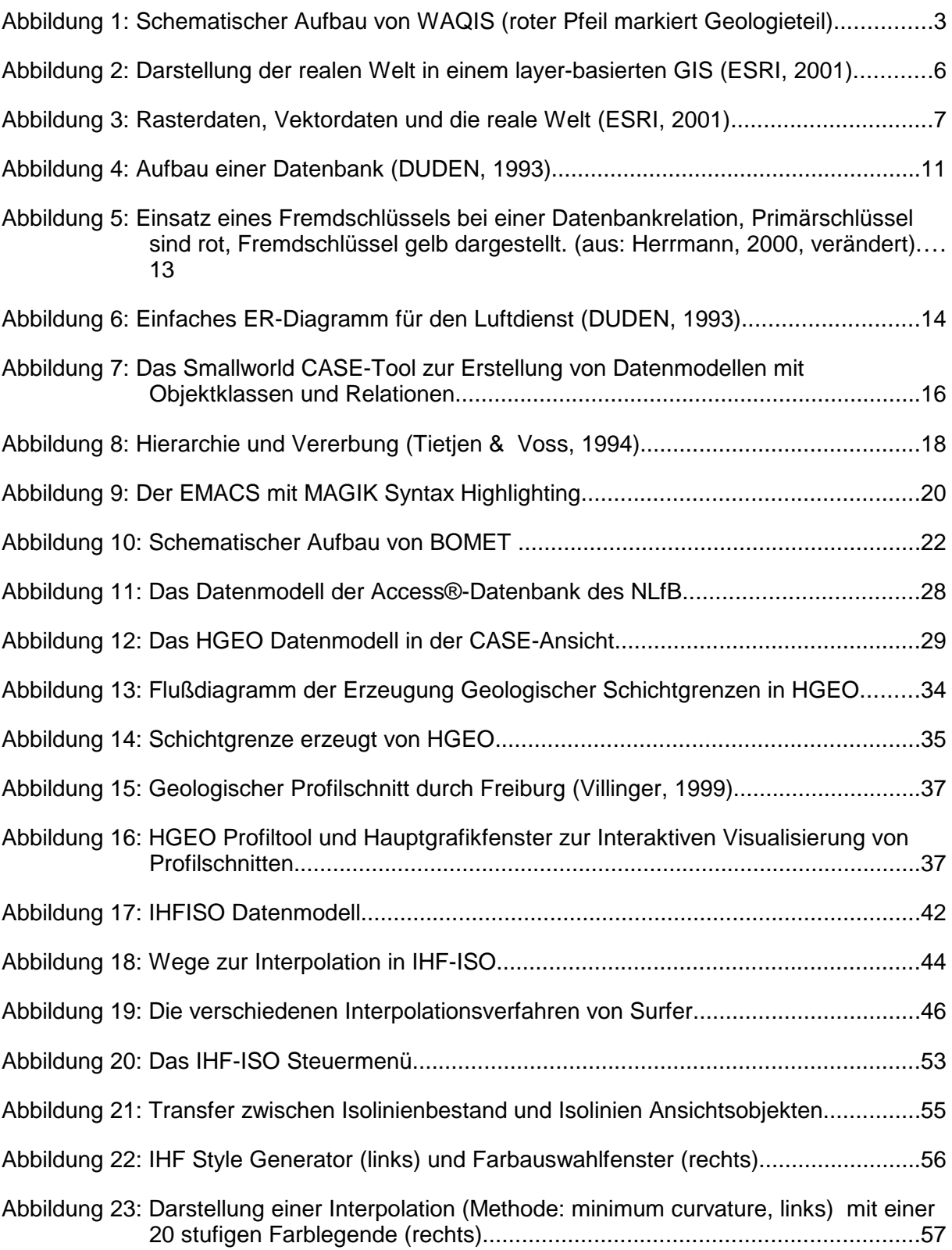

# Tabellenverzeichnis

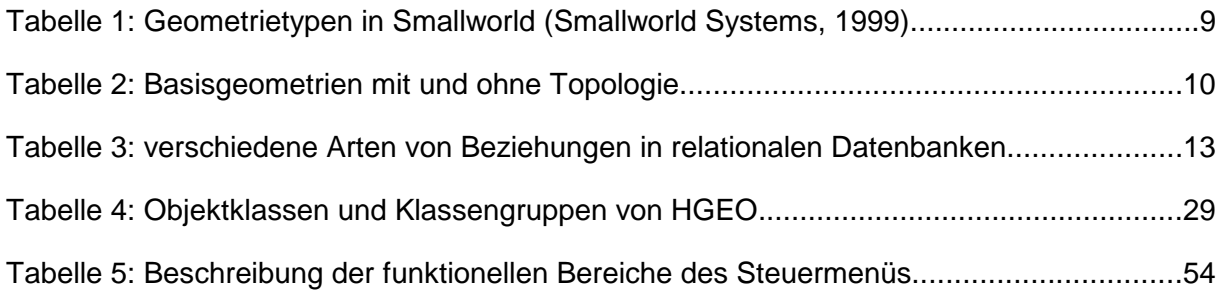

## Zusammenfassung

Geoinformationssysteme (GIS) erlangen zunehmend an Bedeutung in den Geowissenschaften. Auch die Hydrologie ist von dieser Entwicklung in weiten Bereichen beeinflusst. Das WAQIS-Projekt hat zum Ziel, ein Wasserqualitäts-Informationssystem (WAQIS) für den regionalen Wasserversorger Freiburger Energie- und Wasserversorgungs-AG (FEW) aufzubauen. Das Projekt wird von der FEW in Zusammenarbeit mit dem Institut für Hydrologie (IHF) der Albert-Ludwigs-Universität Freiburg (IHF) bearbeitet.

Die Basis für das gesamte Informationssystem stellt die Softwareplattform GE Smallworld dar, die mit ihrem modernen und richtungsweisenden (da objektorientierten) Konzept hervorragend zur Abbildung der realen Welt geeignet ist und sehr gut an besondere Anforderungen angepasst werden kann. Die besonderen Vorzüge des Smallworld GIS sind hierbei

- die integrierte objektorientierte relationale Datenbank,
- die integrierte Programmiersprache MAGIK, die anderen in der Datenverarbeitung gebräuchlichen Hochsprachen (z.B. C, Java oder Delphi) ebenbürtig ist und
- das CASE-Tool zur Unterstützung der Datenmodellierung.

Das Basissystem des Smallworld Gis bildet zusammen mit den Fachschalen Wasser, Kanal und Kataster sowie dem darauf aufsetzenden Wasserwerksinformationssystem LIWIS den Sockel des WAQIS. Auf diesem Basissystem setzen am IHF erstellte funktionelle Erweiterungen auf.

Im Rahmen des WAQIS Projekts wurden bereits Diplomarbeiten am IHF zur Realisierung durchgeführt. Hierzu zählt auch die von Herrmann (2000) realisierte Integration der die Grundwassermodellierungsumgebung FEFLOW, die eine Parametrisierung der Modellrandbedingungen aus Oberflächengewässern ermöglicht. Eine Vorhaltung geologischer Daten fehlte jedoch bislang im WAQIS. Mit dieser Arbeit soll an dieser Stelle für Abhilfe gesorgt werden und es wird mit HGEO ein hydrogeologisches Teilinformationssytem dem WAQIS hinzugefügt.

Die Konzeption von HGEO lehnt sich an bestehende Datenbanken bei Geologischen Landesämtern und geologischen Dienten an. Zentraler Bestandteil ist die Verwaltung geologischer Informationen, die an Bohrlöchern oder Aufschlüssen gewonnen wurden. Neben diesem zentralen Bestandteil der geologischen Bohrung werden

#### Zusammenfassung VI

zahlreiche weitere geologisch relevante Daten in der Datenbank verwaltbar. Zudem existieren Auswertungsfunktionen zur Behandlung geologischer Interpretationen und damit in Zusammenhang stehende Größen – wie beispielsweise Schichtgrenzen, die in HGEO erzeugt und vom Bearbeiter korrigiert werden können. Zur Visualisierung der verwalteten Schichtdaten wurde das HGEO Profiltool entwickelt, das diese Schichtgrenzen in Form von Profilschnitten interaktiv darstellt. Hierbei kann vom Anwender ein Punktzug im Untersuchungsraum gelegt werden, an dem ein Schichtprofil erzeugt und auf dem Bildschirm dargestellt wird. Hierbei wird dem Bearbeiter die aktuelle Position im GIS mit einem Fadenkreuz signalisiert.

Im zweiten Teil der Arbeit steht die Entwicklung eines Regionalisierungswerkzeugs im Vordergrund. Basieren auf dem Hintergrund der häufigen Fehlfunktionen des Interpolationswerkzeugs ISO des LIWIS Wasserwerksinformationssystems der Firma ERM Lahmeyer International wird ein Interpolationswerkzeug IHF-ISO neu entwickelt. Die hierdurch dem WAQIS zur Verfügung gestellte Interpolationsfunktion basiert dabei auf dem Interpolations- und Visualisierungsprogramms Surfer® 7 der Firma Golden Software in Golden, Colorado. IHF-ISO kann Ausgangsdaten aus der LIWIS Anwendung, aus der HGEO Anwendung und aus allen anderen geeigneten Objektklassen auslesen und direkt in den Surfer transferieren. Weiterhin wird Surfer direkt aus dem GIS angesteuert und die produzierten Interpolationen werden von IHF-ISO wieder in das GIS übernommen. Bei der Funktionalität ist besonders die Möglichkeit von Bedeutung, auf den Interpolierten Oberflächen Isolinien zu erzeugen und diese nach dem Import in das GIS sinnvoll zu verwalten. Zur Verwaltung ist ein neu konzeptionierter Mechanismus entwickelt worden, damit immer nur die Ergebnisse einer Interpolation sichtbar für den Anwender sind. Eine Einfärbung der Isolinien wird über das Modul IHF Style Generator und eine modifizierte Version des von Klink (2001) entwickelten Werkzeugs zur Style-Verwaltung realisiert. Jeder Interpolation sind damit individuelle Farbverläufe zuweisbar. IHF-ISO nimmt somit die Funktion eines Visualisierungssystems wahr mit dem alle Vorzüge der Surfer Software dem GIS Anwender erschlossen werden.

Die Erstellung der Module HGEO und IHF-ISO stellt einen wesentlichen Baustein für die GIS-Integration der Grundwassermodellierungsumgebung FEFLOW in das WAQIS dar.

## Abstract

Geographic information systems (GIS) attain increasingly at importance in the geosciences. Also the hydrology is from this evolution influenced in wide fields. The WAQIS-project has the aims to build up a water-quality-information system (WAQIS) for the regional water and energy carrier ("Freiburger Energie- und Wasserversorgungs-AG" - FEW) of the City Freiburg and its surroundings. The project is processed by the FEW in cooperation with the Institute for Hydrology (IHF) at the Albert-Ludwigs-University Freiburg.

The basis for the entire information system represents the software platform GE Smallworld, that is characterized with its modern and trend-setting (there objectoriented) concept and suits excellently for the representation of the real world in a GIS. Besides of this it embraces special needs very well.

The special advantages of the Smallworld GIS are

- $\cdot$  the integrated object-oriented relational database,
- the integrated programming language MAGIK which is technically very equal to other modern programming languages used in computer technology (such as C, Java or Delphi) and
- $\cdot$  the CASE tool supporting data modelling.

The base of the whole information system WAQIS is formed by the Smallworld Gis together with the extension modules water, channel and land register as well as the waterworks information system LIWIS of the Company ERM Lahmeyer International. Based on this system functional extensions were produced at the IHF.

Within the framework of the project's WAQIS several master's theses were carried out already at the IHF for the realization of the project. One of those regarding the integration of the groundwater modeling environment FEFLOW to the WAQIS was written by Herrmann (2000). However, a Storage of geological data in the WAQIS was missing up to now. This thesis takes care of relief here and the implementation of HGEO adds a hydrogeological information system to the WAQIS.

The conception of HGEO leans itself against existing databases used by geological Surveys in Germany. The central component is the administration of geological information that is provided by boreholes or geological outcrops. Next to this central component of the geological boring numerous further geologically relevant data becomes storable in the database. Furthermore analysis functions to the processing of geo-

logical interpretations and other geologically relevant data - for example inter-layer boundaries of geological units, which can be produced by HGEO and manually modified by the user - exist. The HGEO profile visualization tool was developed which represents these inter-layer boundaries interactively on the screen. This tool gives the user the opportunity to define a trail on the main graphics view at which the needed profile data is gained from the geological unit's boundaries and afterwards the profile is displayed on the screen. Beside of this the current geographical position is signaled to the gis-user with a crosshair.

In the second part, this thesis concentrates on the development of a regionalization tool. Based on the background of the frequent malfunctions of the interpolation tool of ISO of the waterworks information system LIWIS by the company ERM Lahmeyer International an interpolation tool IHF-ISO is redesigned. In this case the interpolation function made available to the WAQIS is based on the interpolation and visualization software Surfer® 7 by Golden Software located at Golden, Colorado. IHF-ISO can read out master data from the application LIWIS, from the application HGEO as well as from any other suitable object class in the data store and transfers this master data directly into the Surfer. Furthermore Surfer is controlled directly by the GIS and the produced interpolations are loaded into the GIS by IHF-ISO. Within the module's functionality the possibility to create contour lines at the produced interpolated surfaces and to manage these reasonably after the import into the GIS is particularly important. A new conceived mechanism was developed for the management of the contour lines therewith only the results of one interpolation are visible for the user at any time. The dyeing of the contour lines is implemented by the module IHF Style generator and a modified version of the IHF Style Tool (which realizes the management of visualization styles) developed by Klink (2001). To every interpolation an individual color range is assignable. IHF-ISO truly takes the function of a visualization system with all advantages of the Surfer Software to the WAQIS GIS user.

## Sumario

Los sistemas de información geográficos (GIS) logre cada vez más a la importancia en la geosciencia. También la hidrología es influenciada de esta evolución en muchos partes. El proyecto WAQIS tiene los objetivos para construir a un sistema de agua-calidad-información para la empresa regional de abastecimiento de agua y energía de la ciudad Friburgo (FEW) y sus ambientes. El proyecto es procesado por el FEW en la cooperación con el Instituto de Hidrología (IHF) en la Albert-Ludwigs-Universidad de Friburgo.

La base para el sistema de información entero representa la plataforma del software GE Smallworld con que se caracteriza su moderno y tendencia-poniendo (allí objetoorientó) concepto y trajes excelentemente para la representación del mundo real en un sistema de información geográfico (GIS). Además de esto abraza las necesidades especiales muy bien.

Las ventajas especiales del Smallworld GIS son

- el integrado banco de datos relacional y objeto-orientado
- $\cdot$  el idioma de la programación integrado MAGIK que es técnicamente muy igual a otros idiomas de la programación modernos usados en la tecnología de la computadora (como el C, Java o Delphi) y
- $\cdot$  la herramienta de CASE para la modelación de los datos.

La base del sistema de información entero WAQIS es formada por el Smallworld Gis junto con los módulos de la extensión riega, canal y el registro de la tierra y tan bien por el sistema de información de los abastecimientos del agua LIWIS de la compañía ERM Lahmeyer International. Basado en este sistema que se produjeron las extensiones funcionales al IHF.

Dentro del armazón del WAQIS del proyecto las tesis de varios estudiantes se llevaron a cabo ya al IHF para la realización del proyecto. Uno de aquéllos con respecto a la integración del sistema para la modelación de agua subterránea FEFLOW al WAQIS sea escrito por Herrmann (2000). Sin embargo, un almacenamiento de datos geológicos en el WAQIS estaba extrañando hasta ahora. Esta tesis toma el cuidado de la relevación a este punto y con HGEO un sistema de información hidrogeológico se agrega al WAQIS.

El concepto de HGEO se inclina contra las bases de datos existentes usadas por encuestas geológicas en Alemania. El componente central es la administración de la

información geológica que es proporcionada por los agujeros de perforación geológicos. Al lado de este componente central otros datos geológico relevantes llega a ser almacenable en la base de datos. Además el análisis funciona al proceso de interpretaciones geológicas y otros datos geológico relevantes - por ejemplo límites de la capa de las unidades geológicas, que se pueden producir por HGEO y modificar manualmente por el utilizador – existen. La herramienta de la visualización del perfil geológico de HGEO fue desarrollada que representa estos límites de la capa recíprocamente en la pantalla. Esta herramienta da al utilizador el oportunidad para definir un rastro en la ventana principal en la cual los datos necesarios del perfil se ganan de los límites de los unidos geológicos y el perfil se visualiza luego en la pantalla. Al lado de esto la posición geográfica actual se señala al gis-utilizador con un retículo.

En la segunda parte de la tesis se concentra en el desarrollo de una herramienta del regionalization. De acuerdo con los malfuncionamientos frecuentes de la herramienta de la interpolación ISO del sistema de información LIWIS por la compañía ERM Lahmeyer International se reajusta una herramienta IHF-ISO de la interpolación. En este caso la función de la interpolación puesta a disposición el WAQIS es basada en el software Surfer® 7 de la interpolación y de visualización por Golden Software. IHF-ISO puede leer hacia fuera los datos principales de la aplicación LIWIS, de la aplicación HGEO tan bien como de cualquier otra clase conveniente del objeto en el banco del datos y puede transferir estos datos datos directamente al la programa Surfer. Además el GIS controla la programa Surfer directamente y las interpolaciones producidas son cargadas en el GIS por IHF-ISO. Dentro de las funciones del modulo IHF-ISO los posibilidades para crear líneas del contorno en las superficies interpoladas producidas y para manejar éstos razonablemente después de la importación en el GIS son determinado importantes. Un nuevo mecanismo fue desarrollado para la administración de las líneas del contorno para que solamente los resultados de una interpolación son visibles para el utilizador en cualquier momento. El teñir de las líneas del contorno es puesto en ejecución por el generador del estilo del módulo IHF (IHF Style Generator) y una versión modificada de la herramienta del estilo de IHF (que realiza la gerencia de los estilos de la visualización) desarrollada por Klink (2001). A cada interpolación un rango individual del color es asignable. IHF-ISO verdad lleva a la función de un sistema de la visualización con todas las ventajas del software Surfer al utilizador de WAQIS GIS.

## 1 Einleitung

Von dem im hydrosphärischen Wasserkreislauf der Erde zirkulierenden Wasser entfällt etwa 1,7 % auf Grundwasser, was in etwa auch dem Anteil gefrorenen Wassers auf der Erde entspricht (Dyck & Peschke, 1995). Es ist aber weniger die Menge als die gegenüber Oberflächenwasser bessere Qualität des Grundwassers, wodurch es zur wichtigsten Quelle für die Wasserversorgung wurde. Da der Wasserverbrauch in der Bundesrepublik Deutschland eher rückläufig ist (Hölting, 1996), ist weniger die Quantität als die Qualität Kernpunkt der Bemühungen zur Sicherung der Wasserversorgung geworden. Zudem ist das Grundwasser zunehmender Belastung aus Landwirtschaft, Industrie und den Kommunen ausgesetzt. Ziel der Qualitätssicherung der Wasserversorger ist somit die Sicherung der Wasservorräte vor Verschmutzung und Erschöpfung.

Die Beantwortung hydrologischer Fragestellungen im Sinne der Nachhaltigkeit erfordert zunehmend integrative, raumbezogene und zeitvariante Beschreibungen der bewirtschafteten Grundwassersysteme und ihrer Einflussgrößen. Aus einer langjährigen Zusammenarbeit mit der regionalen Wasserversorgung Freiburger Energie und Wasserversorgungs-AG (FEW) bei vielfältigen Fragestellungen des Ressourcenmanagements und der Qualitätssicherung der bewirtschafteten Trinkwasservorkommen im Freiburger Raum entwickelte sich das Forschungsprojekt ".WAQIS" (Wasserqualitätsinformationssystem).

Forschungsgegenstand dieses Projekts bildet der Wasserhaushalt der regionalen Grundwassergewinnungsgebiete Zartener Becken und Staufener Bucht, gekoppelt mit der Entwicklung eines raumbezogenen, wasserwirtschaftlichen Informationssystems WAQIS, das zukünftig eine zentrale Plattform der regionalen Wasserwirtschaft und hydrologischen Forschung bilden wird (WAQIS, 2001).

Ziel von WAQIS ist das Monitoring aller für die Wasserversorgung und deren Qualitätssicherung relevanten Daten in einer zentralen Geodatenbank. Dies ist insbesondere von Bedeutung da die heutige Flächennutzung oftmals zu Konflikten zwischen einem Wasserversorger und Nutzern (z.B. Landwirtschaft) führt. Weiterhin stellt WAQIS eine Reihe von Werkzeugen bereit, welche die Verknüpfung von Raum- und Zeitinformationen ermöglichen und somit zu einen Gewinn an Kenntnissen über die vorliegende Situation ermöglichen.

WAQIS will den heute geforderten integrativen Betrachtungsweisen gerecht werden. Dafür bietet es neben den eigentlichen Wasserwerksinformationen und hydrologisch relevanten Gebietseigenschaften (vgl. Geodatenbank) die Fähigkeit der qualitativen

#### (1) Sinleitung (2) and (2) and (2) and (2) and (3) and (3) and (3) and (3) and (3) and (3) and (3) and (3) and (3) and (3) and (3) and (3) and (3) and (3) and (3) and (3) and (3) and (3) and (3) and (3) and (3) and (3) and

und quantitativen Beschreibung aller relevanten Wasserhaushaltsgrößen und ihrer Steuerfaktoren in hoher Auflösung. Diese Aufgabe übernehmen in die Strukturen der GIS-Anwendung WAQIS integrierte hydrologische Modelle und Methoden. Die GIS-Anwendung liefert dabei sowohl eine automatisierte Parametrisierung der Modellrandbedingungen durch integrierte Preprocessing-Methoden, als auch die Auswertung, Verwaltung und Visualisierung der Modellergebnisse (WAQIS, 2001).

## 2 Problemstellung und Zielsetzung

## 2.1 Problem und Motivation

Dem Freiburger Wasserqualitätsinformationssystem WAQIS liegt das Wasserwerksinformationssystem LIWIS der Firma ERM Lahmeyer International zugrunde, das auf dem Geoinformationssystem der Firma GE Smallworld aufsetzt. Aufbauend auf LIWIS wurden in einer Reihe von Diplomarbeiten am Institut für Hydrologie fachspezifische Erweiterungsmodule erstellt.

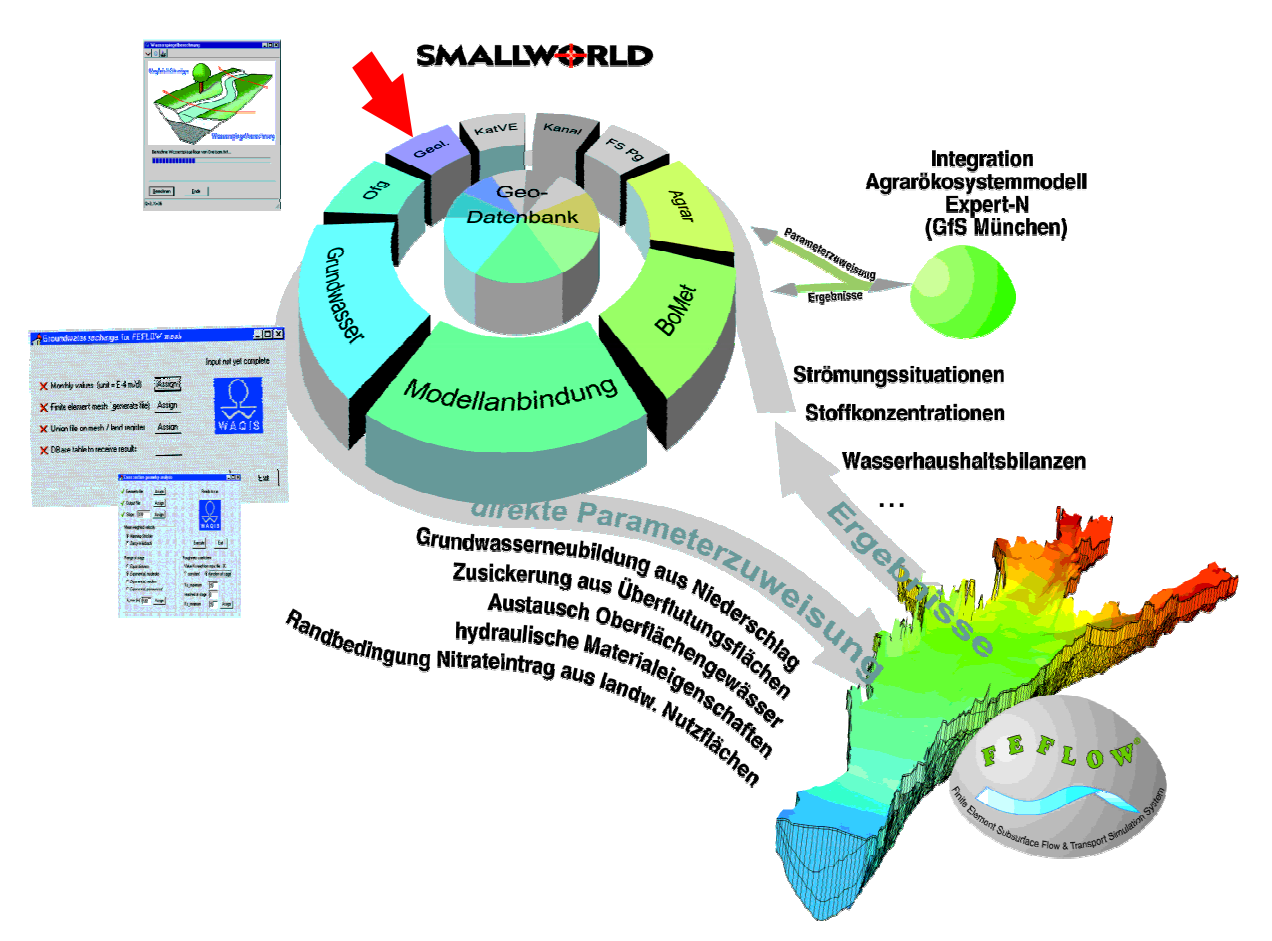

Abbildung 1: Schematischer Aufbau von WAQIS (roter Pfeil markiert Geologieteil)

In Abbildung 1 ist der schematische Aufbau von WAQIS skizziert. Zentraler Bestandteil von WAQIS ist eine im Smallworld GIS realisierte Geodatenbank. Um diese gruppieren sich eine Reihe von GIS Anwendungen, die ihrerseits mit angebundenen

#### 2 - Problemstellung und Zielsetzung in der antikelte auch der antikelt auch der antikelt auch der antikelt auch d

Modellierungssystemen interagieren.

Die bestehenden Funktionalitäten von WAQIS beinhalten Grundwassermodelle für beide Freiburger Wassergewinnungsgebiete der Freiburger FEW, Zartener Becken und Hausen. Die Motivation für diese Arbeit ist im ersten Teil in der Erschließung eines neuen Fachbereiches – der Geologie – für WAQIS, da geologische Informationen bisher nicht in der Datenbank vorgehalten werden (Der rote Pfeil in Abbildung 1 zeigt die Position des Geologiemoduls im Gesamtkontext.) Hierzu wird analog zu den bereits bestehenden Modulen – dem Bodenkundlich-Meteorologischen Informationsmodul BOMET (Eberle, 1999), das parallel zu dieser Arbeit von Klink (2001) erweitert wird, und dem Oberflächenwasser- und Grundwasser Teilinformationssystem OGRUT (Herrmann, 2000) – ein hydrogeologisches Teilinformationssystem HGEO geschaffen.

Im zweiten Teil der Arbeit steht die Visualisierung flächenhaft verteilter Daten im Vordergrund. Analog zu LIWIS Modul ISO – ein Werkzeug zur Erzeugung von Isolinien und Verwaltung – wird ein Werkzeug IHF-ISOLINE geschaffen, dass die Erzeugung von Isolinienplänen und Isolinien sowie deren Verwaltung realisiert. Dieses Werkzeug ist komplett gekapselt gegenüber Liwis-ISO und damit gegenüber eventuellen Veränderungen in Liwis-ISO "immun". Die in OGRUT realisierte Verwaltung von Zeitreihen an ISO Elementen kann an das neue Isolinienwerkzeug angepasst werden, um die bestehenden Funktionalitäten nicht durch LIWIS Modifikationen zu gefährden. Zur Erzeugung von Isolinien in IHF-ISOLINE des Programms wird über die Integration des in der Wissenschaft und Forschung verbreiteten Programms Golden Software Surfer in der Version 7 realisiert, in dem eine wissenschaftlich fundierte Implementierung verschiedener Interpolationsverfahren und Algorithmen besteht.

## 2.2 Zielsetzung

Die Geologie übt einen entscheidenden Einfluss sowohl auf die qualitativen als auch die quantitativen Eigenschaften eines Grundwasservorkommens aus. Bei der Erstellung von Grundwassermodellen erlangt daher die Geologie eine große Bedeutung. Im Rahmen des Preprocessing müssen die geologischen Gegebenheiten des Untersuchungsraumes angemessen parametrisiert und dem Modell als Ausgangsdaten zur Verfügung gestellt werden. In der Praxis werden die vorliegenden Daten (Bohrprotokolle, Schichtbeschreibungen sowie geologische und geomorphologische Karten und Profilschnitte) oftmals von Hand zusammengetragen und bearbeitet, wobei die benötigten Parameter manuell ermittelt werden. HGEO soll an dieser Stelle dem Bearbeiter unterstützend zur Seite stehen und den Arbeitsablauf erleichtern.

Die Zielsetzung von HGEO lässt sich im wesentlichen in zwei Punkten formulieren:

- 1. Die Erstellung einer zentralen geologischen Datenbank
- 2. Die Schaffung von Auswertungs- und Visualisierungsfunktionen zur

### 2 - Problemstellung und Zielsetzung absolution and the set of the set of the set of the set of the set of the set of the set of the set of the set of the set of the set of the set of the set of the set of the set of the se

Erleichterung der Interpretation von Ausgangsdaten sowie Modellergebnissen.

3. Die interaktive Realisierung zur Erstellung hydrogeologischer Modelle und Verwaltung von Interpretationen

Diese drei Punkte beschreiben die wesentlichen Spezifikationen des zu erstellenden Moduls.

Damit stellt die Erstellung des Geologiemoduls HGEO den ersten Schwerpunkt der Arbeit dar. Um einer Anwendung des erstellten Produkts Vorschub zu leisten, zielt die Konzeption auf die Schaffung eines zu bestehenden Datenbanken geologischer Daten kompatiblen Datenmodells, um deren Daten mit möglichst wenig Aufwand übernehmen zu können. Bei der Realisierung soll keine vollautomatische Erzeugung geologischer Körper im GIS vorgenommen werden, da ein solches "Expertensystem", das eine vollautomatische Interpretation durchführt, derzeit technisch nicht realisierbar ist (Preuß, 1997). Eine Vollautomatisierung der geologischen Auswertung ist nicht Zielsetzung der Arbeit, hingegen soll HGEO dem Hydrogeologen bei der Interpretation und Datenauswertung sowie Modellparametrisierung hilfreich zur Seite stehen.

Der zweite Schwerpunkt der Arbeit liegt in der Schaffung eines Werkzeugs zur Regionalisierung (insbesondere der Aggregierung und Interpolation) punkthaft gemessener Daten auf Parameterflächen und der Visualisierung dieser Daten. Konfrontiert mit den häufigen Fehlfunktionen des zu diesem Zweck bestehenden Moduls ISO innerhalb des LIWIS Informationssystems (nachfolgend LIWIS-ISO genannt), welches die Basis von WAQIS darstellt, entwickelte sich der Gedanke, ein in der Funktionalität dem LIWIS-ISO ebenbürtiges Regionalisierungs- und Interpolationswerkzeug bereitzustellen, das einen stabilen Betrieb zulässt. Die Realisierung zielt daher auf eine Implementierung, die dem aktuellen Stand der Technik (was im vorliegenden Fall der Version 3.1 service pack 2 des Smallworld GIS entspricht) gerecht wird. Des weiteren soll durch eine saubere und präventive Programmierung möglichen Fehlern Einhalt geboten werden.

Die Zielsetzung von IHF-ISO ist im wesentlichen

- 1. Die Erstellung eines Interpolationswerkzeugs
- 2. Die Erzeugung sowie Verwaltung von Isolinien (und der zugehörigen Interpolationen)
- 3. Kompatibilität zu LIWIS hinsichtlich der Darstellung dort verwalteter Parameter

HGEO und IHF-ISO sollen dem WAQIS Nutzer die operative Anwendung erleichtern. Die Visualisierungsfunktionen zielen auf eine unterstützende Funktion sowohl bei der Interpretation von Ergebnissen der Grundwassermodellierungen als auch auf eine Darstellung von im WAQIS verwalteten Parametern oder Messwerten.

Diese Arbeit liefert somit einen wesentlichen Beitrag zur Weiterentwicklung von WAQIS.

## 3 Technische Grundlagen

## 3.1 Das Geoinformationssystem GE Smallworld

#### 3.1.1 Geographische Informationssysteme

Ein raumbezogenes Informationssystem (RIS) dient der Erfassung, Speicherung, Verarbeitung und Darstellung aller Daten die einen Teil der Erdoberfläche und die darauf befindlichen technischen und administrativen Einrichtungen sowie öko-

nomische und ökologische Gegebenheiten beschreiben (Bartelme, 1989). Ein solches System wird seitens Geographen, Forstwirten, Ökologen, Raumplanern und Demoskopen oft als Geographisches Informationssystem (Geoinformationssystem, GIS) bezeichnet.

Aus der Sicht der Anwendungspraxis bilden Geoinformationssysteme ein wesentliches Hilfsmittel für die Erfassung, Aktualisierung, Qualitätsverbesserung, Modellierung, Verarbeitung, Verwaltung und Mehrfachnutzung, Analyse, Visualisierung und Präsentation von raumbezogenen Daten und Informationen. Die meisten Geoinformationsysteme verwalten die Daten in Form von Ebenen ("layers") womit diese als layerbasierte GIS Systeme bezeichnet werden. Eine Solche Strukturierung in Layers ist in Abbildung 2 dargestellt.

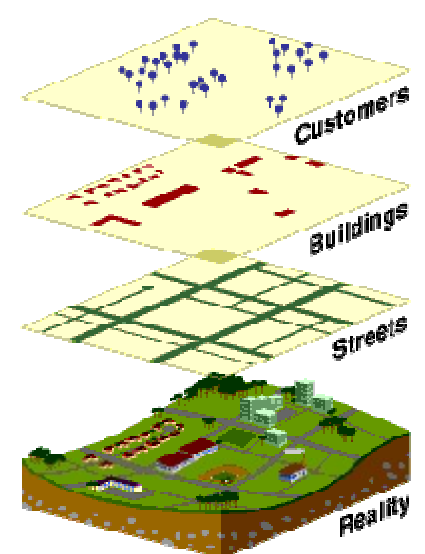

Abbildung 2: Darstellung der realen Welt in einem layer-basierten GIS (ESRI, 2001)

Ein Geographischen Informationssystem benötigt (ESRI, 2001)

- Hardware
- Software
- Daten und
- qualifizierte Bearbeiter.

Ein GIS System umfasst folgende Aufgaben (whatis, 2001):

• Es erhält einen geographischen Input in Form eingescannter oder digitalisierter Kartenbilder.

#### 3 - Technische Grundlagen and a strategistic strategistic strategistic strategistic strategistic strategistic

- Es skaliert und manipuliert diese geographische Daten.
- Es beinhaltet einen Datenbank-Manager, im Allgemeinen ein relationales Datenbank-Managementsystem (relational database management system, RDBMS).
- Es beinhaltet Abfrage- und Analyseprogramme, die einfache Fragen, z.B. nach dem Abstand zwischen zwei Punkten auf einer Karte beantworten und komplexere Analysen durchführen, z.B. das Verkehrsaufkommen an einer bestimmten Straßenkreuzung, ermitteln.
- Die Antworten werden bei Bedarf visuell präsentiert, im allgemeinen als Karten oder Diagramme.

#### 3.1.2 Vektor- und Rasterdaten

Die Speicherung der raumbezogenen Daten kann entweder als Vektor oder als Raster erfolgen, womit Parallelen zu heutiger Graphik-Anwendungssoftware gezogen werden können, die sich ebenfalls in raster- oder vektorbasierte Programme einteilen lassen.

Als Vektordaten bezeichnet man Objekte, bei denen die Geometrieinformationen in Form von x,y,z-Tripels für einen Punkt abgespeichert werden. Die Abspeicherung der x, y-Koordinaten erfolgt numerisch in einem vorher gewählten Koordinatensystem. Das verwendete Koordinatensystem ist flexibel an bestimmte Anforderungen anpassbar und es können nicht nur geographische Koordinaten, sondern auch spezielle Koordinatensysteme (beispielsweise das nationale Gauss-Krüger Koordinatensystem) verwendet werden. Aus mehreren Punkten setzen sich komplexere Geometrien zusammen, zu denen Linien und Polygone zu zählen sind, aber auch

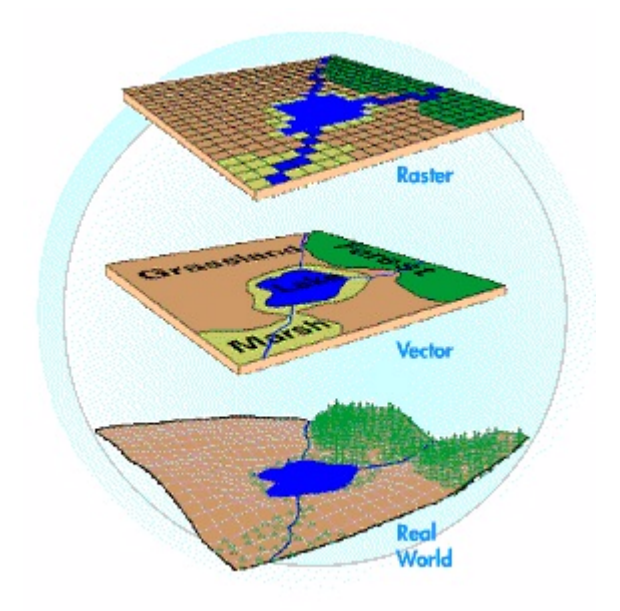

Abbildung 3: Rasterdaten, Vektordaten und die reale Welt (ESRI, 2001)

#### 3 - Technische Grundlagen and Boston and Boston and Boston and Boston and Boston and Boston and Boston and Bos

7,1s (triangulated irregular networks, dreiwinklige unregelmäßige Netze, Dreiecksnetze) gehören zur Gruppe der Vektordaten, auf die in der vorliegenden Arbeit an späterer Stelle zurückgekommen werden soll.

Rasterdaten bestehen aus einem regelmäßigen Raster aus Einzelzellen (Pixel), von denen jede einzelne einen Teilbereich der Erdoberfläche repräsentiert. Die Größe dieses Teilbereichs wird durch die Auflösung (Anzahl der Pixel in einem geographischen Raum, invers proportional zur Pixelgröße) festgelegt, so liegt beispielsweise Digitalen Höhenmodellen oftmals eine Pixelgröße von 30 x 30 m² zugrunde. Die Randkoordinaten des Rasters werden im GIS abgespeichert und legen so die räumliche Lage des Rasters fest (Georeferenzierung). Mit steigender Auflösung steigt die abzuspeichernde Datenmenge bei Rasterdaten quadratisch an, was in der Praxis zu einer Begrenzung der verwaltbaren Auflösung führt.

Die Verwendung der genannten Geometrietypen hängt von der Art der darzustellenden Daten ab, so werden Vektordaten zur Darstellung punktförmiger (z.B. Messpunkte oder Bohrungen), linienförmiger (z.B. Straßen, Eisenbahnlinien oder Leitungen) und flächiger Daten (mit großer Homogenität des dargestellten Parameters, z. B. Verwaltungseinheiten) verwandt, Rasterdaten eignen sich hingegen zur Darstellung räumlich heterogener Kontinua (z.B. Grundwasserstände, Niederschlagsverteilungen).

Es kann bereits die Art der Ausgangsdaten darüber entscheiden, welcher Geometrietyp sinnvoll angewendet werden kann, weshalb beispielsweise Fernerkundungsdaten (v.a. in Rasterform vorliegende Luftbilder) auch im GIS als Raster dargestellt und verwaltet werden.

#### 3.1.3 Eingabe, Bearbeitung und Ausgabe von Daten

Die zu erfassenden Daten können über verschiedene Wege in das GIS gelangen. Zumeist erfolgt die Eingabe der Daten über eine Digitalisierung vorhandener analoger Karten. Wahlweise erfolgt die Digitalisierung von Vektordaten über einen Scanner mit nachträglicher Erfassung der Strukturen auf dem Monitor oder direkt auf einem Plan mittels Digitalisiertablett. Bereits in digitaler Form vorliegende Rasterdaten werden in der Regel über entsprechende Import-Schnittstellen in das GIS überführt. Darüber hinaus ist eine manuelle Dateneingabe über Tastatur und Maus möglich.

Die im GIS verwalteten Daten können beliebig verändert werden oder über Analysemethoden in Anwendungsprogrammen neue Daten erzeugen, welche wiederum im GIS abgespeichert werden.

Die Ausgabe der Daten erfolgt in der Regel über die Produktion von Karten, die per Plotter ausgegeben werden. Weiterhin können die Daten auch über Export-Schnittstellen aus dem GIS in andere Datenformate überführt werden, um einen Datenaustausch mit anderen Systemen oder Anwendungsprogrammen zu ermöglichen.

#### 3 - Technische Grundlagen and Boston and Boston and Boston and Boston and Boston and Boston and Boston and Bos

### 3.1.4 Besonderheiten von des Geoinformationssystem von GE Smallworld

### 3.1.4.1 Aufbau

Das Geoinformationssystem GE Smallword setzt sich aus einer Reihe von Komponenten zusammen. Zu diesen gehören der eigentliche GIS Kern, eine objektorientierte relationale Datenbank, die Entwicklungsumgebung mit der eigenen Programmiersprache MAGIK und dem Editor EMACS, das CASE-Tool (Computer Aided Software Engineering) zur Erstellung und Manipulation von Datenmodellen sowie die Anwendungen, mit denen auf die Daten zugegriffen wird und Auswertungen vorgenommen werden können.

Im Gegensatz zu den meisten anderen Geoinformationssystemen arbeitet Smallworld nicht layerbasiert sondern objektorientiert. Smallworld eignet sich hierdurch sehr gut zur Nachbildung der realen Welt im GIS. Darüber hinaus verfügt Smallworld über eine eigene Geodatenbank zur Speicherung und Verwaltung der Daten. Der Zugriff auf die Datenbankobjekte erfolgt über eine Reihe von Editoren, die zusammen mit dem Hauptgrafikfenster die Benutzeroberfläche bilden.

#### 3.1.4.2 Geometrie, Topologie und Welten in Smallworld

Die von Smallworld unterstützten Basisgeometrien sind in Tabelle 1 dargestellt.

| <b>Geometrie</b>                     | Verwendung                                                                     | <b>Beispiel</b>                              |  |
|--------------------------------------|--------------------------------------------------------------------------------|----------------------------------------------|--|
| Punkte,<br>Linienzüge und<br>Flächen | Vektorkarten<br>punkt-, linien- und<br>flächenhafte Objekte<br>der realen Welt | ,,,,,,,,,,,,<br>111555511111<br>,,,,,,,,,,,, |  |
| Raster                               | Rasterhintergründe<br>regelmäßige<br>Oberflächen                               | traini Bra                                   |  |
| <b>TINs</b>                          | Unregelmäßige<br>Oberflächen                                                   |                                              |  |

Tabelle 1: Geometrietypen in Smallworld (Smallworld Systems, 1999)

Unter Topologie (von griechisch topos: Ort) versteht man eine Beschreibung von Nachbarschaftsbeziehungen zwischen Objekten und bestimmt die Interaktion zwischen den Geometrien. Topologie wird in Smallworld über Themen definiert, die bestimmte Regeln für die Interaktion von Objekten festlegen. So ergibt sich etwa eine Straßenkreuzung wenn sich zwei Straßen (Linienobjekt des Themas Straßennetz) schneiden, jedoch keine Interaktion einer Straße und einer Bahnlinie.

Während andere GIS-Systeme nur ein topologisches Thema erlauben, ermöglicht Smallworld die Zuordnung einer Geometrie zu mehreren Topologiethemen. Hierdurch wird beispielsweise die Zuordnung eines Objektes Bahnhof zu den Themen Straßennetz und Schienennetz möglich.

Die in Basisgeometrien in Smallworld lassen sich in Typen mit und ohne Geometrie einteilen:

| ohne Topologie | mit Topologie |
|----------------|---------------|
| simple point   | point         |
| simple chain   | chain         |
| simple area    | area          |
|                | raster        |
|                | tin           |

Tabelle 2: Basisgeometrien mit und ohne Topologie

Eine weitere Besonderheit von Smallworld ist das Konzept der Welten. Die Mehrzahl der Benutzerobjekte in einer Anwendung haben normalerweise Geometrien, die dasselbe Koordinatensystem verwenden und denselben Maßstab, dieselben Maßeinheiten und denselben Koordinatenursprung haben. Dieses Koordinatensystem wird "GIS" oder "geografische Welt" genannt. Oftmals ist es der Fall, dass zusätzliche Geometrie benötigt wird, die unterschiedliche Koordinatensysteme verwendet. Beispielsweise bedürfen Konstruktionszeichnungen und Konstruktionsschemata normalerweise größerer Präzision als in der geografischen Welt dargestellte Geometrie. Darüber hinaus sollten nicht verbundene Geometriesätze nicht dieselben Koordinaten in derselben Datenbankwelt belegen. Welten bieten hierfür eine Lösung. Jede Welt gehört mit ihrem eigenen Bereich und der eigenen Genauigkeit der Koordinaten für die hierin befindliche Geometrie zu einem Welttypen (oder Universum). Ein Datensatz kann die Geometrie in der geografischen Welt und in anderen Welten und Welttypen umfassen. Verschiedene Datensätze können Geometrie in derselben Welt beinhalten (Smallworld Systems, 1999).

Eine weitere Besonderheit von Smallworld ist, dass Geometrien zusammen mit den anderen Objekteigenschaften in der zentralen Geodatenbank abgelegt werden. Für den Anwender erscheinen Geometriefelder wie andere Felder auch im Editor. Darüber hinaus sind mehrere Geometriefelder pro Objekt möglich, die dann in entsprechender Anzahl auf dem Editor sichtbar sind.

## 3.1.5 Die Geodatenbank

### 3.1.5.1 Datenbank

Datenbanken sind Systeme zur Beschreibung, Speicherung und Wiedergewinnung von umfangreichen Datenmengen, die von mehreren Anwendungsprogrammen benutzt werden (DUDEN, 1993).

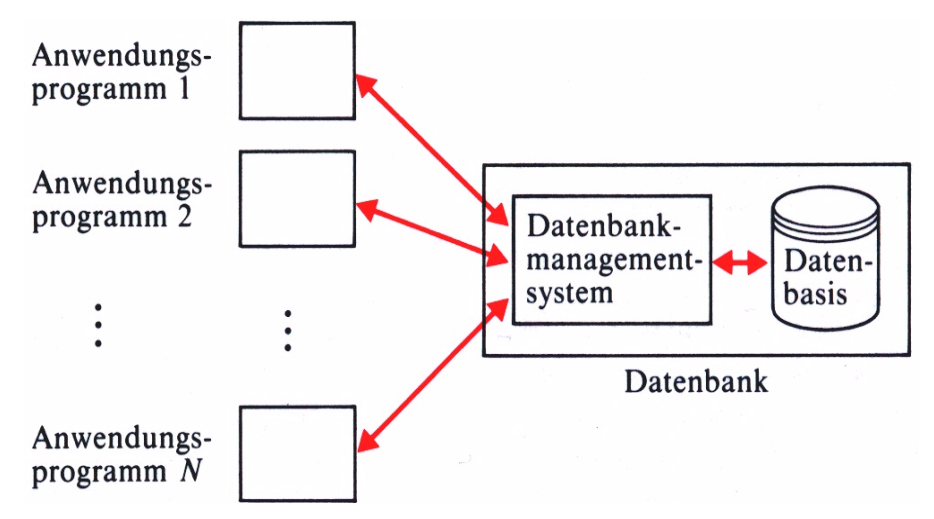

Abbildung 4: Aufbau einer Datenbank (DUDEN, 1993)

Wie in Abbildung 4 dargestellt, besteht eine Datenbank aus der Datenbasis, in der die Daten abgelegt werden, und den Verwaltungsprogrammen (Datenbanksoftware, Datenbanksystem, Datenbankmanagementsystem DBMS), die die Daten entsprechend vorgegebener Beschreibungen abspeichern, suchen oder weitere Operationen mit den Daten durchführen. Über diese Kontrollschicht erfolgt schließlich der Zugriff der Anwendungsprogramme auf die in der Datenbank vorgehaltenen Daten.

## 3.1.5.2 Redundanz, Konsistenz und Integrität

Entscheidende Vorteile der Datenverwaltung in Datenbanksystemen betreffen die Redundanz, Konsistenz und Integrität der gespeicherten Daten. In redundanzfreien Datenbanken wird jeder Datensatz nur einmal gespeichert. Hierdurch wird zum einen Speicherplatz eingespart, zum anderen werden - sofern an einem Datensatz Änderungen vorgenommen werden - Inkonsistenzen vermieden . Weiterhin müssen Daten, die von Anwendungsprogrammen verändert wurden, fehlerfrei zurück in die Datenbank geschrieben werden. Aus diesem Grund greifen Anwendungsprogramme nie direkt auf die Datenbestände zu, sondern der Zugriff erfolgt über das Datenbank-Management-System DBMS, das die Daten auf Fehlerfreiheit überprüft und somit die Integrität der Daten sicherstellt.

## 3.1.5.3 Relationale Datenbanken

Eine Relation wird beschrieben durch eine Tabelle. Relationale Datenbanken sind auf Tabellen basierende Datenbanken, in denen sämtliche Daten in Form von Tabellen abgespeichert werden. In einer Tabelle wird eine Beziehung zwischen den

#### 3 - Technische Grundlagen and and a street of the street of the street of the street of the street of the stre

einer festen Anzahl von Attributen (Spalten) und einer variablen Anzahl von Tupeln (Reihen, Zeilen), die man auch als Datensätze bezeichnet, logisch aufgebaut. Jeder Datensatz besteht aus einer Reihe von Datenfeldern mit einzelnen Datenelementen (Datum). In gleicher Weise werden auch die Beziehungen den Objekten in Form von Tabellen abgespeichert.

Eine Darstellung von Objekten in relationalen Datenbanken ist einfach und übersichtlich, darüber hinaus können Tabellen leicht in physikalische Speicherstrukturen abgebildet werden. Die Durchführung von Abfragen (engl.: query) ist in relationalen Datenbanken jedoch aufwendig, da Relationen keine schnellen Suchalgorithmus aufweisen. In relationalen Datenbanken sind die Tabellen nicht sequentiell organisiert, d.h. Sie sind nicht geordnet. Abfragealgorithmen müssen demnach sequentiell alle Datensätze nach einem Merkmal durchsuchen oder sich selbst effizienzsteigernde Hilfsdatenstrukturen (Indizes) erzeugen (DUDEN, 1993).

Der Begriff relationale Datenbank geht zurück auf Copp (1970), der 333 Kriterien aufstellte, die ein DBMS erfüllen muss damit es sich relational nennen darf. In der Regel bezeichnet man ein Datenbanksystem als relational, wenn die wesentlichen Bedingungen erfüllt werden.

### 3.1.5.4 Schlüssel und Relationen und das Entity-Relationship Modell

Um Beziehungen zwischen Datensätzen verschieden Tabellen herzustellen, werden in relationalen Datenbanken Schlüssel (Keys) verwendet. Da die Tabellen relationaler Datenbanken nicht sequentiell organisiert sind, müssen Einträge eindeutig identifizierbar sein, was über Schlüsselfelder realisiert ist, die in jeder Tabelle nur genau einmal vorkommen (Primärschlüssel). Ein solcher Schlüssel kann im einfachsten Fall eine numerisches Feld sein, u.a. jedoch auch ein Textfeld oder Datumsfeld. Ein Datenbanksystem überprüft bei der Eingabe eines neuen Datensatzes die Eindeutigkeit dieses Schlüssels und verweigert gegebenenfalls die Aufnahme des Datensatzes in die Datenbank. In vielen Fällen ergibt sich das Primärschlüsselfeld intuitiv aus den zu verwaltenden Daten, etwa die Artikelnummer in einer Lagerverwaltung oder die Wertpapierkennzahl bei einem Portfolio Manager. Wo die eigentlichen Daten kein Feld für eine eindeutige Kennzeichnung hergeben, genügt ein Zählerfeld, dem das System bei jedem neu angelegten Datensatz automatisch eine fortlaufende Nummer zuweist. Basierend auf den Primärschlüsseln können Primärindizes angelegt werden, die zur Beschleunigung von Datenbankabfragen dienen. Neben den Primärschlüsseln gibt es auch Sekundärschlüssel, bei denen man wählen kann, ob sie nur eindeutige Einträge enthalten dürfen (Schulz, 2001).

Schlüssel dienen in relationalen Datenbanken auch zur Beschreibung von Beziehungen zwischen Datensätzen verschiedener Tabellen. Diese Eigenschaft verleiht den Datenbanken die Bezeichnung 'relationale Datenbank'. Eine Beziehung (Relation) zwischen zwei Tabellen entsteht prinzipiell dadurch, dass eine Tabelle in einem Feld Primärschlüsselwerte aus einer anderen Tabelle enthält. Dieser

#### 7HFKQLVFKH\*UXQGODJHQ

Fremdschlüssel verweist damit eindeutig auf einen Datensatz einer verknüpften Tabelle. Eine Solche Relation ist in Abbildung 5 veranschaulicht.

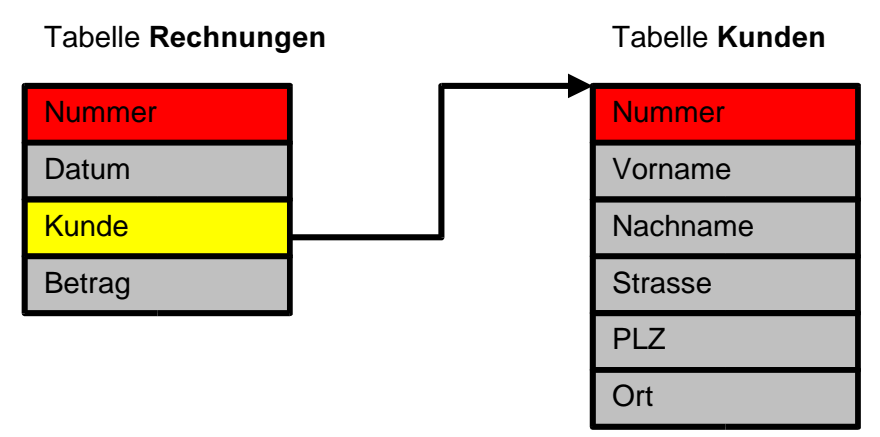

Abbildung 5: Einsatz eines Fremdschlüssels bei einer Datenbankrelation, Primärschlüssel sind rot, Fremdschlüssel gelb dargestellt. (aus: HERRMANN, 2000, verändert)

### 3.1.5.5 Das Entity-Relationship Modell

Das Entity-Relationship Modell (ER-Modell) wurde dazu entwickelt, den Aufbau von Tabellen zu erleichtern und zu systematisieren. Die in die Datenbank abzubildende Realität wird hierbei in *Entitäten* oder *Entities* (individuelle Exemplare von Dingen, Personen, Begriffen, etc.) und Beziehungen oder Relationen zwischen diesen Entitäten gegliedert. Die Entitäten weisen wiederum eine Reihe von Eigenschaften (Attribut) auf, die als Feldeinträge in der Tabelle festgeschrieben werden.

Bezeichnet man Objekte zweier relational verbundener Tabellen entsprechend ihrer Hierarchiestufe als Eltern- (übergeordnete Klasse) und Kindobjekte (untergeordnete Klasse) , lassen sich verschieden Arten von Relationen unterscheiden:

|     | Beziehung Elternobjekt(e) Kindobjekt(e) |                |
|-----|-----------------------------------------|----------------|
| 0:0 | $0$ oder 1                              | 0 oder 1       |
| 1:0 | 1                                       | 0 oder 1       |
| 0:n | 0 oder 1                                | 0, 1 oder mehr |
| 1:n | 1                                       | 0, 1 oder mehr |
| 1:n | 1                                       | 0, 1 oder mehr |
| m·n | 0, 1 oder mehr                          | 0, 1 oder mehr |

Tabelle 3: verschiedene Arten von Beziehungen in relationalen Datenbanken

Beispielsweise lässt sich demnach die Gruppenzugehörigkeit von Personen durch eine 1:n-Relation zwischen dem Elternobjekt Gruppe und dem Kindobjekt Person beschreiben, während die Geschäftsbeziehungen zwischen Firmen durch m:n-Beziehungen abgebildet werden können.

1:0/n-Relationen führen zu Master-Detail-Tabellen, die jeweils direkt auf eine andere Tabelle verweisen. 0/1/n:0/1/m-Beziehungen werden über eine Zwischentabelle (intermediate table) in der Datenbank dargestellt die jeweils über eine Master-Detail-Tabelle mit den zwei Tabellen verbunden ist.

Mit Hilfe von ER-Diagrammen (Abbildung 6) lassen sich die Beziehungen eines Datenmodells grafisch darstellen. Die meisten besseren Datenbanksysteme bieten grafische Editoren zur Erstellung der Datenmodelle, welche auf Wunsch die referentielle Integrität garantieren. Damit stellen sie sicher, dass ein Fremdschlüsselfeld nur existierende Primärschlüsselwerte aus der verknüpften Tabelle annimmt. Zusätzlich lassen sich noch Aktualisierungs- und Löschweitergaben (cascaded update bzw. cascaded delete) definieren (Schulz, 2001).

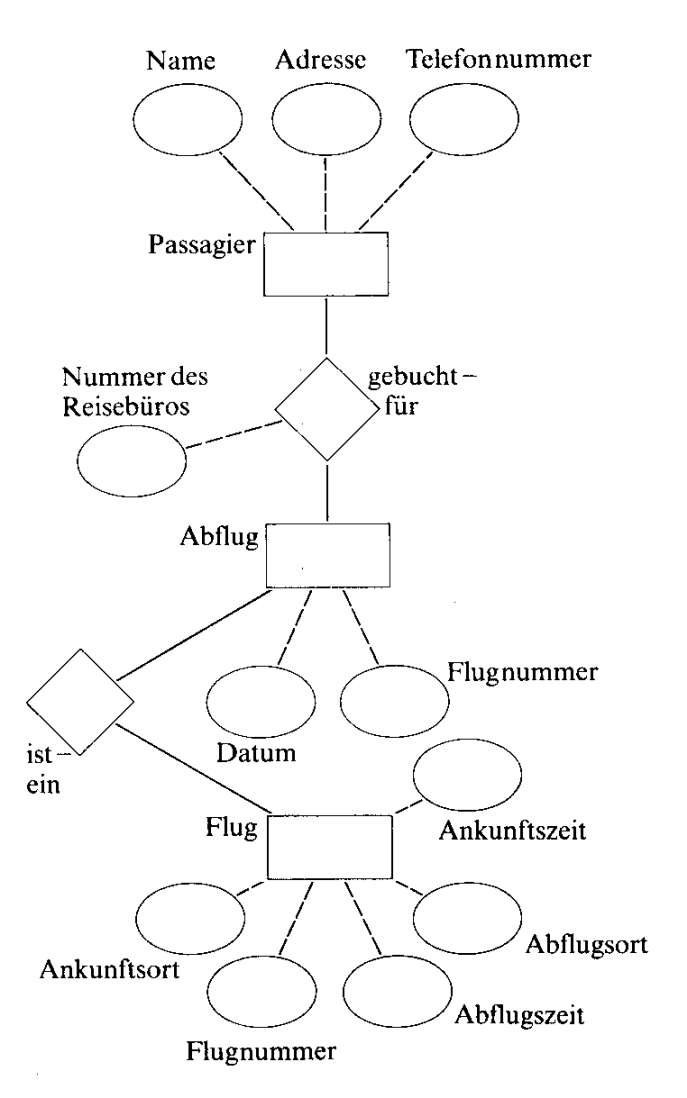

Abbildung 6: Einfaches ER-Diagramm für den Luftdienst (DUDEN, 1993)

#### 3.1.5.6 Transaktionen

Zu einem besseren relationalen Datenbanksystem gehört die Unterstützung von Transaktionen. Transaktionen sind Mechanismen, die sicherstellen, dass ein Block von Befehlen – die auf die Datenbank zugreifen und diese modifizieren – entweder vollständig oder gar nicht durchgeführt werden. Dieser Mechanismus dient der Gewährleistung von Konsistenz und Sicherheit der Daten. Selbst wenn bei einer Transaktion der Strom ausfällt oder der Server abstürzt, werden keine Änderungen an der Datenbank vorgenommen und es bleibt die Datenkonsistenz gewährleistet. Ein Beispiel für eine Transaktion stellt die Überweisung eines Geldbetrages von einem Konto auf ein anderes Konto dar. Hier darf es hier nicht passieren, dass der Betrag von einem Konto abgebucht wird aber nicht auf das andere Konto gebucht

wird (Kofler, 2001). Transaktionen wirken sich jedoch negativ auf die Geschwindigkeit des Datenbankzugriffs aus, da intern ein höherer Verwaltungsaufwand betrieben werden muss.

Auch das Smallworld Datenbanksystem Transaktionen über sogenannte leightweight transactions die in MAGIK eng mit der Schutz-Anweisung ("protect"-Statement - stellt sicher, dass bestimmte Anweisungen nach einem aufgetretenen Fehler noch auf jeden Fall durchgeführt werden) verbunden sind. Der im Rahmen dieser Arbeit erstellte MAGIK-Code verwendet konsequent leightweight transactions bei allen Schreibzugriffen auf die Datenbank, um höchstmögliche Datenkonsistenz sicherzustellen.

## 3.1.5.7 Alternativen in GE Smallworld

Eine Besonderheit des Datenbanksystems von GE Smallworld ist die Alternativenverwaltung, mit der unterschiedliche Versionen des gleichen Datenbestandes verwaltet werden können. Dies ermöglicht eine konsistente Nutzung des Datenbestandes durch mehrere Benutzer, die sich jeweils eine Alternative des Datenbestandes erzeugen und in diesem Änderungen vornehmen können. Diese Änderungen sind für Nutzer anderer Alternativen nicht sichtbar. In Smallworld sind Alternativen hierarchisch unter einer Hauptalternative angeordnet. Vorgenommene Änderungen am Datenbestand können in die jeweils übergeordnete Alternative übernommen werden oder es können unterschiedlich bearbeitete Alternativen zusammengeführt werden (merge). Zusätzlich ermöglicht ein Checkpoint-Mechanismus das Zurückführen der Datenbank in den Zustand an vorher gesetzten Kontrollpunkten.

## 3.1.6 Anwendungentwicklung mit GE Smallworld

## 3.1.6.1 CASE Tool

Der Begriff CASE-Tools (Computer-Aided-Software-Engineering) beschreibt Hilfswerkzeuge, die in der heutigen Programmentwicklung die Erstellung von Anwendungen erleichtern. CASE basiert auf der Verwendung von computergestützten Methoden, um die Entwicklung von Software zu organisieren und zu kontrollieren, insbesondere bei großen, komplexen Projekten, bei denen viele Software-Module eingebunden und viele Entwickler beteiligt sind. Das Anwendung von CASE-Tools ermöglicht es allen, am Entwicklungsprozess beteiligten Personen (von Software-Designern über Programmierer bis hin zu Managern), eine gemeinsame Sicht auf den Entwicklungsstand eines Softwareprojektes in verschiedenen Entwicklungsstadien. Weiterhin ermöglicht CASE eine disziplinierte Softwareentwicklung, die durch Kontrollpunkte (Checkpoints) gesichert ist. Der Fortgang eines Projektes wird im allgemeinen grafisch dargestellt.

Die Entwicklung von CASE begann in den 70er Jahren, als IT-Unternehmen begannen, bei der Hardwareentwicklung angewandte Methoden auf die Software-Entwicklung zu übertragen, deren Entwicklungsprozess damals als ungenügend

diszipliniert angesehen wurde. Einige CASE Tools unterstützten die Konzepte der strukturierten Programmierung oder ähnlich organisierter Entwicklungsverfahren. In jüngster Zeit wurden CASE-Tools dahin gehend entwickelt, auch die visuelle und objektorientierte Programmierung zu unterstützen. CASE dient heute dazu, die Qualitätssicherung bei der Softwareentwicklung sicherzustellen, wie sie im ISO-9000 Standard beschrieben wird. Ein großer Nutzen von CASE besteht in der Schaffung von effizienten Möglichkeiten zum Testen, Weiterentwickeln und Pflegen von Software, was die Wartungskosten erheblich senkt. Zudem können Teile von bereits bestehendem Code äußerst wirksam in andere Software-Projekte übernommen werden (whatis, 2001).

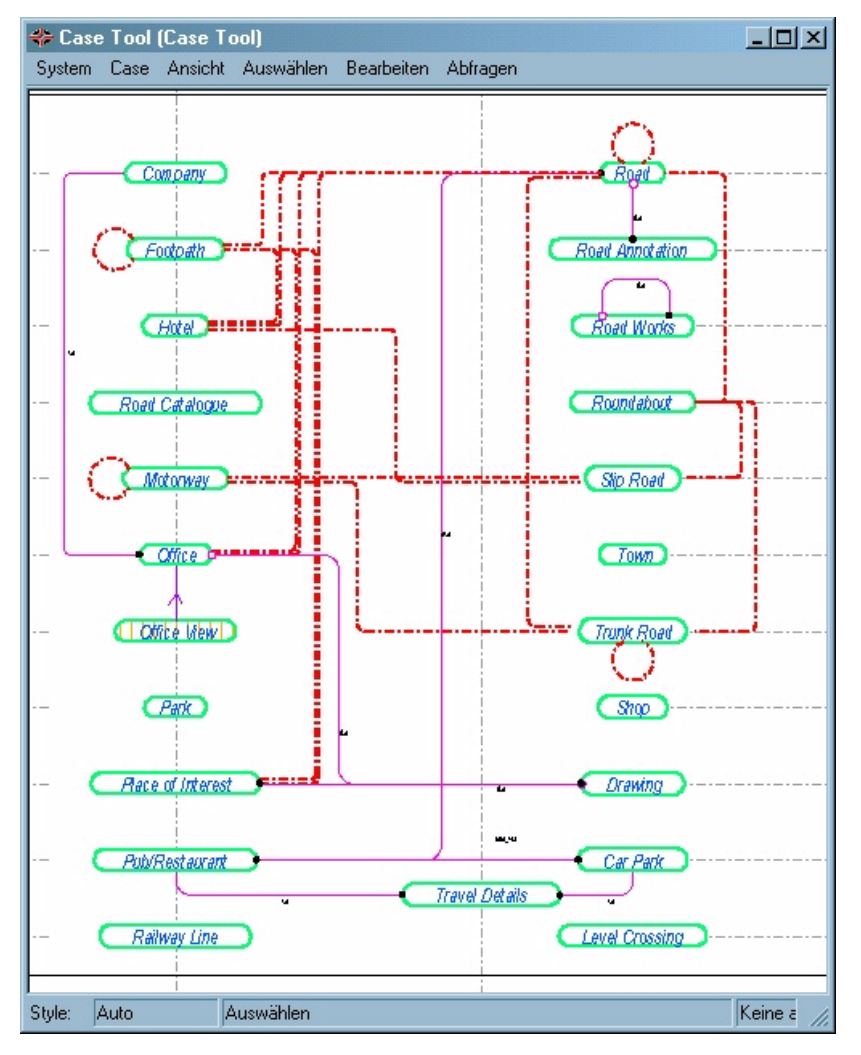

Abbildung 7: Das Smallworld CASE-Tool zur Erstellung von Datenmodellen mit Obiektklassen und Relationen

Das CASE-Tool von GE-Smallworld dient der Erstellung von Datenmodellen auf grafischer Basis. Es beinhaltet ebenso wie die Smallworld Anwendungs-Datenbank eine Versionsverwaltung der CASE-Datenbank. Im CASE-Tool werden Benutzerobjektklassen, die jeweils eine bestimmte Art von Objekt (z.B. Leitung, Straße, Fließgewässer, etc.) aus der realen Welt repräsentieren, mit ihren Attributen (Objekteigenschaften, in Smallworld "Felder" genannt) erstellt und es ermöglicht die

Erstellung der, zur Abbildung der realen Welt benötigten, Relationen auf grafischer Ebene. Hierbei werden die verschiedenen Relationen nach ihrem Typ differenziert dargestellt, was zur Übersichtlichkeit der Datenmodelle beiträgt (vgl. Abbildung 7).

### $3.1.6.2$  MAGIK - die Programmiersprache

## 3.1.6.2.a Objektorientierte Programmierung (OOP)

Die ersten Programmiersprachen im Zeitalter des Computers waren *imperative* Sprachen wie FORTRAN, BASIC, PASCAL, C und andere. Der ursprüngliche Gedanke bei der Erstellung von Programmen war, dass ein Programm gewisse Informationen erhält (*Input*), diese verarbeitet (*processing*) und schließlich die berechneten Daten ausgibt (Output). Man sah das Programm als eine Prozedur, die die Daten in irgendeiner Form verarbeitet. Dieser imperative Programmierstil führte dazu, dass bei der Erstellung von großen Programmen die Übersichtlichkeit litt – was zu einer erhöhten Fehleranfälligkeit führte, da die Auswirkungen von Teilbereichen des Programmes auf andere Teilbereiche kaum noch nachvollziehbar waren. Darüber hinaus waren im Programm verwendete Variablen im gesamten Programm ansprechbar und veränderbar.

Mit diesem Hintergrund wurde Anfang der Siebziger Jahre das Konzept der objektorientierten Programmierung (OOP) entwickelt. Zentraler Unterschied zur imperativen Programmierung stellt die Tatsache dar, dass OOP nicht auf Aktionen, sondern auf Objekten beruht und sich eher an der Struktur Daten orientiert als an logischen Abläufen von Programmen.

Zu Beginn einer Programmierung mit OOP steht die Datenmodellierung, d.h. die Identifizierung und Definition (Benennung) der Objekte, die im Programm verändert werden sollen und Beziehungen miteinander eingehen. Solche Objekte können beispielsweise Menschen, Autos, Häuser sein, aber auch Bedienelemente einer Grafischen Benutzeroberfläche (Buttons, Knöpfe) oder etwas anderes sein. Diese werden dann in Klassen verallgemeinert, die eine Menge von gleichartigen Objekten enthalten. Nun wird die Art der Daten definiert, die die Klassen enthalten, und logische Aktionen definiert, die von Objekten der Klasse ausgeführt werden können. Diese logischen Aktionen bezeichnet man als Methoden. Eine echte Instanz einer Objektklasse (Inkarnation, Vertreter, z.B. ein "Haus" der Objektklasse "Häuser") wird als Objekt (in manchen Systemen auch als Instanz einer Objektklasse) bezeichnet. Objekte können mit anderen Objekten oder mit dem Nutzer über Nachrichten (messages) kommunizieren, die über spezielle Schnittstellen übertragen werden. Nachrichten dienen wie in der realen Welt auch hier dazu, bestimmte Aktionen (Methoden) des Empfängerobjektes zu starten. Dieser Mechanismus ermöglicht es, gleiche Nachrichten an verschiedenartige Objekte zu verschicken, die dann je nach Empfänger unterschiedliche Methoden auslösen. Diese Eigenschaft wird als Polymorphismus bezeichnet. Als Beispiel sei hier genannt, eine Komplexe Zahl oder einen Bruch auf dem Bildschirm darzustellen. Es reicht dem Objekt der

### 7HFKQLVFKH\*UXQGODJHQ

entsprechenden Klasse (komplexe Zahl oder Bruch) die Nachricht "stelle dich dar" zu schicken, was dann im entsprechenden Objekt die angepasste Darstellungsroutine aufruft. Der Versender der Nachricht braucht sich über die Ausführung keine Gedanken machen, sofern das empfangende Objekt die Nachricht versteht (Tietjen & Voss, 1994).

Die Regeln und Konzepte der objektorientierte Programmierung bieten einige wichtige Vorteile (whatis, 2001):

• Vererbung (*Inheritance*): Das Konzept der Klassen ermöglicht die Definition von Unterklassen, die alle Eigenschaften der Oberklasse erben (Vererbung), aber selbst über abweichende Eigenschaften verfügen. Eine Veranschaulichung einer Vererbungsstruktur ist in Abbildung 8 am Beispiel der Klasse "Haus" als Unterklasse von der Klasse "Bauwerk" dargestellt. Dieses Prinzip ermöglicht eine sehr effiziente Programmierung. Und reduziert damit Entwicklungszeit und -kosten.

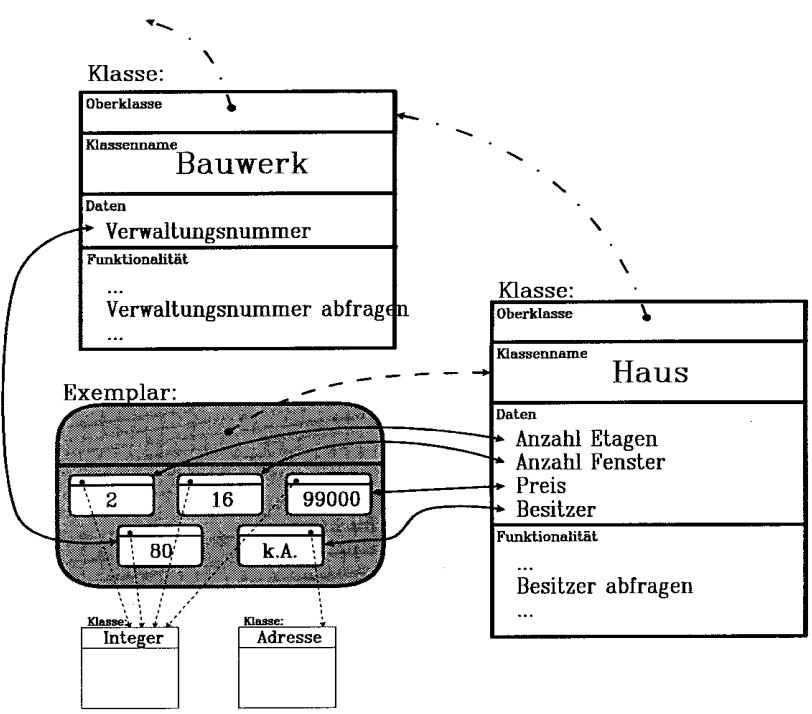

Abbildung 8: Hierarchie und Vererbung (Tietjen & Voss, 1994)

- Kapselung (data hiding): Da ein Objekt immer nur Zugriff auf die eigenen Daten hat, kann es keine fremden Daten anderer Objekte verändern oder zerstören was zu einer höheren Systemstabilität führt.
- Wiederverwertbarkeit (reuse): Eine für ein bestimmtes Programm entwickelte Klasse kann auch in jedes andere, objektorientierte Programm übernommen und darin verwendet werden. Dies ermöglicht eine dezentrale Entwicklung und Organisation der Programme.

Eine der ersten objektorientierten Programme war Smalltalk (Goldberg & Robson, 1983), die als "Urmutter" von MAGIK angesehen werden kann. Mittlerweile gibt es

#### 3 - Technische Grundlagen and and a street of the street of the street of the street of the street of the street of the street of the street of the street of the street of the street of the street of the street of the stre

von vielen ehemals imperativen Programmiersprachen objektorientierte Abkömmlinge, als Beispiele seien hier Pascal und Delphi, C und C++ oder auch BASIC und Visual BASIC genannt. Die heute populärsten objektorientierten Programmiersprachen sind C++ und Java (SUN, 2001).

## 3.1.6.2.b Besonderheiten von MAGIK

In die Smallworld-eigene Sprache MAGIK ist das gesamte Geoinformationssystem von Smallworld eingebettet. Ähnlich wie Java läuft auch das Smallworld GIS in einer Virtuellen Maschine (VM), die den MAGIK-Code ausführt. Lediglich diese Virtuelle Maschine wurde mit C++ geschrieben und ist auf die jeweilige Hardwareplattform angepasst (UNIX, MS Windows). Der Rest des GIS basiert auf MAGIK Quellcode, der zudem mit dem GIS mitgeliefert wird und frei einsehbar ist (open-source Konzept). Dieses Konzept ermöglicht es dem Entwickler die Vorzüge von opensource zu nutzen, obwohl das GIS eigentlich keine "echte" open-source Software ist.

MAGIK weist gegenüber einigen anderen Programmiersprachen einige Besonderheiten auf, die im folgenden beschrieben werden. Magik gehört zu der Gruppe der ungetypten Sprachen. Hierbei muss der Programmierer verwendeten Variablen vorher keinen Variablentyp zuordnen, sondern er kann beispielsweise einer Variable einmal eine Zahl und später einen Text zuweisen, was zu hoher Flexibilität in der Programmierung führt. Des weiteren unterstützt MAGIK Multithreading, d.h. Ein Programm kann in mehrere Threads (Teil-Prozesse) geteilt werden, die zeitlich parallel ablaufen. Jedem Thread wird eine Prioritätsstufe zugewiesen, womit sich wichtige oder zeitkritische Threads (z.B. Echtzeit-GPS-Anbindung, Benutzerinteraktion an der Benutzeroberfläche, etc.) mit einer hohen Priorität versehen lassen während beispielsweise Berechnungsverfahren in den Hintergrund geschickt werden können und dort eine niedrige Prioritätsstufe erhalten, damit sie den Rest des GIS nicht unnötig ausbremsen. Intern verteilt die VM die insgesamt zur Verfügung stehende Rechenzeit auf alle laufenden *Threads* gemäß ihrer Prioritäten. Weiterhin ermöglichen Threads auf entsprechend leistungsfähiger Hardware – insbesondere bei Multiprozessorrechnern – das Aufteilen der anstehenden Rechenaufgaben auf alle zur Verfügung stehenden Prozessoren, was zu einer nicht unerheblichen Beschleunigung des Berechnungsvorgangs führt (Smallworld Systems, 2001).

MAGIK kann darüber hinaus auch mit externen Programmen kommunizieren. Zum einen erlaubt es den Austausch von Informationen mit externen Programmen über Dateien, zum anderen ermöglicht es über den Alien Co Processor (ACP) eine direkte Kommunikation mit externen Programmen, die in anderen Sprachen geschrieben sind. Für den Einsatz des ACP mit einem externen Programm muss dieses jedoch als Quelltext vorliegen, da bestimmte Anpassungen notwendig sind. Smallworld kann jedoch auch externe Programme direkt starten und Informationen über den laufenden externen Prozess abfragen. Im Rahmen dieser Arbeit wurde von dieser Funktionalität Gebrauch gemacht.

## 3.1.6.3 EMACS

Der GNU EMACS (Editor MACroS) ist ein von der Free Software Foundation entwickelter Texteditor, der aus dem GNU Project ("GNU's Not Unix"), welches 1984 gegründet wurde und sich mit der Erstellung und Verbreitung von kostenloser Software beschäftigt, hervorgegangen ist (GNU, 2001). Ursprünglich für UNIX Systeme entwickelt, erfreut sich der Editor inzwischen auf vielen verschiedenen Rechnerplattformen in weiten Bereichen der Informatik großer Beliebtheit von Programmierern, Forschern, Systemadministratoren, Ingenieuren, Studenten und Softwareentwicklern als Entwicklungsumgebung. Der EMACS verfügt über eine flexible, anpassbare Architektur die dazu dient, Ihn an die spezifischen Anforderungen verschiedener Programmiersprachen anzupassen. Die Anpassung

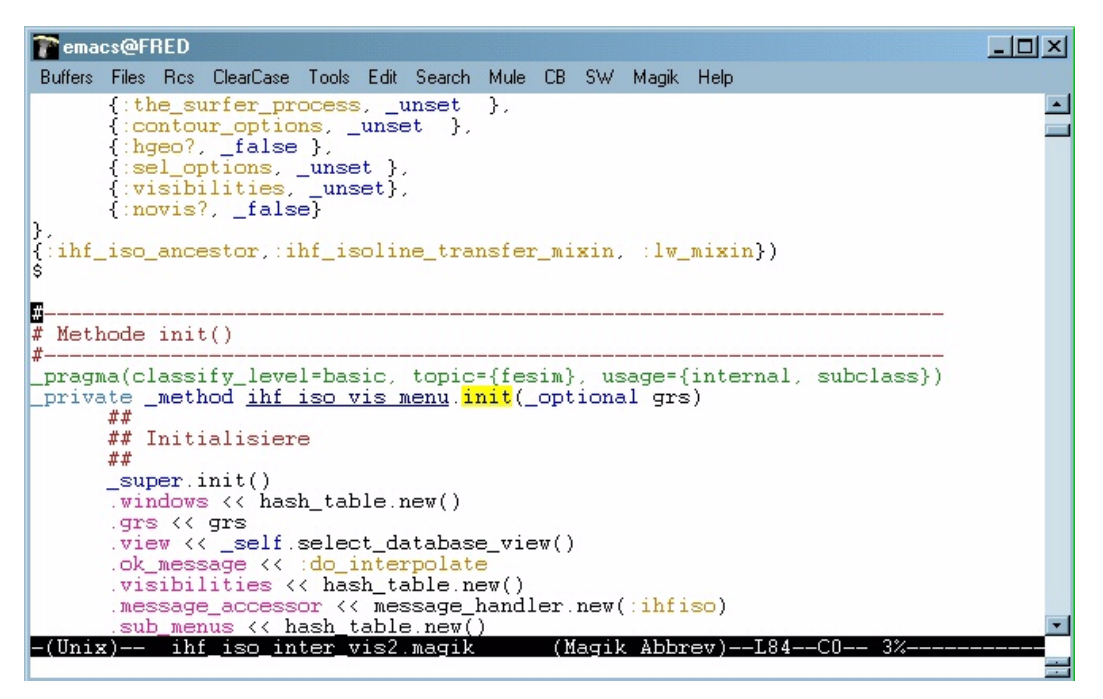

Abbildung 9: Der EMACS mit MAGIK Syntax Highlighting

erfolgt mit Hilfe eines Dialekts der Programmiersprache LISP ("List Processing"), die 1959 von McCarthy zur einfachen Manipulation von Zeichenketten entwickelt wurde und gehört somit zu einer der ältesten, heute noch verwendeten Programmiersprachen (whatis, 2001). Obwohl die heutige Anwendung von LISP heute vor allem in der Forschung zum Thema Künstliche Intelligenz zu finden ist, verleiht LISP dem EMACS die Fähigkeit, Syntaxelemente von Programmquelltext farblich hervorzuheben ("syntax highlighting") oder Erweiterungen (z.B. zum Start eines Compilers) in das Programm zu integrieren. Im Rahmen dieser Arbeit wurde eine von GE Smallworld speziell an die Bedürfnisse des GIS angepasste Version verwandt.

## 3.1.6.4 Magik Studio

Magik Studio bezeichnet einen Debugger (Hilfsprogramm zu Fehleranalyse und Codeoptimierung), der ursprünglich von Roos OO Systems entwickelt wurde, in nächster Zeit jedoch von GE Smallworld Systems vertrieben wird. Im Rahmen dieser

### 3 - Technische Grundlagen and and a street when the control of the control of the control of the control of the control of the control of the control of the control of the control of the control of the control of the contr

Arbeit kamen zwei Beta-Versionen (noch nicht für Endkunden freigegebene Vorabund Testversionen) zum Einsatz, der Roos Spy (vorheriger Name) und Magik Studio in der Version 2.2B.

Das Zentrale Steuermodul ist die Magik Studio Toolbar, von dem die verschiedenen Werkzeuge aufgerufen werden. Zu diesen Modulen gehören

- der Magik Studio Explorer, ein zentrales Werkzeug zur Suche von MAGIK-Klassen und – Methoden, Umgebungsvariablen, Vererbungsstrukturen und Messages sowie zum Durchsuchen von Programmcode nach bestimmten Zeichenfolgen.
- der Source Viewer, ein Modul zur Anzeige von Quellcode und zum Setzen von Breakpoints (Stoppunkte im laufenden Programmcode, an denen die Ausführung des Codes angehalten wird),
- der Object Inspector, zur Anzeige von Objekten mit Ihren momentan zugewiesenen Variablen, Slotinhalten und Argumenten,
- der Magik Studio Profiler, ein Tool zur Visualisierung und Analyse von Programmlaufzeiten und
- dem Condition Explorer, ein Werkzeug zur Visualisierung von Conditions (Nachrichten bzw. Fehlermeldungen, die nach Eintreten von bestimmten Bedingungen aufgerufen werden.

Zusammenfassend lässt sich Magik Studio als mächtiges Werkzeug bezeichnen, das die Fehlersuche erheblich erleichtert und eine somit effiziente (manuelle) Codeoptimierung ermöglicht. Diese Eigenschaften sind insofern besonders wertvoll, da der Smallworld-Kernel über keine interne Codeoptimierung verfügt. Weiterhin bekommt der Entwickler mit dem Tool die Möglichkeit, bestehende Algorithmen zu "erforschen" und somit ein besseres Verständnis für das Gesamtsystem zu erlangen.

## 3.2 Das Fachschalenkonzept

Eine fachspezifische Basisapplikation des Smallworld GIS, z.B. Kataster- oder Fernwärmeanwendung, wird als Fachschale bezeichnet. Eine Fachschale erfordert spezielle Objektklassen und Softwarebausteine, die das Standard-GIS ergänzen. (Smallworld Systems, 1999). Fachschalen setzen auf dem Kern von Smallworld auf und stellen somit Erweiterungen des Funktionsumfangs bezüglich spezieller Anwendungen dar. Den verschiedenen deutschen Fachschalen (Wasser, Strom, Kataster, Kanal, etc...) liegt das *german base model* (GBM) zugrunde, in dem die Basismodifikationen für den Deutschen Raum enthalten sind (z.B: Gauss-Krüger Koordinatensystem, Datumsformate, etc.). Das Fachschalenkonzept ermöglicht eine sehr flexible, modulare Konfiguration der benötigten GIS-Anwendung an fachspezifische Anforderungen. Der Entwicklung im WAQIS-Projekt liegen die Fachschalen Wasser, Kanal, Kataster zugrunde.

#### 7HFKQLVFKH\*UXQGODJHQ

## 3.3 Das wasserwirtschaftliche Informationssystem LiWiS

Auf dem Basissystem von GE Smallworld mit den eingebundenen Fachschalen setzt das Wasserwirtschaftliche Informationssystem von ERM Lahmeyer International (Frankfurt) auf. LiWiS ist eine Anwendung für Wasserversorger, um die Gewinnungsgebiete betreffende Daten in GE Smallworld vorzuhalten. LiWiS besteht aus mehreren Teilmodulen der Wasserwirtschaft. Hierzu gehören unter anderem Komponente für die Themen Grundwasser (mit einem Finite-Elemente-Modul, FESIM), Oberflächengewässer, landwirtschaftliche Flächen und ein Tool zur Erstellung von Isolinien, das bei der Erstellung der vorliegenden Arbeit von Bedeutung ist.

Das Agrarmodul von LIWIS wurde für Grund- und Bewirtschaftungsdaten, Landwirtschaftliches Monitoring,  $N_{min}$ -Untersuchungen, Bodenuntersuchungen und Anbauberatung entwickelt.

Das Oberflächengewässermodul von LIWIS stellt eine Anzahl grundlegender Objektklassen im Umfeld natürlicher und künstlicher Gerinne bereit. Zunächst definiert man eine Anzahl von Gerinnen, dann können weitergehende Objektklassen wie Oberflächengewässerpegel oder Talsperren bearbeitet werden. Die in diesem Modul enthaltenen Klassen sind unter anderem Einleitungen, Bauwerke, Segmente, Profile, Gewässergüte, Oberflächengewässerpegel, Talsperren und Hochbehälter.

## 3.4 Bestehende IHF Module

## 3.4.1 BOMET

Das Bodenkundlich-Meteorologische Teilinformationssystem BOMET (Eberle, 1999) besteht zum einem aus einem Bodenmodul. Die Basis ist hierbei eine bodenkundliche Datenbank, in der sämtliche für den Trinkwasserschutz relevanten Bodendaten verfügbar gemacht werden.

Das zweite Teilmodul ist das Meteorologische Modul. Hier werden meteorologische Daten von Klimastationen verwaltet, die neben den Bodendaten von den Auswertungswerkzeugen benötigt werden (WAQIS, 2000).

Parallel zur vorliegenden Arbeit wird BOMET um eine Modul zur Auswertung der Reichsbodenschätzung erweitert, in dessen Rahmen auch Visualisierungsmöglichkeiten geschaffen werden. Dieses Visualisierungsmodul wird in der vorliegenden Arbeit in modifizierter Form

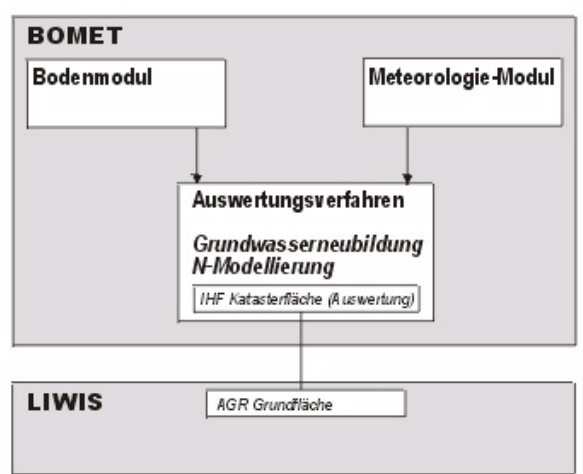

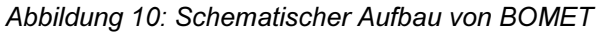
#### 3 - Technische Grundlagen and and a street of the street of the street of the street of the street of the stre

angewandt und erweitert.

## 3.4.2 OGRUT

Ist ein Modul zur Berechnung der Grundwasserneubildung aus Überflutungsflächen. Die Hauptkomponenten des OGRUT sind ein Oberflächengewässer-Modul, ein Finite-Elemente Modul, ein Agrar-Modul und ein Modul für digitale Höhenmodelle. Hinzu kommen Werkzeuge zur Auswertung und Berechung abgeleiteter Daten.

Die Aufgabe von OGRUT besteht dabei nicht nur im Verwalten sämtlicher für die Modellanwendung erforderlichen Daten in einer Geodatenbank. Vielmehr stellt es auch Auswertungswerkzeuge bereitstellen, die die erfassten Daten verarbeiten und somit einen Informationszuwachs gewährleisten.

# 3.5 Fazit

Geoinformationssysteme bieten heute vielfältige Möglichkeiten um komplexe, raumbezogene Zusammenhänge in einer EDV-Anlage zu verwalten. Dem Geoinformationssystem GE Smallworld kommt hierbei die Eigenschaft zugute, konzeptionell auf einer objektorientierten Struktur zu basieren. Diese Eigenschaft prädestiniert das System nicht zuletzt Dank der modernen und offenen Konzeption, der integrierten relationalen Geodatenbank und der äußerst flexiblen Hochsprache MAGIK für die Abbildung der realen Welt. Gerade hierdurch grenzt sich Smallworld gegenüber anderen GIS-Systemen ab, die lediglich Skriptsprachen<sup>1</sup> zur Anpassung an besondere Bedürfnisse bieten. Das GIS bietet äußerst flexible Entwicklungswerkzeuge und schafft damit weit reichende Möglichkeiten zur Anwendungsentwicklung, Datenmodellierung und Projektverwaltung.

Obwohl die Hauptanwendungsbereiche von GE Smallworld bei Versorgungs- und Telekommunikationsunternehmen liegen, bietet Smallworld auch für die Geowissenschaft und Hydrologie vielfältige Möglichkeiten.

Die Fachschalen Wasser, Kanal, Kataster bilden zusammen mit LIWIS bietet die Grundlage für eine Hydrologische Anwendung des GIS, die im Rahmen des WAQIS Projektes um die Teilmodule BOMET und OGRUT zur Behandlung spezieller Teilbereiche der Hydrologischen Anwendung und Modellierung erweitert wurden.

<sup>1</sup> Skriptsprachen sind einfache Programmiersprachen, die in der Regel nur zur Automatisierung von Arbeitsabläufen dienen. Sie sind häufig leicht zu erlernen, erreichen jedoch in der Praxis schnell ihre Grenzen.

# 4 Das Geologiemodul HGEO

## 4.1 Einleitung

Die geologischen Verhältnisse in einem Untersuchungsraum spielen eine entscheidende Rolle für dessen hydrologische Eigenschaften, Grundwasservorkommen und deren wasserwirtschaftliche Nutzung. Nicht nur die Stratigraphie und Tektonik, sondern auch die Materialeigenschaften prägen das hydrologische Verhalten von Grundwasseraquiferen. Sowohl in den Smallworld Fachschalen als auch im LIWIS vermisst man umfangreichere Funktionen, mit denen hydrogeologische Daten gemäß ihrer Bedeutung für die Hydrogeologie verwaltet werden können. Auch im WAQIS fehlte bislang eine Verwaltung von Geologiedaten.

Mit dem Modul Hydrogeologischen Informationsmodul HGEO soll an dieser Stelle für Abhilfe gesorgt werden. Zielsetzung von HGEO ist eine möglichst umfangreiche Verwaltung geologischer und hydrogeologischer Parameter. Das Informationsmodul zielt hier sowohl auf die Verwaltung von stratigraphischen und tektonischen Parametern als auch auf die Erstellung und Visualisierung von Parameterflächen als Ausgangsbasis für eine hydrologische Modellparametrisierung des in WAQIS eingebundenen Grundwassermodells FEFLOW. Darüber hinaus werden Möglichkeiten geschaffen, hydrogeologische Verhältnisse im GIS zu Visualisieren, was als Hilfsmittel zur Interpretation von Modellergebnissen und zur Verbesserung der Modellkalibrierung dienen soll.

Zentraler Bestandteil von HGEO ist hierbei die Entwicklung einer geologischen Datenbank, dessen Zentraler Bestandteil die Klasse der hydrogeologischen Bohrung (oder auch des geologischen Aufschlusses) ist. Um diese Bohrung gruppieren sich eine Reihe anderer Objektklassen um Schichtdaten, Messdaten etc. zu Verwalten.

Im Sinne einer hydrogeologischen Anwendung wird zudem für das Smallworld GIS ein weiterer Anwendungsbereich erschlossen. Zentraler Gedanke bei der Konzeption des hydrogeologischen Moduls ist die Kompatibilität zu bestehenden geologischen Datenbanken. Aus diesem Grund orientiert sich das Datenmodell an bestehenden Datenbanken, die bei einer Reihe von geologischen Landesämtern und geologischen Diensten im Einsatz sind.

## 4.2 Geologischer Hintergrund, Konzeption und Realisierung

## 4.2.1 Geologie und Grundwasser

Das Grundwasser stellt heute in Deutschland mit einem Anteil von etwa zwei Dritteln am Gesamtbedarf die bedeutendsten Trinkwasserquelle dar (Hölting, 1996). Die geologischen Gegebenheiten üben entscheidenden Einfluss auf die Grundwasservorkommen aus und die Geologie prägt nicht nur die Quantität sondern auch die Qualität des Grundwassers. Die Art und das Alter der im Untersuchungsraum vorliegenden Gesteine prägen die deren Materialeigenschaften. Die Genese der Gesteine ist dabei ebenso bedeutungsvoll wie der heutige Verwitterungsgrad. Die Materialeigenschaften prägen das hydrologische Verhalten eines geologischen Körpers. Neben den Materialeigenschaften hat weiterhin auch die Lagerung und tektonische Beanspruchung (Störungen, Klüfte, Falten, etc.) einen wichtigen Einfluss auf die hydrogeologische Charakteristik des Gesteinskörpers.

Geologische und hydrogeologische Einheiten lassen sich auf eine Vielzahl von Arten klassifizieren, wobei prinzipiell alle hydrogeologischen Eigenschaften wie Art und Ausbildung der Hohlräume, Wasserleitvermögen, Wasserspeichervermögen, Transporteigenschaften oder geochemische Eigenschaften als Abgrenzungskriterien herangezogen werden können. Bei der Einteilung in der hydrogeologischen Praxis wird zumeist eine Einteilung vorgenommen, die auf dem unterschiedlichen Wasserleitvermögen der Einheiten basiert. Als Kriterium dient hierbei die horizontale Gebirgsdurchlässigkeit der Schichten, die bei Lockergesteinen der Matrixdurchlässigkeit entspricht und durch die Permeabilität k<sub>o</sub> und den Durchlässigkeitsbeiwert kf beschrieben wird. Bei Festgesteinen wir die Gebirgsdurchlässigkeit hingegen mehr von der Art des Trennflächen- und Störungsgefüges geprägt als von den Matrixeigenschaften. Bei Festgesteinen dient demnach der Quotient aus Transmissivität und erschlossener Mächtigkeit T/H zur Klassifizierung (Grimmelmann et al., 1997). Basierend auf der Gebirgsdurchlässigkeit wird eine Klassifizierung in Durchlässigkeitsklassen vorgenommen. Diese Klassen lassen sich nach Grimmelmann et. al. (1997) wiederum zu den Gruppen

- Grundwasserleiter (Aquifer)
- Grundwassernichtleiter (Aquifuge)

zuordnen. Darüber hinaus wird im Grenzbereich oftmals eine Klasse der Grundwasserhemmer gebildet um die Eigenschaften im Grenzbereich detaillierter betrachten zu können.

Für die Trinkwasserversorgung bedeutend sind vor allem Grundwasserleiter, die aus jüngeren klastischen Sedimenten gebildet werden und zur Gruppe der Lockergesteine zu zählen sind. Hierzu zählen insbesondere die Lockergesteinskörper der quartären Talfüllungen. Auch die Freiburger FEW nutzt in den beiden großen Trinkwassergewinnungsgebieten Zartener Becken und Staufener Bucht die Grundwasseraquifere quartärer Schotterkörper. In beiden Gebieten liegen jüngere, gut durch-

lässige Schotter über älteren, stärker verwitterten und demnach schlechter durchlässigen Schotterkörpern.

Die hydrogeologischen Gebietseigenschaften werden im Rahmen einer hydrogeologischen Kartierung ermittelt. Innerhalb dieser werden nach einer Bestandsaufnahme und Vorauswertung gezielte Mess- und Untersuchungsprogramme geplant und durchgeführt. Abschließend wird aus allen erhaltenen Daten die verschiedenen hydrogeologischen Einheiten ausgewiesen und das erstellte hydrogeologische Modell wird in Form einer hydrogeologische Karte dargestellt. Des weiteren werden meist auch Profilschnitte zur Veranschaulichung der Daten erstellt.

# 4.2.2 Geologische Daten und Hydrogeologische Modellierung

Grundwasserleiter weisen einige Besonderheiten auf, die die Anwendung von Grundwassermodellen erforderlich machen. Besonders ihre relative Unzugänglichkeit führt dazu, dass man genaue Daten in der Regel nur an einer relativ geringen Anzahl von Bohrungen und Ausstrichen der Schichten kennt. (Kinzelbach & Rausch, 1995).

Grundwassermodelle können jedoch helfen

- $\cdot$  eine geplante Änderung in einem Grundwasserregime vorherzusagen
- die den Grundwasserfluss kontrollierenden Parameter zu verstehen.

Die Daten der hydrogeologischen Kartierung dienen als Ausgangsdaten für die Erstellung und Parametrisierung von Grundwassermodellen. Die Aufgabe des Hydrogeologen und Modellierers ist hierbei, eine möglichst realitätsnahe Abbildung der Natur im Modell zu realisieren. Hierzu ist eine Kenntnis der räumlichen geologischen Strukturen sowohl hinsichtlich ihrer stratigraphischen Schichten als auch hinsichtlich der tektonischen Störungen vonnöten. Die wichtigsten Ausgangsdaten sind hierzu

- geologische Bohrungen
- Profilschnitte
- geologische Karten.

Diese Daten werden in der Regel vom Bearbeiter manuell zusammengetragen und ausgewertet. Diese Interpretation der Ausgangsdaten verlangt Modellvorstellungen des Untergrundes und kann aufgrund der in der Regel punkthaft erfassten Ausgangsdaten (z.B. Bohrungen) immer nur eine Näherung an die Realität darstellen. Die Ergebnisse der Schichtinterpretationen (geologisches Modell) werden schließlich vom Bearbeiter in Parameter zur Erstellung des Grundwassermodells (mathematisches Modell) übersetzt. Hierbei sollen sowohl die Geometrie als auch die Eigenschaften des betrachteten Geologischen Körpers so gut wie möglich bekannt sein. Es sei noch erwähnt, dass jede die Bohrdaten interpolierende Vorstellung über die Beschaffenheit des Untergrundes ein Modell ist, das Züge der Wirklichkeit

inkorporiert, ohne den Anspruch auf absolute Wahrheit stellen zu dürfen (Kinzelbach & Rausch, 1995).

## 4.2.3 Konzeption

Die Konzeption von HGEO sieht keine vollständige Automatisierung der Preprocessing im geologischen Bereich vor, vielmehr sollen durch die Integration eines Geologischen Datenmodells in das Geoinformationssystem die Daten zentral verwaltet werden und das Modul soll den die Daten auswertenden Geologen oder Hydrogeologen mit einer Reihe von Funktionalitäten unterstützen. Insbesondere ist eine Verwaltung von verschiedenen Varianten der Schichtinterpretationen angestrebt, da die zur Erstellung der Interpretation verfügbaren Bohrungsbeschreibungen im allgemeinen in einem sehr unterschiedlichen Zustand sind, bedingt durch Alter (Kenntnisstand zum Zeitpunkt der Bohrung), Bearbeiter (Geologe, Bohrmeister, usw.) und Bohrzweck (oft liegen nur Zweckgebundene und damit unvollständige Angaben vor) (Preuß, 1997). Durch diese Variantenverwaltung können vom Anwender verschiedene "Interpretationsszenarien" erstellt und beurteilt werden.

Die direkte hydrologische Parameterzuweisung auf das Grundwassermodell FE-FLOW ist vom Modul vorgesehen und vorbereitet, wenn auch Realisierung der Übermittlung von Parametern an FEFLOW Bestandteil einer weiteren Diplomarbeit ist, die zur Zeit erstellt wird.

# 4.2.4 Realisierung

Zur Realisierung der Modulerstellung erfolgte eine Recherche bei allen Geologischen Landesämtern und Geologischen Diensten in der Bundesrepublik Deutschland, wodurch wertvolle Informationen über die dort im Gebrauch befindlichen Datenbanken gewonnen werden konnten. Anschließend erfolgte die Synthese der gewonnenen Erkenntnisse und Umsetzung und Datenmodellierung im Smallworld GIS und die programmiertechnische Umsetzung der notwendigen Funktionen. Diese Funktionalitäten zielen auf eine Anwendung im Bereich der Lockergesteine, eine Anwendung in Untersuchungsräumen mit Festgesteinen ist aufgrund der Komplexität der vorherrschenden Gegebenheiten insbesondere hinsichtlich Störungs- und Verwerfungsstrukturen vorerst nicht vorgesehen.

Im folgenden wird das Modul in seinen Grundzügen beschrieben, detailliertere Informationen finden sich in der Klassendokumentation und Funktionsbeschreibung im ebenfalls erstellten HGEO & IHF-ISO Handbuch (Kiefer, 2001).

#### 'DV\*HRORJLHPRGXO+\*(2

# 4.3 Das Datenmodell

# 4.3.1 Die Datenmodelle der geologischen Dienste und Landesämter

Das HGEO Datenmodell orientiert sich an den bestehenden Datenmodellen der Datenbanken beim Landesamt für Geologie, Rohstoffe und Bergbau Baden-Württemberg, dem Geologischen Dienst Nordrhein-Westfalen sowie dem Niedersächsischen Landesamt für Bodenforschung (NLfB). Abbildung 11 veranschaulicht das Datenmodell der Microsoft Access® Datenbank des NLfB. Basisobjekt ist hier die geologische Bohrung mit dem Objekte für Schichtdaten, Bestandteile, Grundwasser, Messdaten usw. relational verknüpft sind. Die aus Nordrhein-Westfalen und Baden-Württemberg vorliegenden Informationen über vorgehaltene Datenfelder weisen große Parallelen zu diesem Datenmodell auf, wenn auch sie sich in einigen Details unterscheiden.

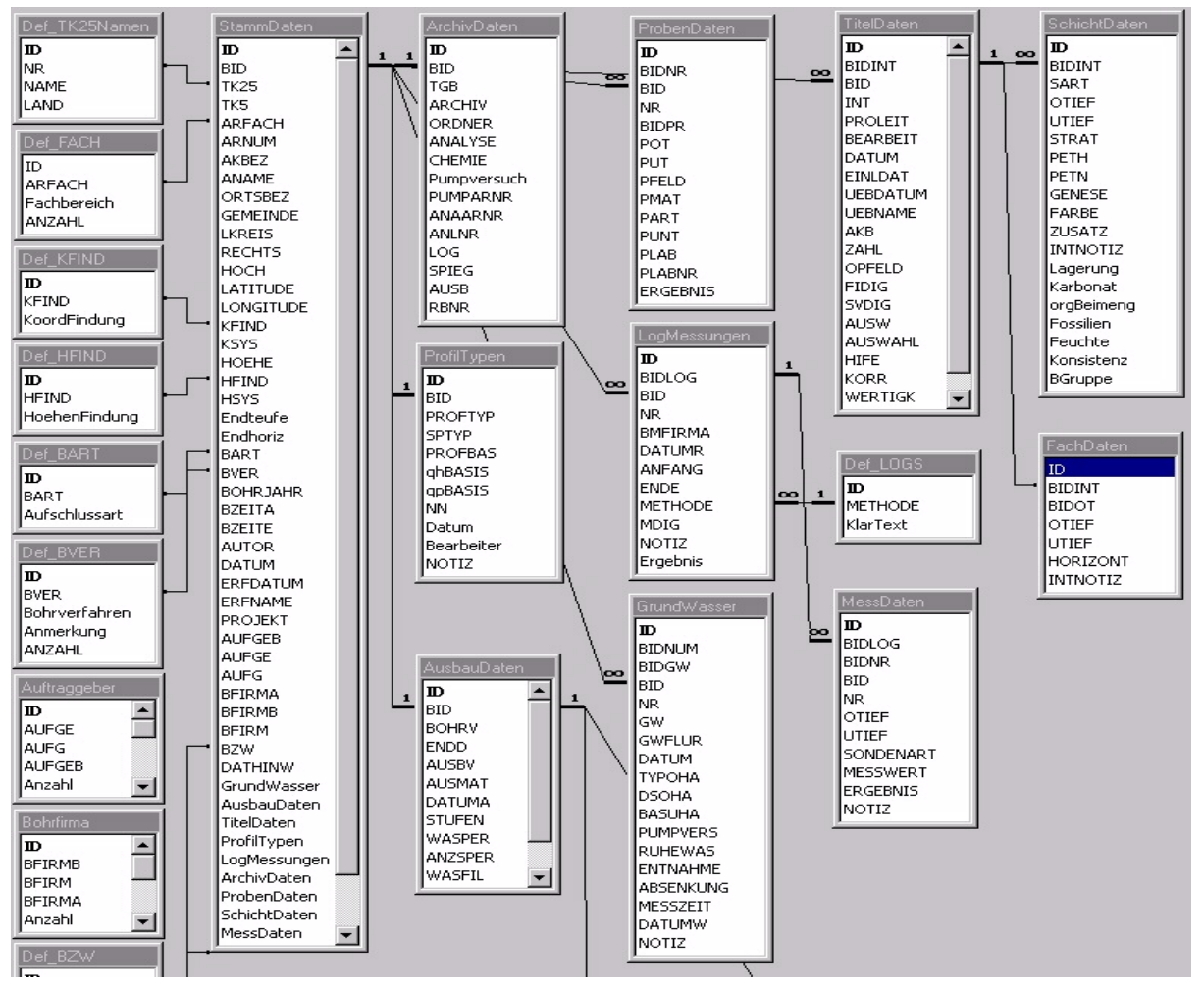

Abbildung 11: Das Datenmodell der Access®-Datenbank des NLfB

# 4.3.2 Das HGEO-Datenmodell

Basierend auf den vorliegenden Informationen der in Kapitel 4.3.1 genannten Dienste und Landesämter wurde für HGEO ein Datenmodell konzeptioniert, das als globales Datenmodell alle Datenstrukturen und Datenfelder der anderen Datenmo-

delle einschließt. Dieses Konzept ermöglicht eine hohe Kompatibilität gegenüber bestehenden Datenbanken und erleichtert somit eine Migration (Datenbankumstellung auf ein neues System) zu HGEO / GE Smallworld.

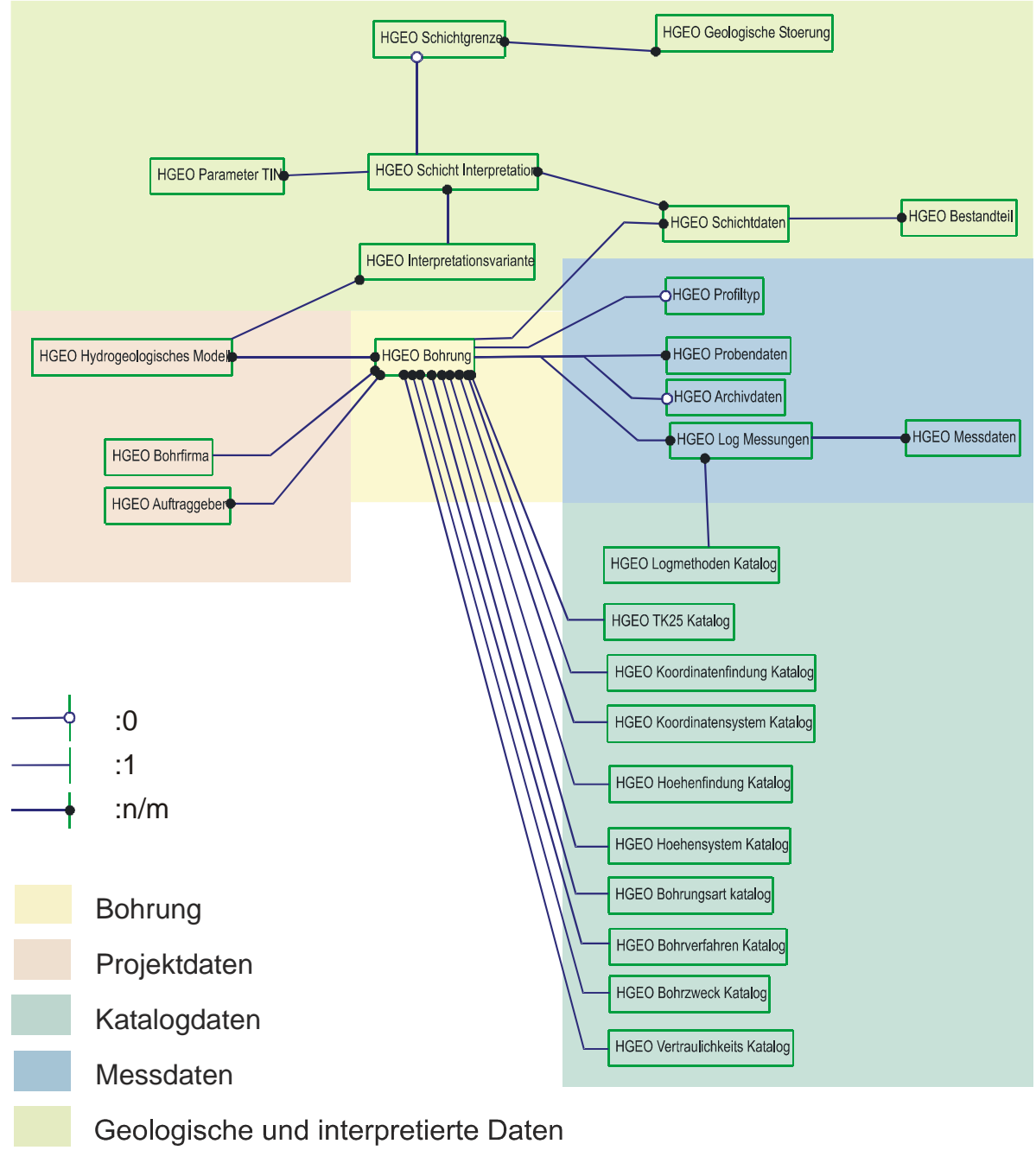

Abbildung 12: Das HGEO Datenmodell in der CASE-Ansicht

In HGEO bestehen 26 Objektklassen, die sich nach verschiedenen Kriterien unterteilen lassen. Zum einen ist eine Einteilung nach ihrer logischen Funktion im Datenmodell vorgenommen, zum anderen lässt sich eine Einteilung in Klassen mit Geometrieattributen und Klassen ohne solche Attribute vornehmen. Eine Einteilung der im Datenmodell (vgl. Abbildung 12) enthaltenen Objektklassen ist in Tabelle 4 dargestellt. Objektklassen mit Geometrieattributen sind dabei kursiv dargestellt.

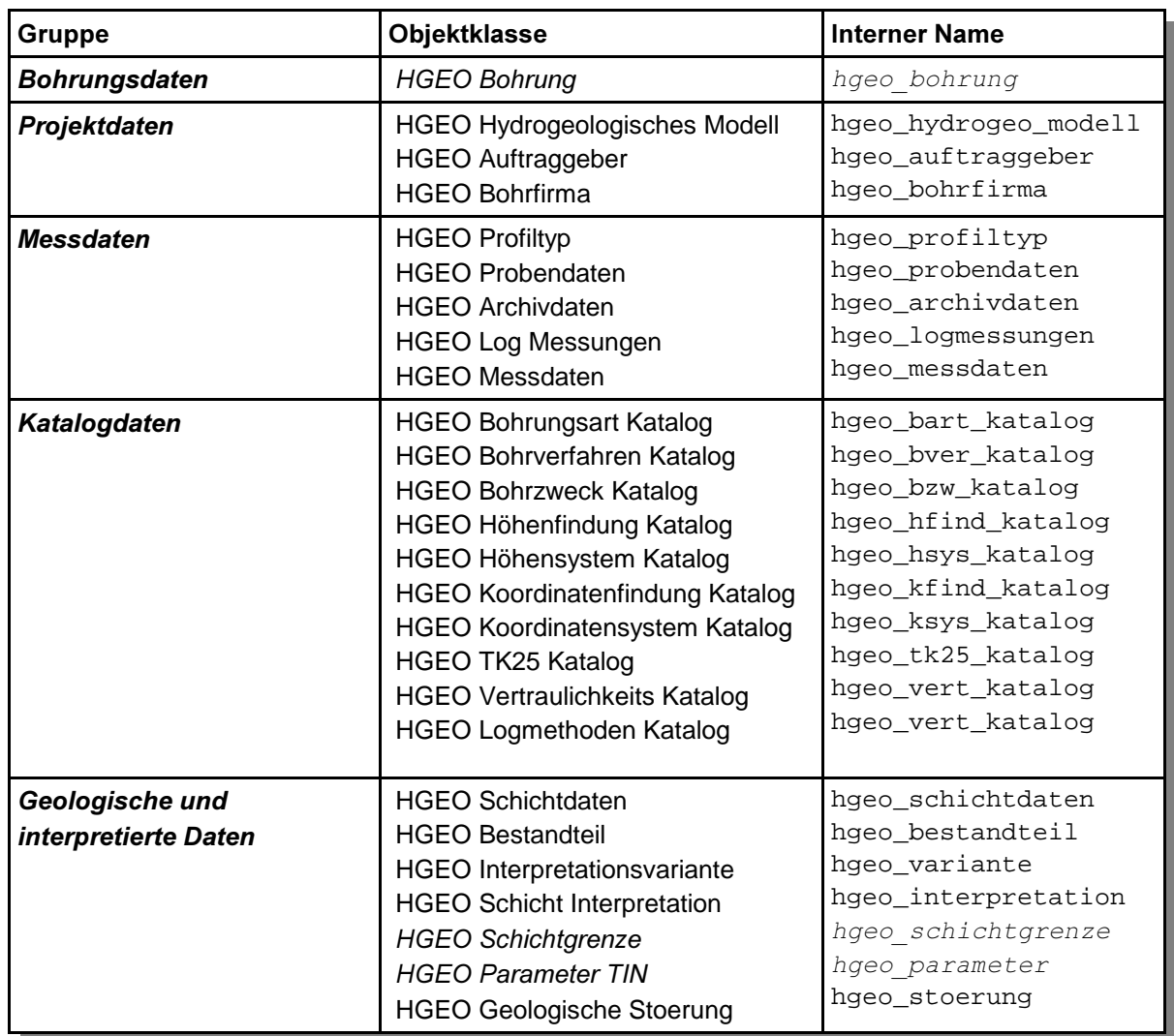

Neben den Klassen für Rohdaten bestehen in der Gruppe der geologischen und interpretierten Daten auch Klassen für aus den Rohdaten abgeleitete Größen, als Beispiel sei die Klasse HGEO Schichtgrenze genannt, die aus einer Reihe von Bohrund Schichtdaten automatisch erzeugt werden kann. Da eine ausführliche Beschreibung aller 26 Objektklassen an dieser Stelle nicht erfolgen kann, findet sich eine Darstellung der Klassen in einem gesonderten Handbuch zum Hydrogeologischen Modul HGEO (Kiefer, 2001). Jedoch sollen die wesentlichen Bestandteile von HGEO im folgenden beschrieben werden.

Der Konzeption des Datenmodells liegt der Gedanke zugrunde, ein in hohem Maße redundanzfreies und effektives Datenmodell zu schaffen. Aus diesem Grund wurden nicht nur die Klasse Schichtdaten mit der Klasse Bohrung über eine 1:n Relation miteinander verknüpft, es wurden auch eine Reihe von Klassen für Datenkataloge (mit HGEO Bohrung ebenfalls 1:n verknüpft) erstellt. Diese Kataloge beinhalten eine Reihe von Daten die als Werte für bestimmte Felder zur Verfügung stehen. Damit wird eine Zuweisung nicht definierter Werte für diese Datenfelder verhindert.

# 4.3.2.1 Die Bohrungsdaten

Die Bohrungsdaten bestehen aus der einzigen Klasse HGEO Bohrung, um welche sich das gesamte Datenmodell herum aufbaut. Verwaltet werden hier u.a.

- Lagedaten (Koordinaten und Koordinatensystem, Höhe und Höhensystem, GIS-Geometrie, TK25-Zugehörigkeit sowie Informationen zur Güte der Datenerhebung.
- Bohrdetails (Bohrverfahren, Bohrdurchführung, Bohrmeister, etc.)
- Stammdaten (Eigentümer, Auftraggeber, Erfasser, etc.)

in insgesamt 41 physikalischen Feldern (in denen Werte abgespeichert werden), 2 logischen Feldern einem Geometriefeld und 16 Verknüpfungsfeldern (Relationen). Es wird eine laufende Nummer als Schlüsselfeld verwendet, die vom Anwender vergeben werden muss, wofür jedoch Hilfsfunktionen bereit stehen.

Eine detaillierte Feldbeschreibung der Klasse findet sich in Handbuch zu HGEO (Kiefer, 2001).

# 4.3.2.2 Die Projektdaten

Diese drei Objektklassen dienen zur Vorhaltung von Projektinformationen, Auftraggeber von Bohrungen und Bohrfirmen. Während in den Klassen HGEO Auftraggeber und HGEO Bohrfirma Informationen über die Art der Einrichtung und Adressinformationen vorgehalten werden, dient die Klasse HGEO Hydrogeologisches Modell als hierarchisch oberstes Gliederungsobjekt zur Unterscheidung verschiedener hydrogeologischer Modelle oder Projekte. Hierbei können jedem Modell Bohrungen zugewiesen werden, die dann zur Auswertung bereitstehen. Diese Auswertungen (Klasse HGEO Interpretationsvariante) sind mit HGEO Hydrogeologisches Modell über eine 1:n Relation als Kindobjekt verbunden. Durch diese Struktur ist die Anzahl der einem Modell zugewiesenen Bohrungen frei steuerbar. Somit lassen sich beispielsweise nur Bohrungen in einem bestimmten Anwendungsgebiet einem Modell zuordnen oder bestimmte Bohrungsarten können aus der Modellbetrachtung herausgenommen werden.

Als Datenfelder bestehen lediglich ein Namenfeld, ein nicht sichtbares Schlüsselfeld mit einer vom System generierten ID sowie die 2 Verknüpfungsfelder der Relationen.

# 4.3.2.3 Die Messdaten

Die in dieser Gruppe enthaltenen Objekte dienen zur Vorhaltung von Messwerten und Informationen, die im einem Archiv über die betreffende Bohrung enthalten sind. Eine Feldbeschreibung der in den Klassen enthaltenen Datenfelder findet sich im HGEO Handbuch (Kiefer, 2001).

An dieser Stelle soll lediglich hervorgehoben werden, dass in dieser Gruppe nicht nur Messdaten verwaltet werden können, sondern auch Bezüge zu einem Lagerarchiv aufgebaut und verwaltet werden können. Zudem werden nicht nur in-situ Messungen

verwaltet, sondern es können auch Daten von bei der Bohrung entnommen Proben in die Datenbank aufgenommen werden.

# 4.3.2.4 Katalogdaten

Die in den Klassen dieser Gruppe enthaltenen Informationen sind katalogisierbar, d. h. Feldwerte sind nicht einmalig, sondern mehreren Bohrungen kann für diese Felder der gleiche Wert zugeordnet werden. Aus diesem Grund wurden zehn Objektklassen für Kataloge erstellt, die jeweils über eine 1:n Relation mit der Objektklasse HGEO Bohrung (bzw. bei der Klasse HGEO Log Methoden mit der Objektklasse HGEO Log Messungen) verknüpft sind.

Diese Konzeption ermöglicht eine effiziente und redundanzfreie Datenhaltung in der Datenbank. Beispielsweise befinden sich viele Bohrung auf einem bestimmten Blatt der TK 25. Daten über diese TK 25 müssen nicht in jeder Instanz der Klasse Bohrung gespeichert werden, sondern es reicht eine Instanz der Klasse TK 25 Katalog, in dem die entsprechenden Daten abgelegt werden.

In HGEO wurden Katalogobjekte für

- die Messmethoden
- die Topographischen Karten
- das Koordinatensystem
- die Koordinatenfindung (Ermittlung der Lage)
- das Höhensystem
- die Höhenfindung (Ermittlung der Höhe)
- die Bohrungsart
- $\cdot$  das Bohrverfahren
- den Bohrzweck
- die Vertraulichkeit der Daten

implementiert. Beispiele für Katalogwerte der einzelnen Katalogklassen finden sich im HGEO Handbuch (Kiefer, 2001).

## 4.3.2.5 Die geologischen und interpretierten Daten

Die Gruppe der geologischen und interpretierten Daten beinhaltet die Objektklassen HGEO Interpretationsvariante, HGEO Schicht Interpretation, HGEO Schichtdaten, HGEO Bestandteil, HGEO Schichtgrenze und HGEO Störung. In diesen ist die Verwaltung geologischer Informationen realisiert.

Die Objektklasse HGEO Schichtdaten ist als Kindobjekt 1:n mit der Klasse HGEO Bohrung verknüpft. Jede Bohrung enthält somit n Schichten die durch eine Nummer (Schicht ID) gekennzeichnet werden. Hierbei hat die an der Oberfläche anstehende Schicht immer die ID 1, die unter dieser liegenden Schichten werden dann auf-

steigend nummeriert. Dies erlaubt eine eindeutige Bestimmung der hangenden und liegenden Schichten bei der späteren Auswertung.

An den Schichten werden neben der Ober- und Untergrenze ein Reihe von geologisch und hydrologisch wertvoller Parameter (z.B. Lagerung, Genese, kF-Werte, Speicherkoeffizienten, usw. - vgl. HGEO Handbuch) verwaltet, die Petrographie steht über die 1:n verknüpfte Klasse die Petrographischen Bestandteile zur Verfügung. Die Vorhaltung der Schichtdaten ist in HGEO ebenfalls wie in den eingangs erwähnten Datenbanken der Geologischen Dienste und Landesämter in den Kürzeln der sogenannten DASCH Notation vorgesehen (Preuß et. al., 1991).

Die Objektklasse HGEO Interpretationsvariante ist Kindobjekt der Klasse HGEO Hydrogeologisches Modell in einer 1:n Beziehung. Die Klasse dient der Verwaltung verschiedener geologischer Interpretationen bezüglich der geologischen Schichten und Formationen. Ihre ebenfalls 1:n verknüpfte Kindobjektklasse HGEO Schicht Interpretation dient zur interpretierenden Zusammenfassung einzelner Schichtdaten an verschiedenen Bohrungen zu einer interpretierten geologischen Einheit Dem Anwender ergeben sich hiermit Möglichkeiten mit den Schichtdaten verschiedenen geologische Interpretationen zu erstellen, die Struktur dient jedoch auch zur Kompensation von variablen Bohrlochaufnahmen durch unterschiedliche Bohrfirmen und Bohrmeister, die sich in qualitativer Hinsicht erheblich unterscheiden können. Die Schicht Interpretationen sind ebenso wie die Schichdaten durch eine mit der Schichttiefe zunehmenden Interpretations-ID gekennzeichnet.

Die Objektklassen HGEO Schichtgrenze und HGEO Parameter Tin dienen zur Verwaltung von abgeleiteten Informationen über die Lage der Schichten sowie von Parameterverteilungen. Beide Objektklassen enthalten Geometriefelder des Typs TIN (Triangular Irregular Networks), die sich gut zur Darstellung ungleichmäßiger Oberflächen eignen. Die Generierung von Objekten dieser Klassen ist in den Kapiteln 4.4.2 und 4.4.3 beschrieben.

Die letzte zu dieser Gruppe zugehörige Objektklasse HGEO Störung dient der Verwaltung von geologischen Störungen. Die Geometrie der Störung an der Oberfläche wird hier durch ein Geometriefeld vom Typ simple chain, das Streichen, das Fallen und die Sprunghöhe werden in numerischen Feldern verwaltet. Es erfolgt keine automatische Berechnung des Streichen und Fallens, da Smallworld in der aktuellen Version keine echte Dreidimensionalität unterstützt sondern lediglich in zwei Dimensionen rechnet.

# 4.4 Funktionalitäten von HGEO

# 4.4.1 Einfache Prüf- und Hilfsfunktionen

Im Rahmen der Implementierung der Auswertungsfunktionen von HGEO wurden auf den Objektklassen HGEO Bohrung, HGEO Schichtgrenze und HGEO Bestandteil einige Prüf und Hilfsmethoden programmiert, um eine Datenkonsistenz sicherzu-

#### $\blacktriangle$  - Das Geologiemodul HGEO  $^{34}$

stellen. Hierzu zum einen die Hilfe zur Vergabe von Bohrloch-IDs (vgl. HGEO Handbuch) und zum anderen die Funktion, die Ober- und Untergrenze von Schichtgrenzen zu prüfen, damit keinerlei Überschneidungen auftreten – da in der Realität keine zwei Schichten am selben Ort sein können.

## 4.4.2 Erzeugung von Schichtgrenzen

Um automatisch Schichtgrenzen aus den Bohrlochdaten und Schichtdaten erzeugen zu können, müssen die Daten in einer Konsistenten Form ohne Überschneidungen der von Ober- und Untergrenze vorliegen. Der Weg der Erzeugung erfolgt über die Objektklassen HGEO Interpretationsvariante und HGEO Interpretation. Auf dem Objekteditor von HGEO Schichtgrenze steht die Funktion Erzeuge Schichtgrenze zur Verfügung, die den in Abbildung 22 dargestellten Erzeugungsalgorithmus startet.

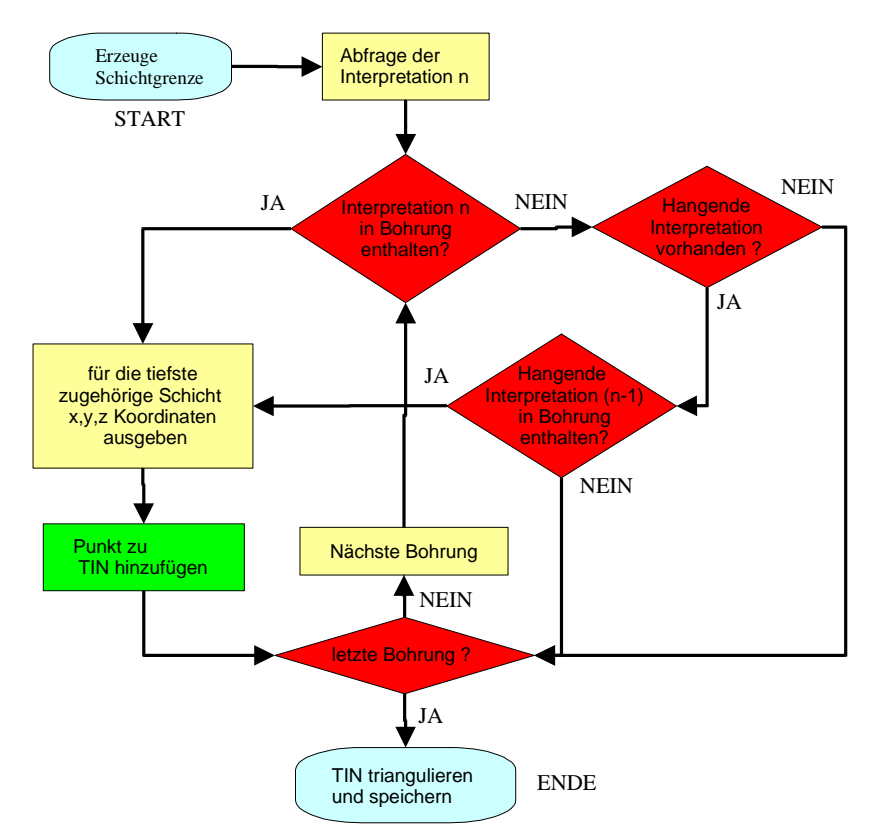

Abbildung 13: Flußdiagramm der Erzeugung Geologischer Schichtgrenzen in HGEO

Der Algorithmus sucht zuerst die der Schichtgrenze entsprechende Interpretation. Diese ID dieser Interpretation hat den gleichen numerischen Wert wie die ID der Schichtgrenze. Diese beiden Objektklassen sind über eine 0:1 Relation verbunden, was bedeutet, dass eine Schichtgrenze immer zu einer Interpretation gehört, Interpretationen jedoch auch ohne zugehörige Schichtgrenze verwaltet werden können. Als nächstes erfolgt eine Datenbankabfrage der zum hydrogeologischen Modell zugehörigen Bohrungen. Diese Bohrungen werden nun nach Schichten durchsucht, die zur Interpretation gehören und von diesen die unterste Schichtuntergrenze als Wert in das TIN aufgenommen. Kommt es vor, dass Bohrungen keine zur Interpretation zugehörigen Schichten aufweisen, wird der Wert der Untergrenze der

hangenden Schicht als Wert übernommen. Somit erhält die dargestellte Schicht an dieser Stelle die Mächtigkeit 0. Ist der Wert der ID von der Schichtgrenze 0, so erfolgt eine Abfrage der Geländeoberkante (GOK) und somit die Berechnung der Erdoberfläche.

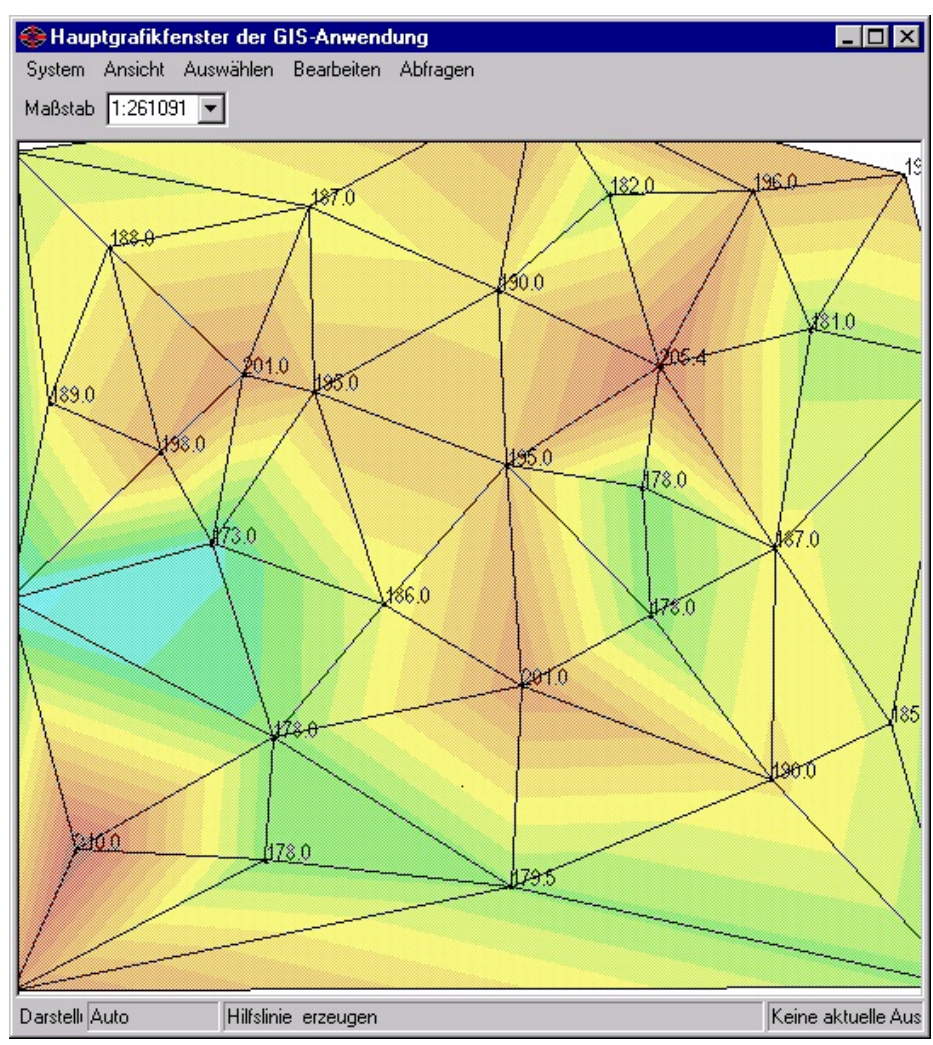

Abbildung 14: Schichtgrenze erzeugt von HGEO

Eine über den Algorithmus erzeugte Schichtgrenze ist in Abbildung 14 dargestellt.

Auch eine Berücksichtigung von Störungen ist in HGEO ebenfalls realisiert, wenn auch sie in der aktuellen Version des Smallworld GIS (Version 3.1Sp2) aufgrund technischer Probleme mit der Implementierung des Triangulationsalgorithmus deaktiviert ist. Dies wird jedoch voraussichtlich in der nächsten Version des GIS behoben sein. Die Störungen werden in das TIN als erzwungene Kante (breakline) eingefügt, was zum Zeitpunkt der Modulerstellung aufgrund der erwähnten Probleme durch den Anwender manuell vorgenommen werden muss.

Ebenfalls wurde eine angedachte Berücksichtung von dreidimensionalen Störungsstrukturen in HGEO aufgrund der Probleme bei der Triangulation verworfen, da diese bei nahe beieinander liegenden Datenpunkten nicht erfolgreich durchgeführt werden konnte. Hierbei wurde versucht die geologischen Störflächen durch die Aufnahme

von Datenpunkten in das TIN abzubilden, die an der oberen und unteren Seite der Störung unter Berücksichtigung des Streichens, des Fallens sowie der Sprunghöhe berechnet wurden. Ähnliche Probleme traten bei der Triangulation im Rahmen des MELINDA Projektes am Institut für angewandte Informatik des Forschungszentrums Karlsruhe auf, das sich ebenfalls mit der Modellierung geologischer Körper und Strukturen zur Unterstützung von Altlastensanierungen beschäftigt (BENNER, 2001).

Generell ist anzumerken, dass die automatisch erzeugten Schichtgrenzflächen durch den Bearbeiter einer manuellen Kontrolle unterzogen werden müssen, um die fachliche korrekte Wiedergabe der Realität zu gewährleisten. Aufgrund der Komplexität geologischer Strukturen können dies derzeit keine vollautomatisch erzeugten Körper gewährleisten. Eine manuelle Nachbearbeitung der Grenzflächen muss darüber hinaus insbesondere zur Berücksichtigung von geologischen Fenstern oder Klippen erfolgen.

# 4.4.3 Parameterverteilungen und -zuweisung

Der Algorithmus zur Erzeugung von Parameterflächen in der Objektklasse HGEO Parameter Tin kommt ein Algorithmus zu Einsatz, der dem Algorithmus zur Erzeugung von Schichtgrenzen ähnelt. Es erfolgt keine Auslesung von unteren Schichtgrenzen, sondern es wird für jede Schicht der kF-Wert ausgelesen und die Mächtigkeit der Schicht berechnet. Für jede Schicht Interpretation erfolgt schließlich an jeder zugehörigen Bohrung eine Abfrage der Daten jeder zur Interpretation zugehörigen Schicht i und die Berechnung der Größen

- Mächtigkeit der Schicht  $M = \sum M_i$
- Transmissivität  $T = \sum k_{fi} * M_i$  einer Bohrung
- mittlerer kf-Wert  $\bar{k}_f = \frac{T}{M}$
- maximaler und minimaler kf-Wert.

Diese an den Bohrungen berechneten Werte werden zu TINs hinzugefügt und es werden fünf Objekte der Klasse HGEO Parameter Tin in der Datenbank abgelegt.

Der Aufruf der Schichtgrenzerzeugung erfolgt im Editor zur HGEO Schicht Interpretation. Die Objektklasse HGEO Parameter Tin verfügt weiterhin über eine Methode givevalues(), welche die im TIN enthaltenen Werte Stützpunkte (sites) als Vektor aus n Elementen zu je {x,y,z} zurückgibt. Hierdurch ist eine Funktion zu Auslesen der Daten implementiert, die die im Tin vorgehaltenen Punktinformationen anderen Objektklassen oder Modulen zur Verfügung stellt. Weiterhin existiert eine Funktion value at(Koordinate), die eine Wertabfrage des Parameters an jeder Stelle des TINs ermöglicht.

Hintergrund ist eine direkte Modellparametrisierung zur Zuweisung von Parameterwerten auf das Finite Elemente Modell von FEFLOW, da für jeden Netzpunkt die im

TIN vorgehaltenen Werte abgefragt werden können.

#### 4.4.4 HGEO Profiltool

In der Geologie werden zur Veranschaulichung von stratigraphischen Lagerungsverhältnissen Profilschnitte verwendet (vgl. Abbildung 15).

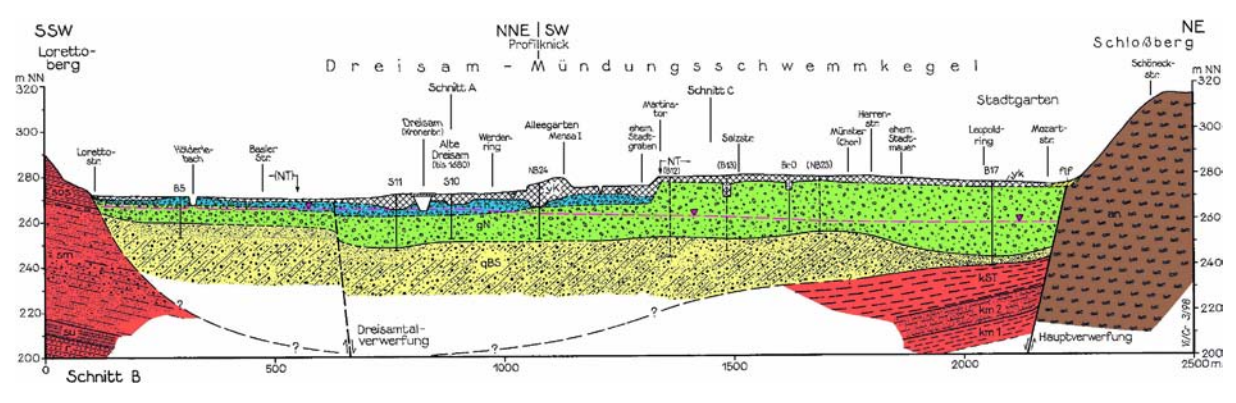

Abbildung 15: Geologischer Profilschnitt durch Freiburg (Villinger, 1999)

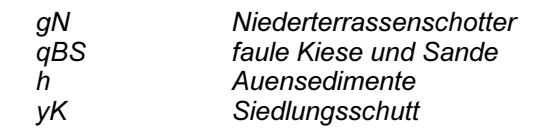

In HGEO wurde zur interaktiven Visualisierung von Profilschnitten ein Werkzeug entwickelt, das es dem Anwender ermöglicht, auf dem GIS Grafikfenster einen Punktzug (Trail) zu setzen und sich das Profil der Schichtgrenzen entlang dieses Punktzuges anzeigen zu lassen. Zusätzlich bietet das Werkzeug eine Funktion,

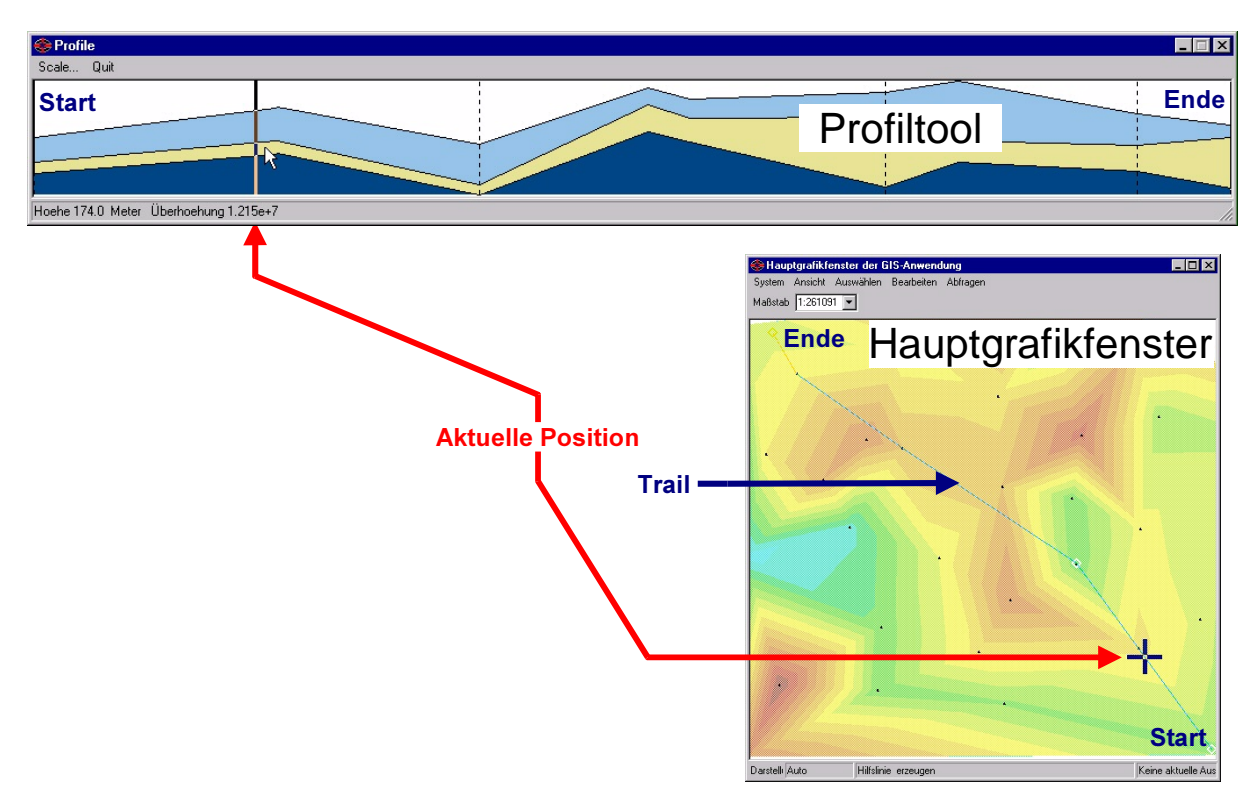

Abbildung 16: HGEO Profiltool und Hauptgrafikfenster zur Interaktiven Visualisierung von Profilschnitten

einen Zeiger entlang des Profils zu bewegen, der dem Anwender die aktuelle Position im Hauptgrafikfenster durch eine Fadenkreuz signalisiert (vgl.Abbildung 16).

Mit dem HGEO Profiltool ist ein Werkzeug geschaffen, das durch die vertikale Visualisierung geologischer Verhältnisse eine manuelle Kontrolle der automatisch erzeugten Schichtgrenzen erleichtert und dem Anwender durch die Positionsanzeige beispielsweise das Einfügen von manuell gesetzten TIN-Punkten erleichtern soll. Druckfunktionen sind bisher nicht realisiert, deren Verwirklichung ist jedoch denkbar.

# 4.5 Fazit

Das hydrogeologische Modul HGEO eröffnet WAQIS die Möglichkeit, geologische Informationen in der zentralen Geodatenbank zu verwalten. Dem Modul liegt ein Datenmodell zugrunde, das eine Vielzahl von Informationen in insgesamt 26 Objektklassen vorhält. Zu diesen gehören neben eigentlichen Klassen zur Vorhaltung geologischer Daten auch Klassen zur Vorhaltung von Katalogdaten und anderen, mit den Geologiedaten in Zusammenhang stehenden, Informationen.

Neben der reinen Verwaltung geologischer Daten gibt es darüber hinaus Funktionen zur Auswertung geologischer und hydrogeologischer Daten. HGEO ermöglicht eine Verwaltung verschiedener Interpretationsvarianten der geologischen Schichten und ermöglicht eine automatische Erzeugung von Schichtgrenzen aus diesen vorher definierten Varianten und ermöglicht eine Visualisierung mit Hilfe eines Profiltools. Eine manuelle Nachbearbeitung und Korrektur der Schichtgrenzen durch einen fachkundigen Bearbeiter ist aufgrund vielfältiger Editierungsmöglichkeiten der Geometriekomponente TIN im Smallworld GIS gegeben. Ebenso bietet HGEO eine Funktion zur Auslesung hydrogeologischer Parametern aus den Schichtdaten und ein Erstellung von Parameterverteilungen, die ebenfalls auf der Geometrie TIN basieren und eine flächenhafte Wertabfrage im Betrachtungsraum erlauben.

Die angestrebte Anwendung des HGEO Moduls in den Grundwassergewinnungsgebieten der FEW konnte im Rahmen der Diplomarbeit leider nicht durchgeführt werden, da die beim Landesamt für Geologie, Rohstoffe und Bergbau beantragten Bohrungsdaten nicht zur Verfügung gestellt wurden.

# 5.1 Einleitung

In der heutigen GIS Anwendung hat die Visualisierung von vorgehaltenen Daten eine große Bedeutung für deren praktikable Handhabung. Sowohl die Ausgabe von gedruckten Plänen als auch die Visualisierung am Bildschirm muss daher Funktionen enthalten, um die Objektdaten dem Anwender in angemessener Art darzustellen. Während bei der Darstellung von punkt- und linienförmiger Objekte einfache Linien- oder Punktsignaturen für die verschiedenen Objekte ausreichen, müssen bei der Darstellung flächenhaft verteilter Größen andere Visualisierungsmethoden zur Anwendung kommen.

Zu diesen Verfahren gehört die Darstellung in Form von Farbverläufen, wie sie beispielsweise im Smallworld GIS realisiert ist. Hierbei wird ein Farbspektrum einem bestimmten Wertebereich zugeordnet, das dann zur Visualisierung der Werte auf der Bildschirm- oder Plotausgabe dient. Die Darstellung solch flächenhafter Größen, deren Datenaufnahme jedoch an einzelnen Messpunkten erfolgte, erfordert zur korrekten Darstellung eine Regionalisierung (d.h. Aggregierung und Interpolation) der Daten zwischen diesen Messpunkten.

Eine häufig angewandte Art zur Darstellung solcher Größen ist die Verwendung von Isolinien, die je einem Parameterwert entsprechen. Diese Darstellungsform ist im allgemeinen bekannt aus der Darstellung von Luftdruckkarten, von Grundwassergleichenplänen oder auch von topographischen Karten. Obwohl das Smallworld GIS intern eine Reihe von Interpolationsverfahren und auch Funktionen zur Isolinienerzeugung bietet, wird für das WAQIS ein externer Interpolator (Golden Software Surfer® in der Version 7) integriert, um natur- und geowissenschaftlich hochwertige Berechnungsmethoden innerhalb des WAQIS verfügbar zu machen. Dieser Ansatz resultiert nicht zuletzt auch aus der eingeschränkten Funktionsfähigkeit der Interpolationsverfahren, wie mit der derzeit aktuellen Version des Smallworld GIS (Version 3.1 service pack 2) zur Verfügung steht.

# 5.2 Hintergrund, Konzeption und Realisierung

Das von ERM Lahmeyer International erstellte LiWiS bietet eine Reihe von Auswertungsverfahren und Visualisierungsoptionen. Neben dem Grundwassermodellierungsmodul FESIM existiert ein Isolinienmodul ISO, mit dem Messwerte

interpoliert und Isolinien erzeugt werden können. Bei der Interpolation werden Messwerte an LiWiS Messstellen und Förderbrunnen aus der Datenbank abgefragt, mit verschiedenen Verfahren interpoliert und lassen sich schließlich als Isolinien im GIS oder auf Plänen darstellen.

Da das LIWIS Modul bereits vor einiger Zeit (um das Jahr 1998) entwickelt wurde, finden sich darin Elemente, die mit ihren Funktionalitäten nicht allen Möglichkeiten der heutigen Smallworld Version 3.1 service pack 2 gerecht werden. Beispielsweise basieren eine Reihe von Funktionen auf dem älteren WEB & GRIDS Modul<sup>2</sup> aus Version 2.2, das jedoch ab der nächsten Version 3.2 ohne kompatiblen Nachfolger durch die TIN Komponente ersetzt wird.

Leider bietet das LiWiS-ISO einige Einschränkungen, die eine praktische Anwendung entscheidend beeinflussen:

- alleinige Datenquelle ist die Klasse lw\_exemplar (enthält Messstellen, Förderbrunnen, etc.) der LiWiS Datenbank
- der technischer Stand ist nicht mehr aktuell
- geringe Modulstabilität bzw. hohe Fehleranfälligkeit

Diese Gegebenheiten führten zum Entschluss, ein dem LIWIS-ISO ähnelndes Interpolationswerkzeug neu zu entwickeln. Bei der Entwicklung des neuen Werkzeugs sollten einige Aspekte besonders berücksichtigt werden:

- ein kompletter Verzicht auf die Implementierung von auf WEB aufbauenden Komponenten
- die Schaffung einer professionellen Interpolationsumgebung
- eine flexible Verwaltung erzeugter Isolinien
- eine ansprechende Visualisierung und Darstellung der Isolinien
- eine Entwicklung basierend auf den technischen Möglichkeiten der aktuellen Smallworld Version

Ausgehend von diesen Prämissen wurden die Mechanismen der Interpolation, der Datenverwaltung und der Steuerung neu konzipiert und umgesetzt. Lediglich die Mechanismen der Datenabfrage von in LIWIS verwalteten Parametern wurden von LIWIS-ISO – mit allen Vor- und Nachteilen – übernommen, da diese tief in der internen Struktur von LIWIS verankert sind. Zusätzlich wurde die Bandbreite der Datenquellen sowohl auf HGEO als auch auf beliebige Objektklassen ausgedehnt, um einer weit reichenden Anwendung des Moduls Vorschub zu leisten.

Bezüglich der Interpolation von Daten wurde die Entscheidung gefällt, ein pro-

<sup>2</sup> Die WEB & GRIDS Komponente des Smallworld GIS der Version 3.0 (und früher) diente zur Verwaltung von Rasterdaten und Dreiecksnetzen, die den TIN Komponenten ähneln. Die Datenverwaltung war jedoch nicht hunderprozentig Datenbank konform, weshalb das Modul durch die RASTER und die TIN Komponenten ersetzt wurde. Die WEB & GRIDS Komponente hat in Version 3.1sp2 den Status "depreciated" und wird ab Version 3.2 nicht mehr vom GIS unterstützt werden.

fessionelles Interpolationswerkzeug – den Golden Software Surfer 7 – in das GIS zu integrieren, da hiermit bereits eine gängige und gute Software zur Interpolation und Regionalisierung von Daten zur Verfügung steht, die sowohl über Jahre hinweg entwickelt wurde als auch in weiten Bereichen der Geowissenschaften erfolgreich angewandt wird und eine hohe Anerkennung genießt. Dieser Weg wurde der möglichen Alternative – der Programmierung eines komplett neuen Interpolators – vorgezogen, da die im verfügbaren Zeitraum realisierbaren Funktionalitäten bei weitem nicht an die des Surfer heranreichen würden.

Zur Verwaltung und Visualisierung von Isolinien wurde ein neuer Mechanismus entwickelt, da die im GIS verfügbaren Visualisierungsmechanismen keine Realisierung der benötigten Funktionalitäten mit "Smallworld-Hausmitteln" ermöglichten. Insbesondere das Geometrie-Mapping<sup>3</sup> konnte nicht angewandt werden, da kein Mapping verknüpfter Objekte – im vorliegenden Fall sind dieses die einzelnen Isolinien einer Interpolation – möglich ist. Der für IHF-ISO konzipierte und realisierte Mechanismus ist in Kapitel 5.8 ab Seite 54 näher beschrieben.

Neben der Berücksichtigung des aktuellen Stand der Technik des Smallworld GIS wurden darüber hinaus die entwickelten Komponenten auf eine Funktion mit Version 3.2 vorbereitet, was dadurch ermöglicht wurde, dass eine Pre-Release<sup>4</sup> zur Verfügung stand.

# 5.3 Das IHF-ISO Datenmodell

Das IHF-ISO Datenmodell (vgl. Abbildung 17) ähnelt dem LiWiS-Datenmodell und enthält eine Reihe von Objekten, die eine Erweiterung eines von Herrmann (2000) entwickelten Oberflächengewässermoduls darstellen und zur Erhaltung der Funktionsfähigkeit mit dem neuen IHF-ISO auch in dieses Datenmodell implementiert wurden. Zu diesen Objekten gehören die an Punkten und Elementen vorgehaltenen Zeitreihen verschiedener hydrologischer Größen.

Das zentrale Steuermodul ist das IHF-ISO Projekt. Als hierarchisch oberstes Objekt des Datenmodells verwaltet neben den verknüpften Unterobjekten auch die Projektgrenze, innerhalb derer mit IHF-ISO gearbeitet werden kann, als Geometriefeld.

Das Finite Elemente Netz wird durch die Klassen Objekte ihf iso element und ihf\_iso\_knoten in der Datenbank abgebildet. Obwohl das im GIS sichtbare Netz auf den ersten Blick einem TIN ähnelt, erlaubt diese Struktur OGRUT das Vorhalten von Zeitreihen an jedem Knoten bzw. Element. Diese zur Vorhaltung der Zeitreihen

<sup>3</sup> Geometrie-Mapping ist ein Smallworld eigener Mechanismus, bei dem eine Objektklasse mehrere Geometriefelder enthält, von denen jedoch immer nur eines - je nach Einstellungen oder Maßstab im GIS angezeigt wird. Diese Feld wird auf den angezeigten Geometrieslot abgebildet ("gemappt"). Geometriemapping dient beispielsweise der Darstellung von Hintergrundrasterkarten, von denen immer nur eine sichtbar sein soll. Diese Karten werden alle in einem Objekt der Klasse Hintergrund-Rasterkarte verwaltet und immer nur eine zur Darstellung an das Grafiksystem zurückgeliefert.

<sup>4</sup> Pre-Release Software ist Software, die vor dem Erscheinungstermin ausgewählten Kunden und Entwicklungspartnern auf Antrag zur Verfügung gestellt wird. Die Nutzung dieser Software unterliegt in der Regel Auflagen bezüglich Geheimhaltung und Datenschutz.

benötigten Datenbankobjekte sind in Abbildung 17 grau hinterlegt, eine ausführliche Beschreibung findet sich in Herrmann (2000).

Zur Verwaltung von Isolinien existieren im Datenmodell zwei Objektklassen:

- ihf iso isoline dient zur Abspeicherung der einzelnen Isolinien, während
- ihf isoline param die Isolinien über eine 1:n Relation gruppiert und weitere Informationen über die Erzeugung der Isolinien vorhält (vgl. IHF-ISO Handbuch).

Zudem kann in der Klasse ihf isoline param das von Surfer erzeugte Interpolationsraster im Geometriefeld the raster abgespeichert werden. Die Klasse IHF Isolinien Parameter lässt sich als eine Sammlung von Metadaten über eine Gruppe von Isolinien beschreiben.

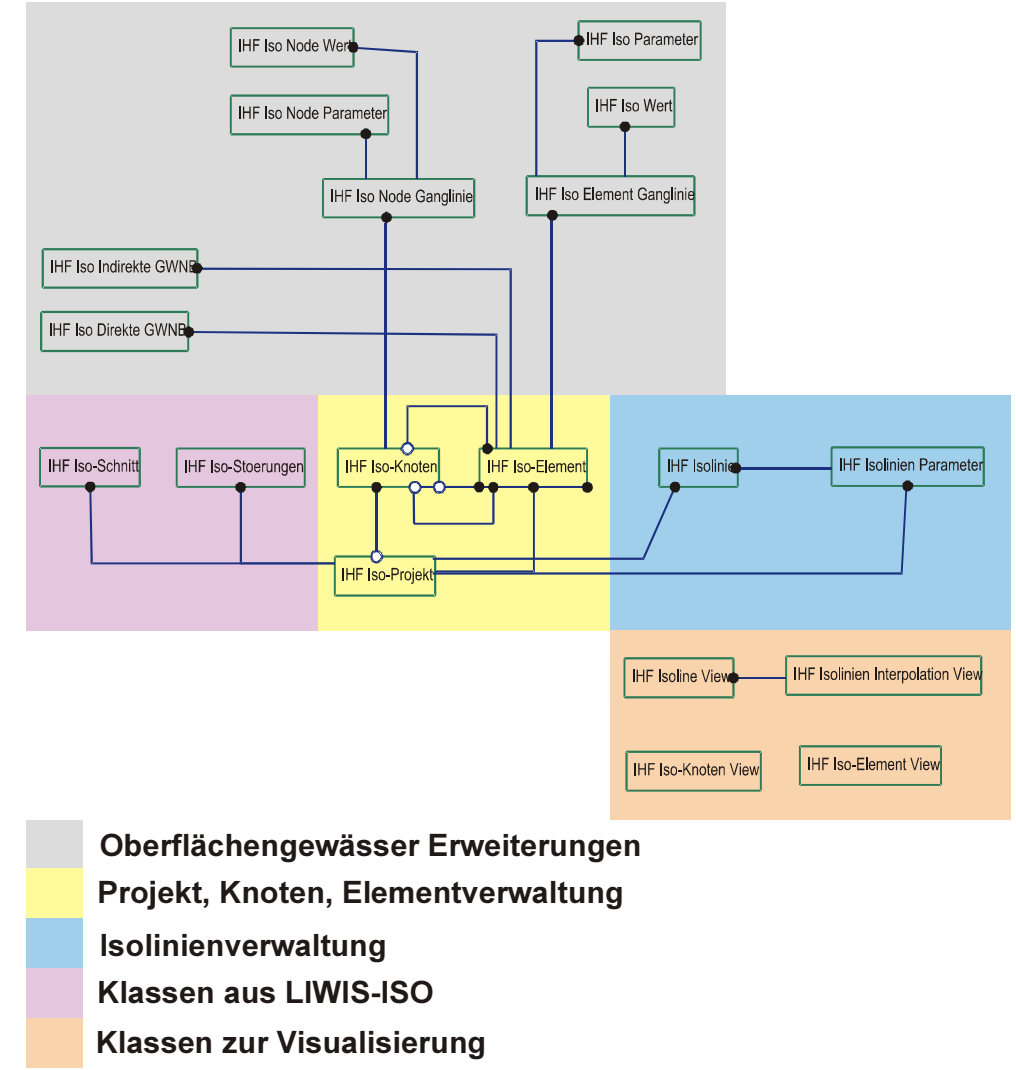

## Abbildung 17: IHFISO Datenmodell

Zur Visualisierung einzelner Isoliniengruppen und der Parameter auf dem Hauptgrafikfenster wurden zwei Objektklassen erstellt, deren Feldstruktur bis auf ein zusätzliches Feld zur Verwaltung einer ID (kein Schlüsselfeld) mit ihf\_iso\_isoline und ihf isoline param identisch sind. Diese Objekte dienen *nicht* der Abspeicherung von Isolinien in der Datenbank, sondern zur Visualisierung einzelner Isoliniengruppen

(vgl. Kapitel 5.8). Da das Smallworld GIS in Version 3.1 service pack 2 von Haus aus keine Möglichkeit bietet, ausgewählte Objekte oder Untergruppen einer Objektklasse selektiv darzustellen, wurden diese beiden Objektklassen zur temporären Ablage von Isolinien erstellt. Über eine Auswahl kann der Anwender eine Isoliniengruppe zur Anzeige auswählen, die zeitweise in die beiden Klassen zur Visualisierung kopiert werden. Somit ist für den Anwender nur eine Isoliniengruppe sichtbar, sofern die eigentlich Klasse zur Abspeicherung der Isolinien unsichtbar geschaltet ist.

Analog dazu wurden zur Visualisierung einzelner ISO-Netze die Objektklassen ihf\_view\_node und ihf\_view\_element erstellt, die jedoch nicht eine Kopie der kompletten Knoten- und Elementobjekte darstellen, sondern nur zur Visualisierung der Netze gedacht sind und nur die Geometriedaten der Objekte ihf\_iso\_node und ihf iso element zusammen mit je einem Feld zur Speicherung der ID des abgebildeten Objektes vorhalten.

Schließlich sind in Abbildung 17 noch zwei weitere Objektklassen enthalten, die aus LIWIS-ISO übernommen wurden. Während ihf\_iso\_stoerung in IHF-ISO zur Abspeicherung von Störlinien dient, die bei der Interpolation als Unterbrechungslinien dienen können , hat die Klasse ihf\_iso\_schnitt in IHF-ISO keine Funktion.

# 5.4 Datenquellen

Die zur Interpolation notwendigen Ausgangsdaten kann IHF-ISO aus drei verschiedenen Quellen beziehen:

• Parameter an LIWIS Messstellen und Förderbrunnen

In LIWIS ISO dienen Förderbrunnen und Messstellen als alleinige Datenquellen, an denen in die verwaltete Messdaten abgegriffen werden können. Um diese Funktionalität auch in IHF-ISO verfügbar zu machen, wurden die Mechanismen zur Datenbankabfrage von LIWIS-ISO in das neu erstellte Modul übernommen. Der Anwender kann Förderbrunnen und Messstellen getrennt zur Datenabfrage hinzu schalten und einen an diesen verwalteten Parameter zur Interpolation und Darstellung auswählen.

• Schichtparameter aus HGEO

Die Zuweisung von Schichtparametern aus HGEO erfolgt durch ein Auslesen von numerischen Parametern, die in der Objektklasse HGEO Parameter in Form von TINs vorgehalten werden. Hierbei werden alle Punkte des TINs mit x, y,z-Werten ausgelesen und als Vektor an IHF-ISO zur Weiterverarbeitung übergeben. Die Auswahl des entsprechenden Parameter Tins ist über einen Editor geregelt, mit dem sich ausgehend vom hydrogeologischen Modell durch die Klassenhierarchie navigieren lässt. Der Editor ist im HGEO & IHF-ISO Handbuch (Kiefer, 2001) beschreiben.

• andere Objektklassen der Datenbank Neben den beiden genannten Datenquellen können auch Daten jeder be-

liebigen Objektklasse ausgelesen werden, sofern diese Klassen je mindestens ein Geometriefeld mit einer Punkt- oder Liniengeometrie sowie ein numerisches Datenfeld aufweisen. Hiermit kann IHF-ISO flexibel Daten von fast allen Objektklassen auslesen. Da neben Punktgeometrien auch Linien als Datenquelle dienen können, eignet sich IHF-ISO beispielsweise auch zur Erstellung eines Digitalen Höhenmodells aus digitalisierten Höhenlinien.

# 5.5 Interpolation in IHF-ISO

# 5.5.1 Interne und externe Interpolation

In IHF-ISO existieren zwei Wege, die ausgelesenen Daten zu Interpolieren:

- interne Interpolation in Smallworld GIS (vgl. Abb. 18, Weg 1)
- externe Interpolation durch Golden Software Surfer<sup>®</sup> (vgl. Abb. 18, Weg 2)

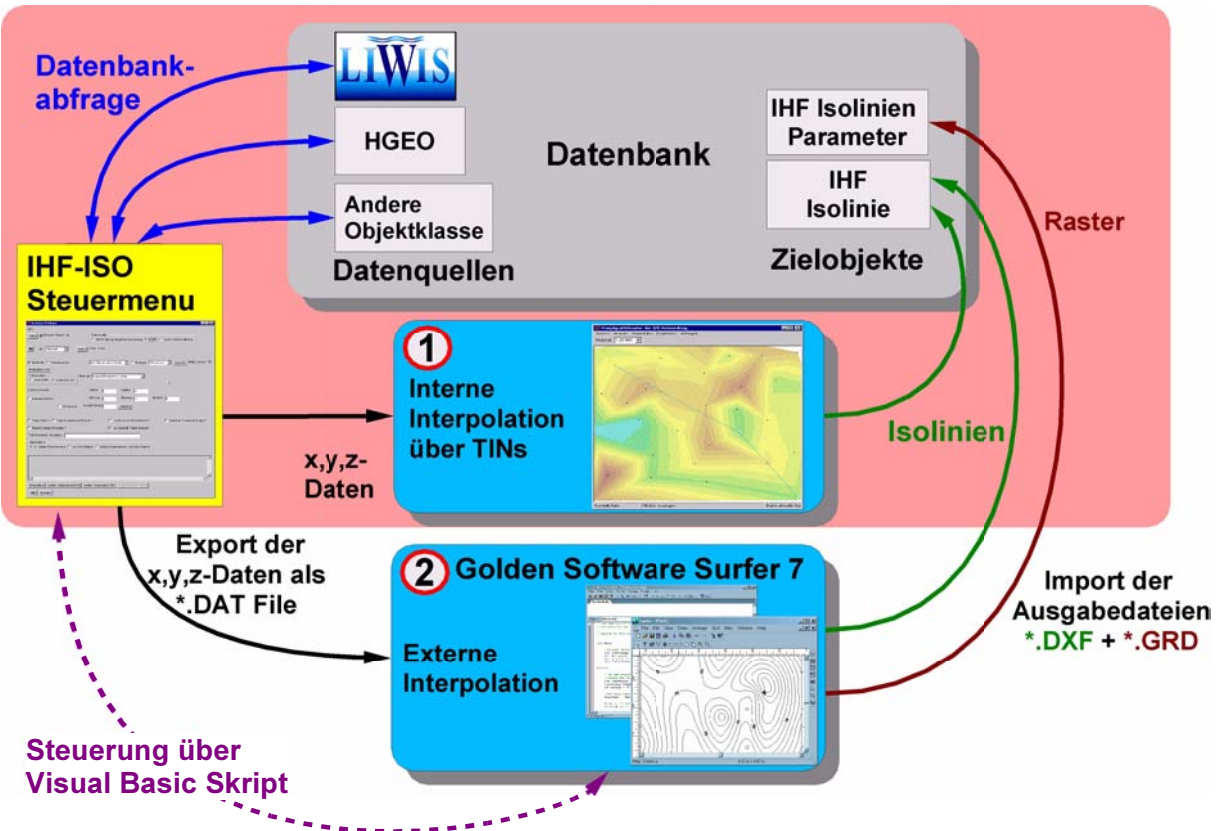

# **GE Smallworld GIS**

Abbildung 18: Wege zur Interpolation in IHF-ISO

Im Falle der internen Interpolation steht lediglich ein Interpolationsverfahren zur Verfügung. Bei diesem Verfahren handelt es sich um die Triangulation<sup>5</sup> mit linearer Interpolation (vgl. 5.5.2.8 auf Seite 48). Hierbei erfolgt eine Generierung eines TINs

<sup>5</sup> Unter einer Triangulation von Punkten in der Ebene versteht man im Allgemeinen eine maximale Menge sich nicht kreuzender Liniensegmente mit vorgegebenen Endpunkten. Als Ergebnis erhält man eine Menge von Kanten, die die einzelnen Punkte miteinander verbinden un so Nachbarschaftsbeziehungen herstellen. Über diese Kanten können Flächen ("facets")aufgespannt werden.

aus allen ausgelesenen Datenpunkten, auf dem nach der Triangulation eine Wertabfrage der interpolierten Werte (Erzeugung des Dreiecksnetzes) an jeder Stelle stattfinden kann.

Sofern auf dem Rechnersystem die Interpolationssoftware Surfer 7 zur Verfügung steht, kann eine externe Interpolation durch diese in den Geowissenschaften recht weit verbreitete Software erfolgen. Die hierdurch verfügbaren Interpolationsverfahren werden in den Kapiteln 5.5.2.1 bis 5.5.2.8 genauer beschrieben.

Beide Wege bieten die Möglichkeit, Isolinien auf den Interpolationsflächen zu berechnen. Diese Isolinien können für jeden Berechnungsvorgang in IHF-ISO zusammen mit den Interpolationsflächen und den zur Kalkulation vorgenommen Einstellungen in der Datenbank getrennt verwaltet werden. Es ist somit möglich verschiedene Verfahren zur Interpolation des gleichen Datensatzes anzuwenden und die Ergebnisse zu vergleichen.

# 5.5.2 Verfahren zur Rasterung und Interpolation

Die in Surfer implementierten Interpolationsverfahren, werden durch IHF-ISO dem GIS Anwender zur Verfügung gestellt. Es handelt sich durchwegs um geostatistisch korrekte Implementierungen, die jeweils mit einer Reihe von Parametern modifiziert werden können. Einen Überblick über die Ergebnisse der Verfahren gibt Abbildung 19.

# 5.5.2.1 Gewichtung über die inverse Distanz

Die Interpolationsmethode "Inverse Distance to a Power" basiert auf der Berechnung von gewichteten Mittelwerten. Der auch als "*Inverse Distance Weighted*" (IDW) bezeichnete Algorithmus nimmt an, dass jeder in die Berechnung einfließende Datenpunkt einen lokalen Einfluss hat, der sich mit zunehmender Entfernung verringert. Datenpunkte, die näher an einer zu berechnenden Stelle liegen, werden somit stärker gewichtet als weiter entfernt liegende. Eine bei der Anwendung wichtige Entscheidung ist, ob alle oder nur eine gewisse Anzahl von Datenpunkten aus der näheren Umgebung in die Berechnung mit aufgenommen werden. Der ebenfalls frei wählbare Exponent ("power parameter" = n) gibt an, wie stark der Einfluss mit zunehmender Entfernung abnimmt. Häufig wird der Wert n = 2 angewandt.

Der Gewichtungsfaktor wi des i.- Stützpunktes lässt sich ausdrücken durch :

$$
w_i = \frac{1}{x_i^n}
$$
 mit 
$$
x_i = \text{Entfernung des Stützpunktes i vom zu berechnenden Punkt}
$$

$$
n = \text{Gewichtung der Entfernung ("power parameter", p > 0 )}
$$

Die Methode kann in Surfer entweder als exakter Interpolator oder als Glättungsinterpolator angewandt werden (Golden Software, 1999).

## 5.5.2.2 Kriging

Kriging ist ein geostatistisches Verfahren, das sich großer Beliebtheit in der geowissenschaftlichen Anwendung erfreut. Kriging versucht räumliche Trends in den Daten zu finden und zu berücksichtigen, so dass beispielsweise interpolierte Rücken oder Tröge durchgängig dargestellt werden und keine eierförmigen Strukturen erzeugt werden. (vgl. Abbildung 19)

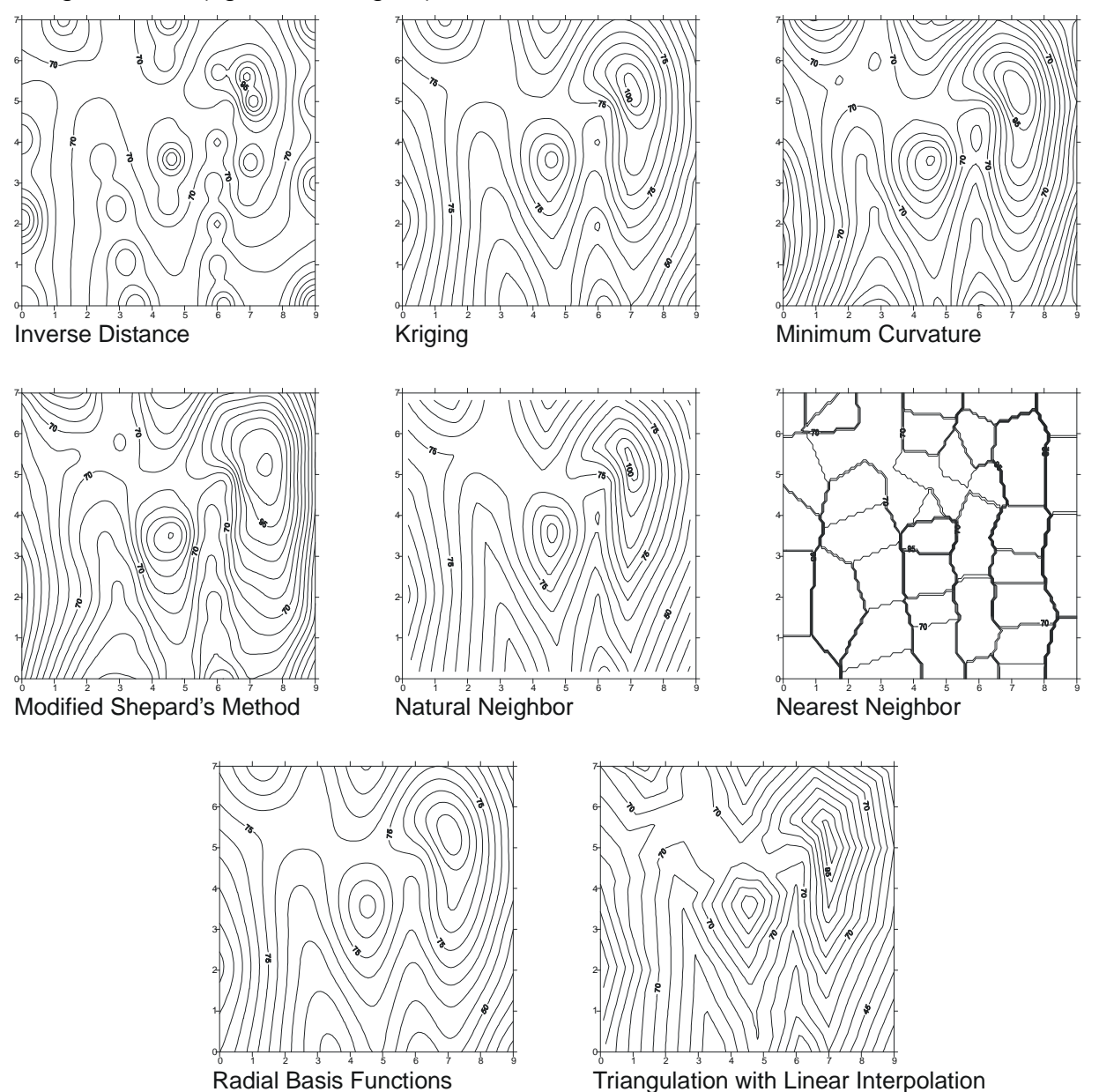

Abbildung 19: Die verschiedenen Interpolationsverfahren von Surfer

Das Verfahren basiert auf der Erstellung von Variogrammen, die ein Maß für die Stärke des räumlichen Zusammenhangs darstellen. Dem Anwender bietet Surfer eine Anzahl an Variogrammen zur Auswahl, die zur Berechnung der Interpolation herangezogen werden. In Surfer kann entweder Punkt-Kriging oder Block-Kriging angewendet werden. Beschreibung des Kriging Verfahrens finden sich in Golden Software (1999) und Cressie (1990).

# 5.5.2.3 Minimale Krümmung

Das Interpolationsverfahren der minimalen Krümmung (Minimum Curvature) wird ebenfalls in weiten Bereichen der Geowissenschaften angewandt. Die interpolierte von der Methode erstellte Oberfläche lässt sich vergleichbar mit einer dünnen elastischen Platte beschreiben, die mit einer minimalen Krümmung durch die Datenpunkte gelegt wird. Das bedeutet, dass die erhaltene Oberfläche so glatt wie möglich ist wobei sie nahe an den Datenpunkten liegt. Jedoch ist die Methode kein allzu genauer Interpolator (Golden Software, 1999).

Der Algorithmus erzeugt ein Raster, indem er eine Formel iterativ auf das Raster anwendet um dieses zu glätten. Dieser Vorgang wird solange fortgesetzt, bis entweder eine maximale Anzahl an Iterationen erreicht ist oder die schrittweisen Änderungen unter einem Schwellenwert (Maximum Residuals) liegen.

Der Algorithmus läuft in vier Stufen ab und beginnt mit einer Regression auf die Daten nach der Methode der kleinsten Quadrate und erzeugt damit eine planare Fläche. Der zweite Schritt erfolgt durch Subtraktion der durch die Regression erhaltenen Werte von den Datenpunkten. Im nächsten Schritt wird ein Algorithmus zur Berechnung der minimalen Krümmung auf dieser Differenzenfläche angewendet, der diese zwischen den Datenpunkten interpoliert. Im letzten Schritt erfolgt die Addition von interpolierter Differenzenfläche und planarer Regressionsfläche (Golden Software, 1999).

## 5.5.2.4 Nächster Nachbar

Die Methode des nächsten Nachbar (Nearest Neighbour) ist keine echte Interpolationsmethode. Jedem Rasterpunkt wird der Wert des nächstgelegenen Datenpunktes zugewiesen. Die Methode dient in Surfer zum Datenimport wenn die Werte bereits in Rasterform vorliegen. Die Methode eignet sich jedoch auch zum Schließen von aus einzelnen Rasterpunkten bestehenden Datenlücken (Golden Software, 1999).

# 5.5.2.5 Modifizierte Shepard Methode

Shepard entwickelte als erster einen Algorithmus zur Interpolation nach der *Inverse* Distance Methode (vgl. Kapitel 5.5.2.1). Die modifizierte Shepard Methode (Modified Shepard's Method) berechnet interpolierte Rasterwerte mit einer über die inverse Entfernung gewichteten Methode der kleinsten Quadrate. Der Hauptunterschied zur in Abschnitt 5.5.2.1 beschriebenen Methode besteht in der Verhinderung der eierförmigen Strukturen durch die kleinsten Quadrate. Auch dieser Interpolator kann in Surfer wahlweise als Glättungsinterpolator angewandt werden.

# 5.5.2.6 Natürlicher Nachbar

Dieser Algorithmus basiert auf Thiessen Polygonen, die für die Datenpunkte erstellt werden. Beim Hinzufügen eines neuen Datenpunktes werden diese Polygone modifiziert, wobei einige Polygone kleiner werden aber keines größer wird. Die

Fläche die das neue Polygon von einem alten Polygon erhalten hat, wird als "geliehene Fläche" (borrowed area) bezeichnet. Bei der Interpolation werden Nachbarschaftsbeziehungen berücksichtigt, wobei die Gewichtung proportional zur borrowed area ist (Golden Software, 1999).

# 5.5.2.7 radiale Basisfunktionen

Die radialen Basisfunktionen (Radial Basis Functions) bestehen aus einer Gruppe von verschiedenen Interpolationsverfahren. Die Basisfunktionen haben eine ähnliche Funktion wie die Variogramme bei dem Kriging-Verfahren. Sie dienen dazu, eine optimalen Verteilung der Gewichte zu liefern, mit denen die Datenpunkte bei der Rasterinterpolation gewichtet werden. Surfer verfügt die Basisfunktionen invers multiquadratisch, multilogarithmisch, multiquadratisch, kubischer spline und dünner flächiger spline<sup>6</sup> (Golden Software, 1999). In Surfer können auch diese Methoden mit einem Glättungsfaktor für glattere Interpolationsflächen versehen werden.

# 5.5.2.8 Triangulation mit linearer Interpolation

Diese Interpolation entspricht der TIN Interpolation in Smallworld. Bei diesem Verfahren handelt es sich nicht um ein geostatistisches Verfahren, sondern vielmehr werden die Daten in eine unregelmäßigen Dreiecksnetz linear zwischen den Datenpunkten interpoliert. Die Erzeugung des Dreiecksnetzes erfolgt über die Delaunay Triangulation, die die Datenpunkte in der Weise mit Liniensegmenten verbindet, dass keine Überschneidung dieser Segmente auftritt. Auf diesem Netz lässt sich eine Fläche aufspannen, die aus zusammengesetzten Dreiecken besteht. Dieses Interpolationsverfahren dann ist geeignet, wenn Datenpunkte im gesamten Betrachtungsraum zur Verfügung stehen, da Bereiche mit Datenlücken mit großen flachen dreieckigen Flächen dargestellt werden. Zur Abhilfe erlaubt Smallworld GIS bei der Behandlung von internen TINs eine umfangreiche manuelle Nachbearbeitung, z.B. das Einfügen von Störlinien (breaklines) und Löchern.

# 5.6 Interne Interpolation mit Hilfe von TINs

Der Mechanismus der internen Interpolation ist bereits in Kapitel 5.5.1 skizziert worden. Die hierbei zur TIN-Erzeugung verwendete Methode ist im folgenden skizziert (Zeilen, die nur zur Erzeugung von Statusmeldungen dienen, wurden aus Gründen der Übersichtlichkeit entfernt)

```
pragma(classify_level = basic, topic={IHF,ISOLINE})
method ihf_iso_vis_menu.create_tin()
            #### Erzeuge eine Pseudo-Tin der Messwerte zur schnellen Parameterabfrage
            local ok? < <false
            _{\text{protect}}.the tin << pseudo tin.new()
```
<sup>6</sup> Ein spline ist die englische Bezeichnung für die früher angewandten biegsamen Holz- oder Metallstreifen, die früher zur Anpassung von Kurven an bestehende Punkte verwendet wurden. Heute bezeichnet man mit spline Berechnungsverfahren, die auf mathematischer Ebene Kurven möglichst genau an bestehende Datenpunkte anpassen. Die erhaltenen Kurven sind geglättet.

```
# Hinzufuegen von den Werten zum TIN
                for i _over .the_values.elements()
               \Boxloop
                         the_tin.add_site(i[1],i[2],i[3])
               Lendloop
               # Trianguliere!
               \textsf{Lif\_not}. the_tin.triangulated?
               <u>then</u></u>
                        .the_tin.triangulate()
                endif
               # Beruecksichtige Stoerungen
                _self.do_stoerungen_and_outline()
               ok? < < trueprotection
                # Protection-Statements
            endprotect
            _return ok?
endmethod
```
Es erfolgt eine Schleife über die Datenpunkte und jeder Wert wird zu einem nur im Speicher vorgehaltenen TIN hinzugefügt, als nächstes erfolgt die Triangulation und Berücksichtigung von Störungen, d.h. das Einfügen von breaklines in das TIN. Im folgenden ist die Methode zur Erzeugung der Isolinien skizziert, vor dem Aufruf wird jedoch auf dem TIN eine logische Oberfläche im slot<sup>7</sup> the surface erzeugt.

```
pragma(classify_level = basic, topic={IHF,ISOLINE})
\mathbf{B} method ihf iso vis menu create isolines() # min, max, distance, the surface)
            ##
            ## Method to create isolines from internal created tin
            ##\anglelocal the\angleisolines << rope.new()
            Local min << .buttons[:miniso].value.as_number()
            _local max << .buttons[:maxiso].value.as_number()
            \vertlocal distance << .buttons[:interiso].value.as number()
            # first contourline at
            local isovalue << min
            \lfloorlocal a\lfloorcontour << simple\lfloorvector.new(2)
            # create isolines on surface ...
            loop
                # check when to leave
                Iif isovalue > maxIthen Ieave Iendif
                \anglelocal contourlines << .the_surface.contour_at(isovalue)
                a_{\text{contour}}[2] \ll isovalue
                \textsf{F} contourlines.size > 0
                <u>then</u></u>
                          _for line _over contourlines.elements()
                          loop
                                   the isolines.add last({line,isovalue})
                           _endloop
                 endif
                counter + << 1
```
<sup>7</sup> Slots lassen sich vereinfacht als interne Datenablagefächern von Objekten beschreiben, in denen beispielsweise Variablen, aber auch andere Objekte ablegen lassen.

```
# now increase isovalue
              isovalue + << distance
            endloop
           >> the isolines
endmethod
```
Den zentralen Bestandteil dieser Methode stellt eine Schleife dar, die die Isolinien auf einer logischen Oberfläche, die aus den TIN erzeugt wurde, berechnet und ausgibt. Die Isolinien werden als Vektor ausgegeben, der als erstes Element die Geometrie und als zweites Element den Wert der Isolinie enthält.

# 5.7 Externe Interpolation durch Integration von Golden Software Surfer 7

# 5.7.1 Die Kommunikation zwischen Smallworld und Surfer

Die Integration des Surfer in das Smallworld erfordert eine Kommunikation beider Applikationen. Das betrifft sowohl den Transfer der Ausgangsdaten vom GIS zum externen Programm Surfer als auch die Rücknahme der Berechnungsergebnisse. Der Golden Software Surfer verfügt in der Version 7 über eine Skriptsprache, die sich als ein Dialekt von Visual Basic bezeichnen lässt. Hierdurch kann das Programm skriptgesteuert Daten einlesen, vorgegebene Berechnungsabläufe durchführen und die Daten schließlich in vorgegebenen Formaten wieder ausgeben. In IHF-ISO wird von dieser Möglichkeit zur Ansteuerung der Software Gebrauch gemacht.

Prinzipiell bestehen in Smallworld zwei Wege, das GIS mit externen Programmen kommunizieren zu lassen:

- $\cdot$  mit dem Alien Co-Processor (ACP)<sup>8</sup>
- über Dateien und Betriebssystemaufrufe

Da es zur Verwendung von ACPs notwendig ist, das externe Programm im Quellcode anzupassen, dieser für den Golden Software Surfer jedoch nicht verfügbar ist, wurde der Weg über Dateien und Betriebssystemaufrufe zur Kommunikation gewählt. Damit die Daten in Surfer interpoliert werden können, müssen diese aus dem Smallworld GIS in ein von Surfer lesbares Dateiformat exportiert werden.

# 5.7.2 Datentransfer vom GIS zum Surfer

Für den Weg der Daten vom GIS zum Surfer\_wurde ein einfaches ASCII<sup>9</sup>-

<sup>8</sup> ACP – Der "Alien Co Processor" ist ein Mechanismus um in anderen Programmiersprachen geschriebene Programme (z.B. C++, Delphi) direkt an das GIS anzubinden. Der ACP ermöglicht eine direkte Kommunikation der Programme. Die externen Programme müssen jedoch als Sourcecode vorliegen.

<sup>9</sup> ASCII - American Standard Code for Information Interchange (Amerikanischer Standardmäßiger Kode für Informationsaustausch) ist das üblichste Format für Textdateien in Rechnern und im Internet. In einer ASCII Datei, wird jedes alphabetische, numerische oder Sonderzeichen mit einer 7-Bit Binärzahl dargestellt (eine Kette aus sieben Bit mit den Werten 0 oder 1). Es sind 128 mögliche Zeichen definiert. UNIX und DOS basierte Betriebssysteme benutzen ASCII für Textdateien.

Dateiformat mit der Extension \*.DAT gewählt, das zeilenweise Zahlentripels aus x-,yund z- Koordinaten enthält. Um eine hinreichend genaue Übertragung der Werte zu gewährleisten, werden bei der Erstellung der Datei auf 20 Stellen genaue Zahlen ausgegeben. Die ausführende Methode put data findet sich in der Mixin<sup>10</sup> ihf xyzfile accessor.

# 5.7.3 Datentransfer vom Surfer zum GIS

Während die Datenübergabe an Surfer eine relativ einfach zu lösende Aufgabe darstellt, ist die Datenrücknahme aus dem Surfer ungleich komplizierter.

Grundlegende Unterschiede sind :

- Im Gegensatz zur Übertragen von reinen Punktkoordinaten in den Surfer, müssen bei der Rücknahme Isolinien und ein Raster in einer geeigneten Form für das GIS "verständlich" zurückgenommen werden.
- Die Rücknahme von Isolinien erfordert neben der Übernahme der Geometrien zusätzlich die Rücknahme der Isolinienwerte.
- Die Rücknahme des Rasters erfordert eine Georeferenzierung des Rasters im GIS.
- Das GIS muss feststellen, wann die Berechnungsvorgänge in der externen Software beendet sind und dann die interne Verarbeitung fortsetzen.

Diese Gegebenheiten erfordern sowohl die Wahl geeigneter Dateiformate als auch deren korrekte Verarbeitung im GIS beim Datenimport.

Die Rücknahme der Isolinien sollte anfangs über das ESRI ARC/Info Shape (\*.SHP) Format erfolgen, hierbei zeigten sich jedoch Probleme bei der praktischen Umsetzung in der Weise, dass die von Surfer exportierten Shape Dateien einen ungewollten Kartenrahmen zusammen mit den Isolinien exportierten, der jedoch beim Import in Smallworld durch die Programmierung eines entsprechenden Filters entfernt werden konnte. Das andere Problem war, dass die von Surfer erzeugten Shapefile-Paare<sup>11</sup> keine Isolinienwerte enthalten. Die Rücknahme dieser Werte ist jedoch eine notwendige Voraussetzung für eine sinnvolle und korrekte Weiterverarbeitung der Isolinien im GIS.

Die Rücknahme wurde schließlich über das AutoCAD DXF-Format (\*.DXF) realisiert, eine ASCII Datei, die neben den Geometrien auch die Werte der Isolinien enthält. Hierzu wurde ein einfacher Dateiparser<sup>12</sup> in der Methode ihf iso vis menu.import dxf() implementiert, der die Geometrien korrekt zurücknimmt. Zudem enthält

<sup>10</sup> Eine "Mixin" ist eine MAGIK-typische Struktur, die einer Klasse ähnlich ist, jedoch aber nur Methoden enthält, also selbst keine Klasse darstellt. Mixins dienen zur Vererbung von Methoden an mehrere Objektklassen ohne dabei eine eigene Klasse zu repräsentieren.

<sup>11</sup> Das Shape File Format besteht aus einem Duo aus Dateien. Hierzu gehört die eigentlich Shape Datei (\*.SHP), in der die Geometrien enthalten sind, sowie eine DBASE (\*.DBF) Datenbankdatei, in der die zugehörigen Attribute abgespeichert werden.

<sup>12</sup> Parser: Ein Programm oder eine Methode, das einen gegebenen Datenstrom in funktionelle oder logische Einheiten zerlegt und die Daten zur Weiterverarbeitung zur Verfügung stellt.

dieser Parser eine Prüffunktion, um nur von Surfer erzeugte DXF Dateien zurückzunehmen. Dieser Prüfung wurde implementiert, da das DXF Format ein äußerst komplexes Dateiformat ist in dem eine Vielzahl von Daten enthalten sein können, welche unter Umständen beim Datenimport zu Problemen führen können. Hierdurch sind nur getestete Funktionen in IHF-ISO verfügbar und es wird potenziellen Fehlen vorgebeugt.

Die Rücknahme des Rasters erfolgt über das Surfer-eigene Raster Dateiformat (GRD), von dem jedoch eine Reihe von Varianten vorliegen. Für IHF-ISO wurde die ASCII-GRD Variante gewählt. Diese Format enthält sowohl Informationen zur Georeferenzierung des Rasters als auch die einzelnen Gitterpunktwerte. Der Import dieses Datenformats wurde in einer Methode read surfer grid() in der Klasse ihf iso vis menu realisiert.

Die Überprüfung der Aktivität der externen Surfer Anwendung erfolgt über eine Statusabfrage des aktiven Surfer Prozesses. Sobald die Abfrage dieses Status die Meldung "exited" erhält, werden die internen Verarbeitungsroutinen fortgesetzt.

# 5.7.4 Benennung der Import/Export-Dateien

In IHF-ISO erfolgt eine Automatische Benennung der Export- und Import-Dateien nach einem bestimmten Schlüssel, um zur Interpolation zugehörige Dateien eindeutig identifizieren zu können. Das Beispiel einer Ausgabedatei

B79-08-01-18-40-33 Testmodell -HGEO-Transmissivitaet-in-m-m-s---Modell--47234---Var--1--- $\blacksquare$ Schicht--1.dat

zeigt, dass der Dateiname immer mit dem aktuellen Datum gefolgt von Zeit und Projektname beginnt. Die folgenden Namensbestandteile geben je nach Datenquelle weiteren Aufschluss über die Interpolation. Der Speicherort der Dateien wird über die System-Umgebungsvariable SURFER\_WORKDIR festgelegt (nähere Informationen hierzu finden sich im Handbuch)

# 5.7.5 Steuerung von Surfer aus Smallworld

Um eine Ansteuerung von Surfer aus Smallworld heraus vornehmen zu können, wurde von der Möglichkeit der Skriptsteuerung über Visual Basic Gebrauch gemacht. Surfer erlaubt es – in gewissen Grenzen – Arbeitsabläufe über Visual Basic zu automatisieren.

Die Surfer Steuerung von IHF-ISO basiert auf der automatischen Erstellung einer Surfer Visual Basic Skriptdatei. Dieses Skript berücksichtigt die vom Anwender im Steuermenü vorgenommenen Einstellungen zur Interpolation und sorgt so für eine korrekte Bearbeitung gemäß der vom Anwender getroffenen Bedingungen. Das Basisskript dieser Steuerdatei findet sich im IHF-ISO Handbuch (Kiefer, 2001).

Die automatische Surfer-Steuerung kann derzeit nicht alle in Surfer verfügbaren Optionen zur Interpolation (aufgrund deren Komplexität und der Variabilität der Interpolationsverfahren) berücksichtigen. Es ermöglicht es jedoch dem Anwender, ein

Reihe von Grundeinstellungen bereits im GIS vorzunehmen. Darüber hinaus hat der Anwender die Möglichkeit die Interpolation ausgehend von den exportierten Dateien (\*.DAT) direkt in Surfer manuell mit allen dort verfügbaren Optionen vorzunehmen und die erzeugten Ergebnisse später manuell wieder ins GIS zu importieren.

# 5.7.6 Das Steuermenü

Dem Steuermenü kommt in IHF-ISO eine zentrale Steuerfunktion zur Interpolation zugute. Es bietet umfassende Funktionen zu allen erforderlichen Schritten des Inter-

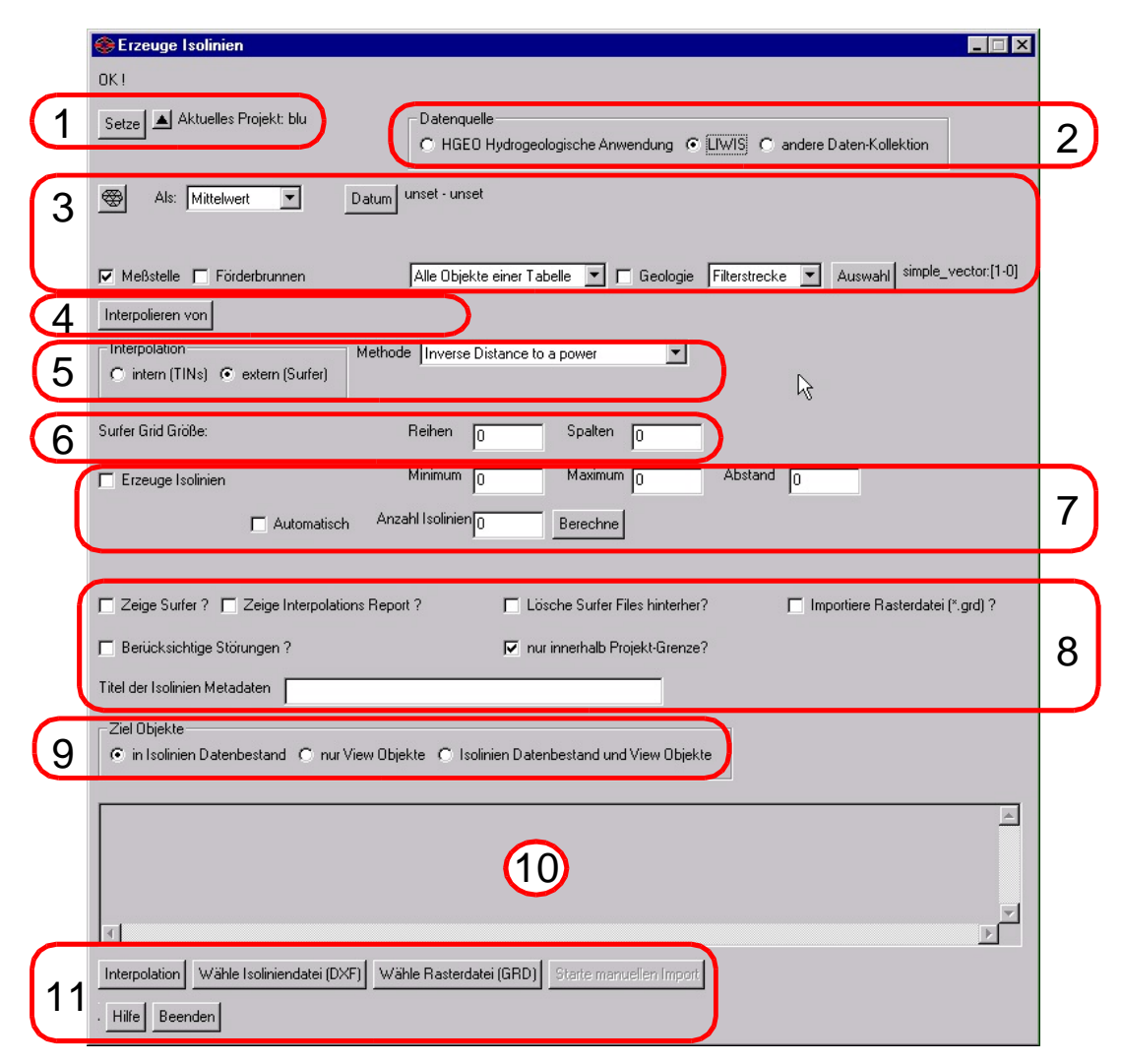

Abbildung 20: Das IHF-ISO Steuermenü

polationsvorganges und ermöglicht

- die Auswahl der Quellanwendung und Datenquelle
- die Auswahl des Interpolators
- die Auswahl der Interpolationsmethode
- das Vornehmen von Einstellungen zur Isolinienerzeugung
- · die Auswahl der Zielobjekte zur Abspeicherung der Ergebnisse

Das Menü ist so gestaltet, dass für die gewählten Datenquellen und Interpolationsverfahren spezifische Einstellungen immer nur dann selektierbar sind, wenn das entsprechende Verfahren ausgewählt ist. Hiermit soll eventuell auftretenden Fehlern und Instabilitäten im Programmverlauf vorgebeugt werden, die auftreten können, wenn beispielsweise Surfer angewiesen wird, Störungen zu Berücksichtigen obwohl das Interpolationsverfahren keine Störungen berücksichtigen kann. So sind auch die LIWIS spezifischen Einstellungen nur veränderbar, wenn LIWIS als Datenquelle ausgewählt wurde. Das Menü passt sich dynamisch den gewählten Einstellungen an.

Abbildung 20 zeigt das Steuermenü mit seinen funktionellen Teilbereichen, die von oben nach unten nummeriert sind und in Tabelle 5 erläutert werden, dargestellt. Detailliertere Beschreibungen finden sich im IHF-ISO Handbuch (Kiefer, 2001).

| <b>Bereich</b> | Funktion                                                                            |
|----------------|-------------------------------------------------------------------------------------|
| 1              | <b>IHF-ISO Projektauswahl</b>                                                       |
| 2              | Auswahl der Datenquelle                                                             |
| 3              | Erweiterte LIWIS Auswahl                                                            |
| 4              | Auswahl des zu Interpolierenden Parameters                                          |
| 5              | Auswahl des Interpolators und der Methode                                           |
| 6              | Manuelle Surfer Rastergröße                                                         |
| 7              | Einstellungen zur Isolinienerzeugung                                                |
| 8              | Erweiterte Einstellungen zur Interaktion mit Surfer<br>und Interpolationsparametern |
| 9              | Auswahl der Zielobjektklassen                                                       |
| 10             | Statusfenster                                                                       |
| 11             | Steuerschaltflächen                                                                 |

Tabelle 5: Beschreibung der funktionellen Bereiche des Steuermenüs

# 5.8 Verwaltung und Visualisierung

## 5.8.1 Verwaltung der Isolinien

Die Abspeicherung und Verwaltung der Isolinien sowie der zugehörigen Einstellungen erfolgt über die Objektklassen ihf\_iso\_project, ihf\_iso\_isoline, ihf\_isoline view, ihf isoline param sowie ihf view area. Da das Smallworld GIS bei der Visualisierung über das Objektklassenmenü nur das Ein- bzw. Ausschalten der Anzeige ganzer Objektklassen zulässt, werden bei Sichtbarschaltung der Isolinienklasse ihf iso isoline immer alle in der Datenbank vorhandenen Isolinien im Hauptgrafikfenster dargestellt. Bei Existenz mehrerer Isoliniengruppen verschiedener Interpolationsvorgänge erscheint damit dem Anwender eine unübersichtliche Menge an Isolinien im Grafikfenster. Ein besonderes Problem hierbei ist die Anfassbarkeit und damit Editierbarkeit einzelner Objekte. Bei gleichzeitiger Darstellung tausender Isolinien, die bei schon bei einer geringen Anzahl von Interpolationen verwaltet

werden müssen, ist es für den Bearbeiter quasi unmöglich genau eine Isolinie auszuwählen und zu editieren.

Zur Abhilfe wurde in IHF-ISO ein Mechanismus implementiert, der die zu einer Interpolation gehörende Gruppe von Isolinien in eine "Kopie" der Objektklasse kopiert, in der immer nur eine Isoliniengruppe dargestellt ist. Bei Sichtbarschaltung dieser "Ansichts"-Objektklasse ihf isoline view ist somit immer nur eine Gruppe von Isolinien sichtbar und anfassbar.

Für den erforderlichen Kopiervorgang der Isolinien und deren Parametern in die Ansichtsobjektklassen und das Rückschreiben von veränderten Isolinien in die Speicherobjektklassen wurden in der Mixin ihf\_isoline\_transfer Methoden implementiert, die diese Aufgabe erledigen. Diese Methoden können ausgehend von den Editoren der Klassen IHF Isoline View, IHF Interpolation View und IHF Iso Projekt aufgerufen werden. Die dabei verfügbaren Transferwege sind in Abbildung 21

# 'DWHQEDQNREMHNWH \$QVLFKWVREMHNWH

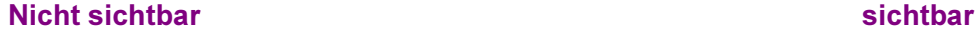

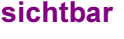

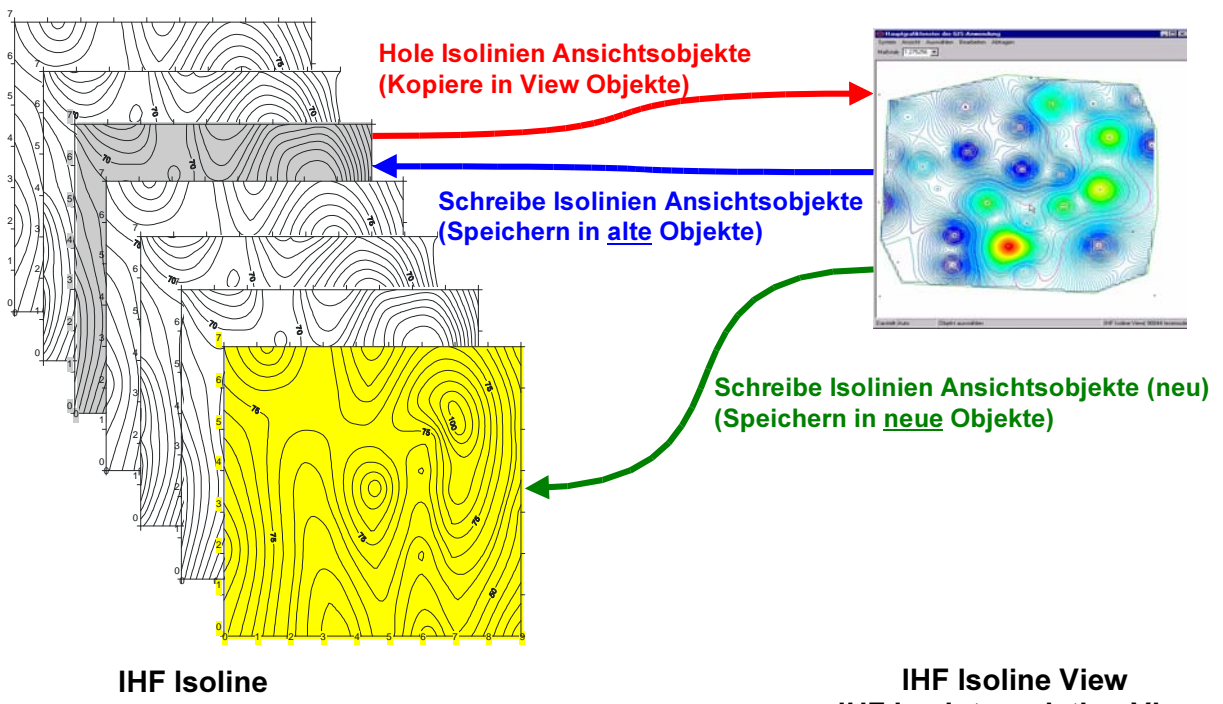

**IHF Isoline Parameter** 

IHF Iso Interpolation View

Abbildung 21: Transfer zwischen Isolinienbestand und Isolinien Ansichtsobjekten

veranschaulicht. Hervorzuheben ist hierbei, dass der Mechanismus des Zurückschreibens sowohl das Aktualisieren der bereits in der Datenbank enthaltenen Isolinien ermöglicht als auch das Hinzufügen der veränderten Isolinien als neue Isoliniengruppe.

# 5.8.2 Visualisierung

Die visuelle Darstellung der Isolinien in IHF-ISO erfolgt in Form von farbigen Linien

auf dem Hauptgrafikfenster. Die Darstellung basiert auf einem am Institut für Hydrologie in Freiburg entwickelten Visualisierungsmodul für die Flächendarstellung (Klink, 2001), das an die besonderen Bedürfnisse zur Anzeige von Linien angepasst wurde. Das Modul setzt auf dem Smallworld eigenen Visualisierungssystem, dem Style System<sup>13</sup>, auf. Aus diesem Style System werden beim Bildaufbau die Informationen geholt, in welcher Weise ein Objekt auf dem Bildschirm dargestellt werden soll. Von Klink (2001) entwickelte Werkzeug unterstützt die Definition von Legenden, mit denen entweder Darstellungsklassen für Wertebereiche oder Signaturen für Objekte bestimmter Werte mit einer 1:n Relation untergeordnet sind, sowie die zur Legende zugehörigen Ansichtsstyles.

IHF-ISO macht insbesondere von der Legende und den Wertebereichsklassen Gebrauch. Zur Erweiterung der von Klink realisierten Funktionalitäten wurde der IHF

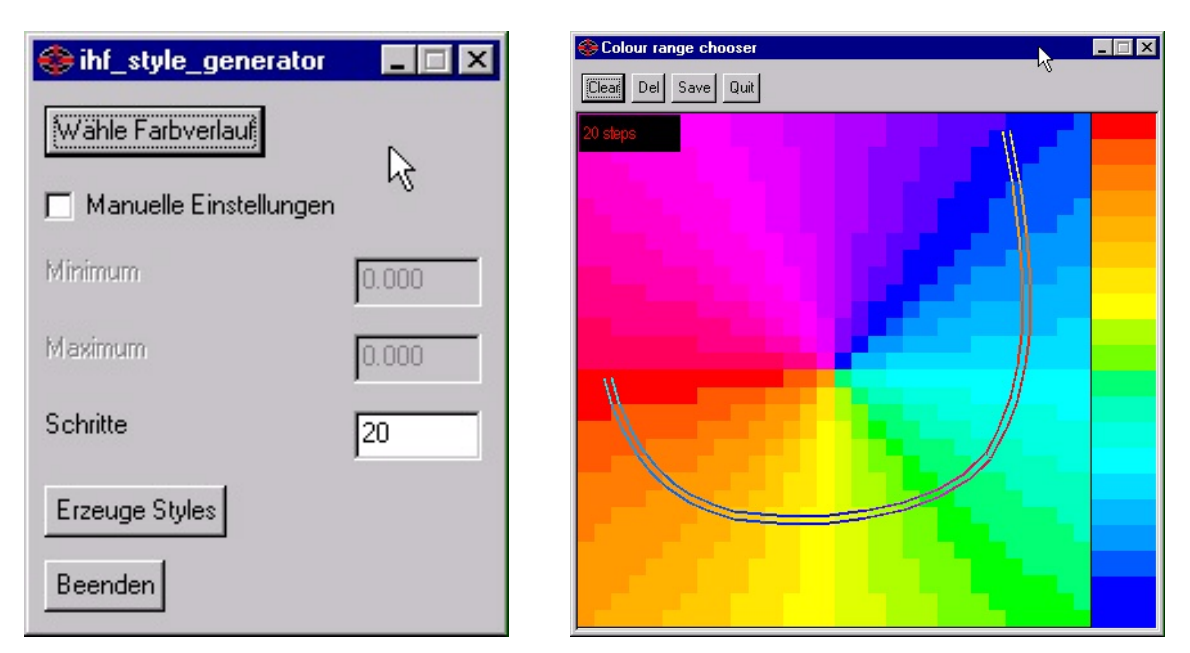

Abbildung 22: IHF Style Generator (links) und Farbauswahlfenster (rechts)

Style Generator (vgl. Abbildung 22) entwickelt, ein Werkzeug zur interaktiven Auswahl eines Farbverlaufes und automatischen Erzeugung der Legende, der Styles und der Wertebereichsklassen entsprechend vorher definierter Einstellungen, zu denen die Anzahl der Werteklassen sowie der minimale und maximale Isolinienwert gehören. Diese Grenzwerte der Isolinien können darüber hinaus aus der bearbeiteten Isoliniengruppe ausgelesen werden, um eine effiziente Darstellung über den gesamten Wertebereich zu ermöglichen.

Mit Hilfe dieses Werkzeugs kann für jede Interpolation ein eigener Farbverlauf definiert werden, der in der Datenbank abgelegt wird. Somit ist eine hochflexible Darstellung erzeugter Isolinien möglich. Probleme traten im Entwicklungsverlauf bei der Behandlung von extrem kleinen Werten auf (ca. < 0,0001) auf, da diese Werte in

<sup>13</sup> Das Style System greift zur Visualisierung auf die Style-Datenbank zu, in der alle zur Darstellung von Objekten relevanten Infomationen abgelegt werden. Somit lassen sich Visualisierungsoptionen in Smallworld mit dem gesamten Komfort der Datenbank verwalten.

der Smallworld numeric\_text\_field Komponente, die in Editoren die Eingabezeilen für die Werte darstellt, von dieser als 0 ausgelesen und weiterverarbeitet werden. Zur Umgehung dieses Fehlers, können diese Grenzwerte direkt beim Aufruf der Komponente und die Eingabefelder sind dann deaktiviert (vgl. Abbildung 22). Manuelle Werteingaben lassen sich jedoch über eine Schaltfläche aktivieren. Eine weiterführene Beschreibung des Moduls findet sich im IHFISO Handbuch.

# 5.9 Anwendungs- und Visualisierungsbeispiel

Als Beispiel der Funktionen ist eine Interpolation mit der Minimalen Krümmung in Abbildung 23 dargestellt. Die Ausgangsdaten sind die Mittelwerte der Grundwasserstände im hydrologischen Winterhalbjahr 1996/97 im Modellgebiet Hausen. Die gewählte Interpolationsauflösung betrug 400x400 Pixel und die Legende umfasst einen Farbverlauf mit 20 Schritten. Auf der linken Seiter der Abbildung ist die Ansicht des Hauptgrafikfensters, auf der rechten Seite die zugehörige Legende dargestellt.

| graphics_system liwis_main_view_title<br>$\overline{\phantom{a}}$ . $\overline{\phantom{a}}$ is a set of $\overline{\phantom{a}}$<br>System Ansicht Auswählen Bearbeiten Abfragen IHF-Werkzeuge LIWIS - Menü<br>Maßstab 1:89716<br>$\blacktriangledown$<br>$\circledcirc$<br>$\mathcal{E}$ | IHF ISOLINE VIEW<br><b>ISOLINIE</b> | Auto.<br>ihf_style_method() |
|----------------------------------------------------------------------------------------------------|-------------------------------------|-----------------------------|
| $\text{S}$ $\text{S}$ $\text{S}$ $\text{S}$ $\text{S}$<br>临过余日                                                                                                    | 192.0 bis 196.4                     |                             |
|                                                                                                    | 196.4 bis 200.8                     |                             |
|                                                                                                    | 200.8 bis 205.2                     |                             |
|                                                                                                    | 205.2 bis 209.6                     |                             |
|                                                                                                    | 209.6 bis 214.0                     |                             |
|                                                                                                    | 214.0 bis 218.4                     |                             |
|                                                                                                    | 218.4 bis 222.8                     |                             |
|                                                                                                    | 222.8 bis 227.2                     |                             |
| Æ                                                                                                    | 227.2 bis 231.6                     |                             |
|                                                                                                    | 231.6 bis 236.0                     |                             |
|                                                                                                    | 236.0 bis 240.4                     |                             |
| $\circ$                                                                                                    | 240.4 bis 244.8                     |                             |
|                                                                                                    | 244.8 bis 249.2                     |                             |
|                                                                                                    | 249.2 bis 253.6                     |                             |
|                                                                                                    | 253.6 bis 258.0                     |                             |
|                                                                                                    | 258.0 bis 262.4                     |                             |
|                                                                                                    | 262.4 bis 266.8                     |                             |
|                                                                                                    | 266.8 bis 271.2                     |                             |
|                                                                                                    | 271.2 bis 275.6                     |                             |
| Darstelli 1:100000<br>Objekt auswählen<br>Keine aktuelle Auswahl                                                                                                    | 275.6 bis 280.0                     |                             |

Abbildung 23: Darstellung einer Interpolation (Methode: minimum curvature, links) mit einer 20 stufigen Farblegende (rechts)

## 5.10 IHF-ISO Fazit

Durch die Surfer Integration von IHF-ISO erschließt sich WAQIS die Funktionalität der umfangreichen und schnellen Interpolationssoftware Golden Software Surfer®. Basiert auf einer an LIWIS-ISO angelehnten Kernstruktur wurde IHF-ISO mit erweiterten Möglichkeiten neu konzipiert und realisiert. Das neue Modul verfügt über eine Vielzahl veränderter Funktionen und einen gegenüber LIWIS-ISO erweiterten Funktionsumfang.

IHF ISO verfügt über zwei Wege zur Interpolation. Bei der Entwicklung wurde der Weg der externen Interpolation – aufgrund des hohen Anwendungspotenzials von Surfer – schwerpunktartig verfolgt. Zusätzlich wurden die internen Interpolationsmechanismen im zweiten Weg zur Sicherstellung einer nur auf GIS-Komponenten aufbauenden Grundfunktionalität in die Modulentwicklung miteinbezogen.

Bei der Entwicklung stand zudem eine hohe Anwenderfreundlichkeit im Vordergrund. In der Umsetzung werden so alle zum Interpolationsvorgang gehörenden Funktionen in einem zentralen Steuermenü verwaltet, ausgehend von Auswahl der Datenquelle über die Steuerung der Interpolation bis hin zur Ablage der interpolierten Werteflächen und der zugehörigen Gruppe von Isolinien. Die Verwaltung und Visualisierung wird vom Verwaltungsobjekt ISO Projekt gesteuert. Zur visuellen Darstellung kann jeder Isoliniengruppe eine eigene Legende zugewiesen und abgespeichert werden.

Die offene Konzeption bezüglich der Datenquellen ermöglicht dem Anwender darüber hinaus eine Anwendung im Gis auch außerhalb der LIWIS Applikation und des WAQIS.
#### 6 Diskussion und Ausblick

Zielsetzung dieser Diplomarbeit war die Fortsetzung der Integration der Grundwassermodellierung FEFLOW in das Freiburger Wasserqualitäts-Informationssystem WAQIS. Besondere Aufgabe war hierbei die Erschließung eines neuen Teilbereiches – der Hydrogeologie – für das WAQIS. Eine solche Fachanwendung wurde mit HGEO realisiert, das sich in der Konzeption an bestehende Datenbanken bei verschiedenen Fachbehörden orientiert, die bereits Geologiedaten in ihrem Hause verwalten. Es bestehen somit nunmehr ein Oberflächengewässer-, ein Grundwasserund das neu erstellte Geologiemodul zur Parametrisierung von FEFLOW.

HGEO legt erstmals einen Grundstein zur Verwaltung geologischer Informationen innerhalb einer Smallworld GIS-Umgebung. Durch das Modul erschließen sich sowohl dem zugrunde liegenden Geoinformationssystem Smallworld als auch dem darauf aufbauenden WAQIS die Möglichkeiten einer umfassenden Verwaltung geologischer und hydrogeologischer Informationen in der Datenbank. Besonders hervorzuheben sind die implementierten Funktionen zur Verwaltung geologischer Schichtinterpretationen und die Funktionalitäten zum Erzeugen und Beschreiben von Schichtgrenzen und Parameterverteilungen. Eine vorgesehene exemplarische Anwendung des Moduls in einem Grundwassergewinnungsgebiet der FEW konnte im Rahmen dieser Arbeit leider nicht durchgeführt werden, da die dafür notwendigen beim LGRB beantragten Bohrungsdaten nicht zur Verfügung gestellt wurden.

Aufgrund der häufigen Fehlfunktionen des bestehenden Interpolations- und Visualisierungsmoduls ISO des LIWIS Wasserwerks-Informationssystems, auf dem vor allem das von Herrmann (2000) erstellte Modul zur Verwaltung hydrogeologischer Zeitreihen aufsetzt, wurde mit dem Ziel einer Qualitätssicherung von den bestehender Funktionalitäten des WAQIS beschlossen, ein neues Modul zu entwickeln, das dem LIWIS-ISO entsprechende Interpolations- und Visualisierungsmöglichkeiten bereitstellt. Das neu konzipierte und entwickelte Modul IHF-ISO leistet über die Integration der Regionalisierungs- und Interpolationssoftware Golden Software Surfer® 7 eine Steigerung der Leistungsfähigkeit des WAQIS. Es werden dem WAQIS Nutzer nicht nur eine Reihe von geo- und naturwissenschaftlich fundierten Interpolationsverfahren erschlossen, sondern IHF-ISO verfügt darüber hinaus über neu entwickelte Mechanismen und Funktionen zur sinnvollen Verwaltung und Visualisierung der berechneten Ergebnisse.

Neben der funktionellen Erweiterung des WAQIS durch die Realisierung der Module HGEO und IHF-ISO wurde als Hilfsmittel zur operationellen Anwendung das

#### 'LVNXVVLRQXQG\$XVEOLFN

HGEO & IHF-ISO Handbuch erstellt, das dem WAQIS-Nutzer in der Praxis als Dokumentation sowie als Nachschlagewerk und Orientierungshilfe zur Seite stehen soll. Das Handbuch enthält für beide Module HGEO und IHF-ISO neben der Einführung je eine detaillierte Klassen- und Feldbeschreibung, die Beschreibung der Editorfunktionen sowie die Liste der in den Klassen enthaltenen Methoden. Dieses Handbuch stellt einen Bestandteil dieser Arbeit dar und ersetzt den Anhang.

Abschließend werden Vorschläge zu Erweiterungsmöglichkeiten der bestehenden Funktionalitäten gemacht. Bezüglich HGEO sind eine Vielzahl funktioneller Erweiterungen denkbar. Zuerst genannt sei hier die automatische Erstellung druckfähiger Profilschnitte, die im Idealfall noch vom Bearbeiter nachbearbeitet werden könnten. In der gegenwärtigen Praxis werden in den Landesämtern und anderen Einrichtungen Profilschnitte aus Bohrlochprofilen zuerst auf Papier in analoger Form manuell erstellt und erst nach Fertigstellung digitalisiert, um schließlich in einer Grafiksoftware (z.B. Adobe Illustrator) nachbearbeitet zu werden. Zur Erleichterung wäre auch der Export aus HGEO in ein von Grafikprogrammen lesbares Datenformat (z.B. postscript oder encapsulated postscript) sinnvoll. Weiterhin wäre eine Erweiterung von HGEO zur Behandlung und Erstellung einfallender Schnittlinien denkbar, die Machbarkeit der Realisierung hängt hierbei jedoch insbesondere von den Fähigkeiten der TIN Komponente in zukünftigen Smallworld Versionen ab. Die Pre-Release der Version 3.2 zeigt hier jedoch hohes Potenzial. Ein weiterer Punkt könnte eine Erstellung von generellen Import/Export-Schnittstellen besonders hinsichtlich des Datenimports aus gängigen Softwarepaketen wie z.B. GeoDIN sein.

Bezüglich IHF-ISO sind ebenfalls eine Reihe von Weiterentwicklungen denkbar. Als erstes sei hier die erweiterte Surfer-Steuerung aus dem GIS genannt. Bisher erfolgt die Steuerung aus dem GIS heraus im wesentlichen mit den Standardeinstellungen der Interpolatoren in Surfer. Da hier jedoch – abhängig vom Berechnungsverfahren – eine Vielzahl von Optionen bereitstehen, wäre eine Erweiterung der bereits im GIS einstellbaren Parameter sinnvoll. Weiterhin wäre eine Übertragung der erzeugten Farbverläufe in die Surfer-Software selbst denkbar, damit die erstellten Visualisierungen, die ja auch direkt aus Surfer über den "Kopieren-und-Einfügen" ("Cut-and-Paste") Mechanismus in andere Anwendungssoftware übernommen werden können, in Surfer selbst farblich gleich dargestellt werden können. Eine weitere Idee ist die Kapselung des in Kapitel 5.8 beschriebenen Verwaltungs- und Visualisierungsmechansimus für Isolinien, der verallgemeinert mit jeder darzustellenden Objektklasse, die Geometrieattribute enthält, im GIS zur Anwendung kommen könnte. Hierfür sieht der Autor einen durchaus nicht unerheblichen Bedarf bei heutigen Smallworld GIS Anwendern, da insbesondere die Visualisierung einer Untermenge von Objekten einer Objektklasse bisher im GIS mit dessen "Hausmitteln" nicht möglich ist und bisherige Lösungen dem Anwender bisweilen stundenlanges warten während des Bildschirmaufbaus aufzwingen. Der in IHF-ISO implementierte Mechanismus arbeitet hierbei im Minutenbereich.

#### Literaturverzeichnis 61

## Literaturverzeichnis

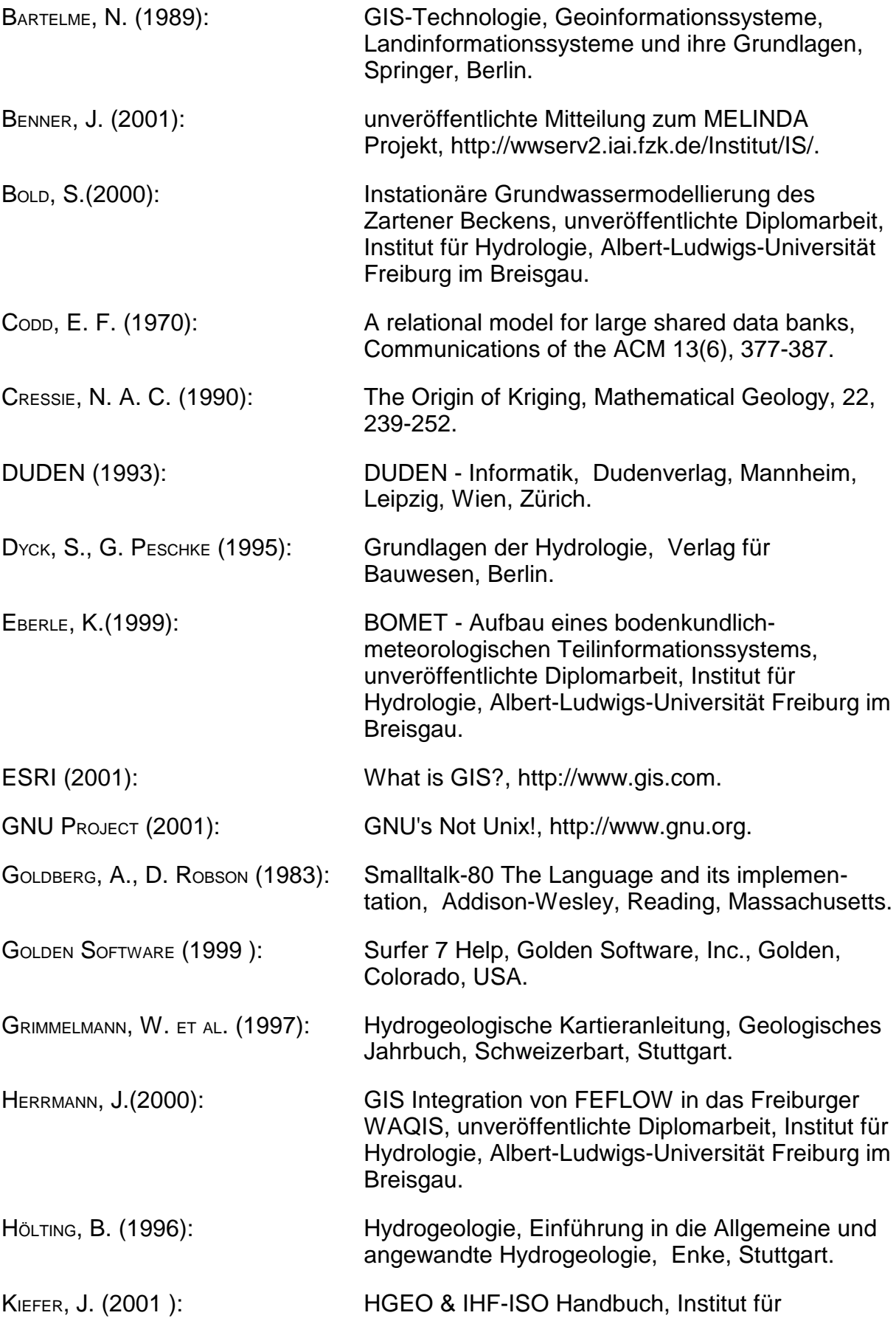

### Literaturverzeichnis 62

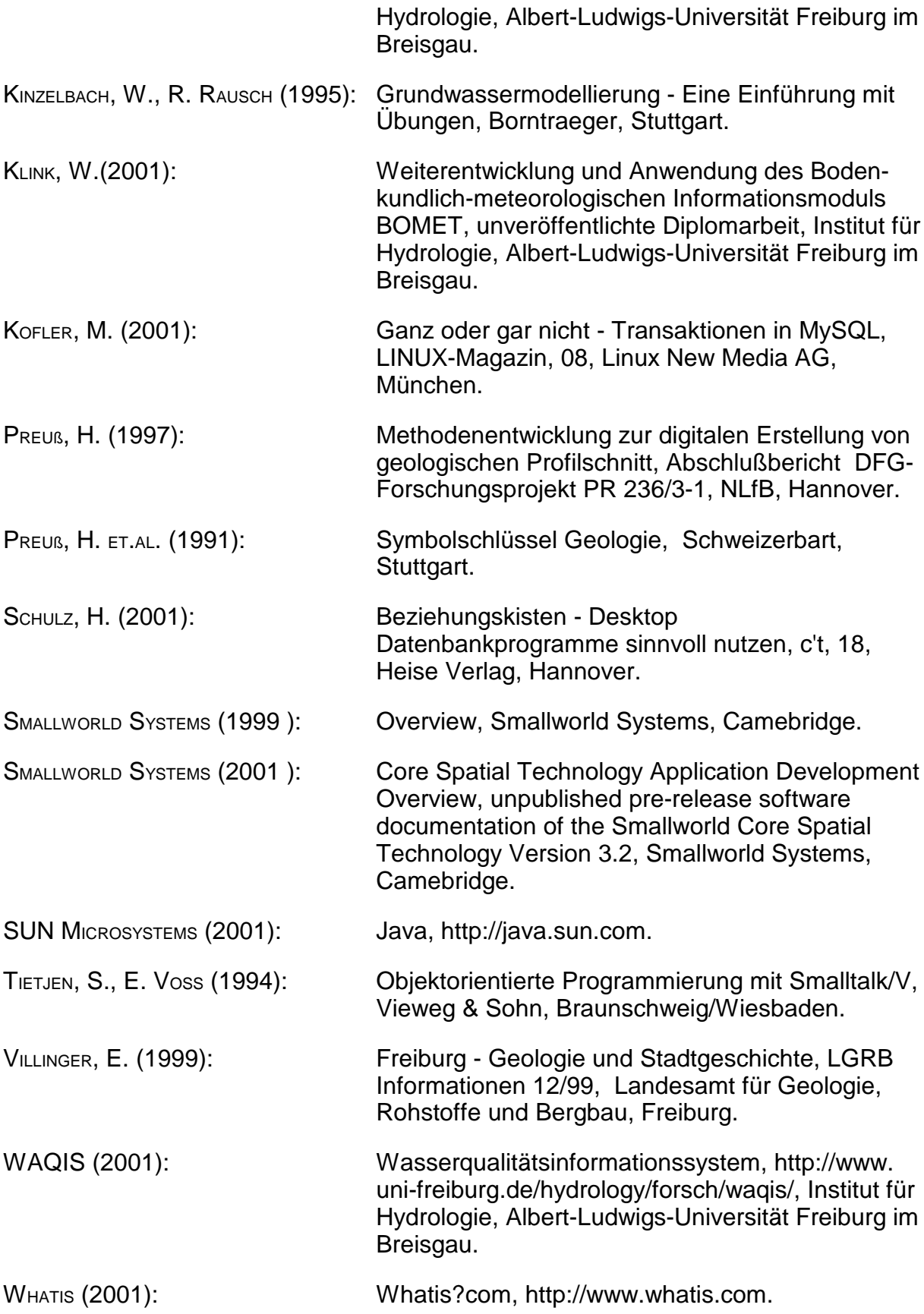

### Stichwortverzeichnis

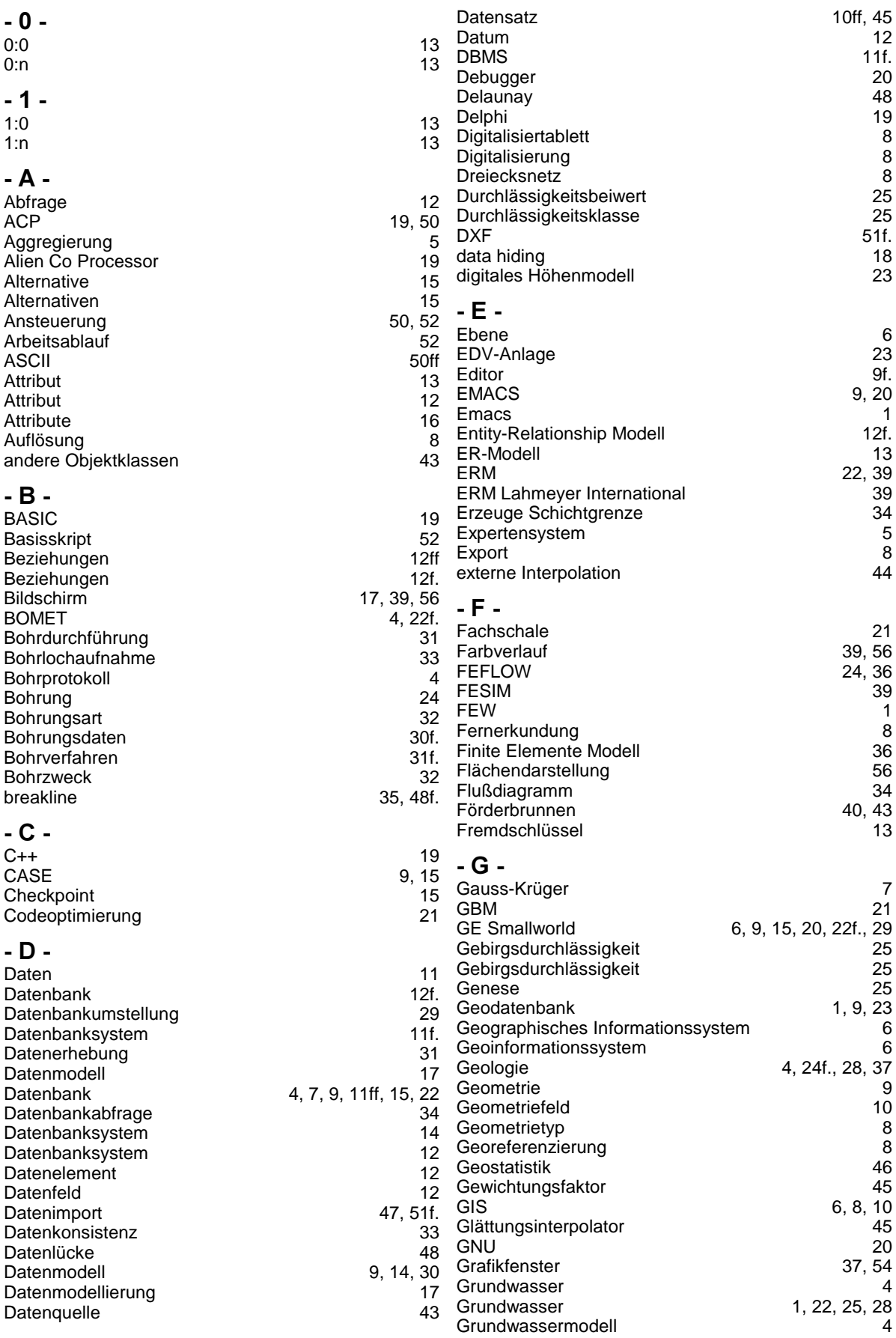

#### Stichwortverzeichnis 64

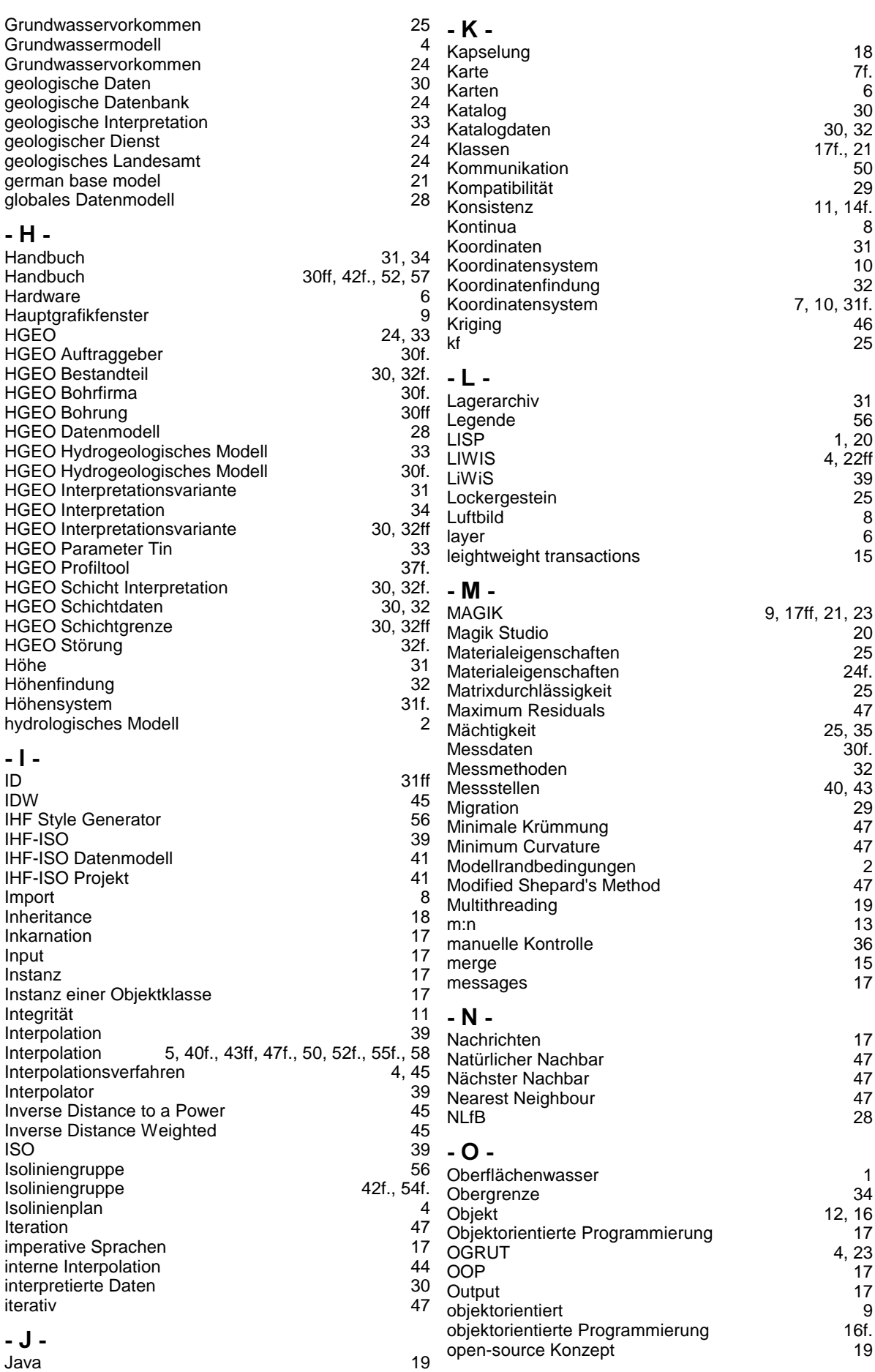

### Stichwortverzeichnis 65

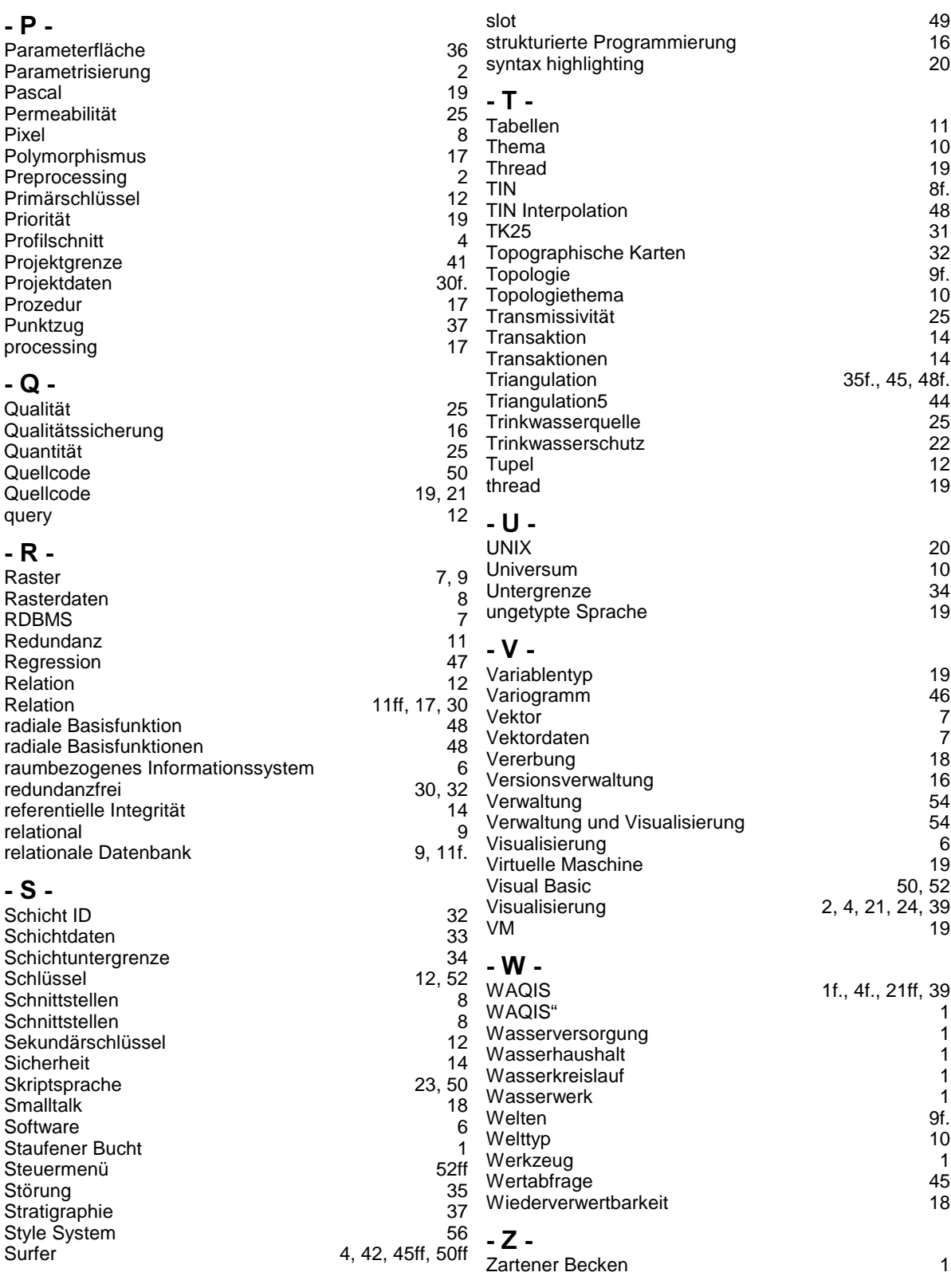

# Ehrenwörtliche Erklärung

Hiermit erkläre ich, dass die Arbeit selbstständig und nur unter Verwendung der angegebenen Hilfsmittel angefertigt wurde.

Freiburg, den 5. Oktober 2001